# **Mapping Toolbox™ Release Notes**

#### **How to Contact MathWorks**

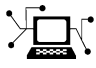

 $\omega$ 

www.mathworks.com Web comp.soft-sys.matlab Newsgroup www.mathworks.com/contact\_TS.html Technical Support

bugs@mathworks.com Bug reports

suggest@mathworks.com Product enhancement suggestions doc@mathworks.com Documentation error reports service@mathworks.com Order status, license renewals, passcodes info@mathworks.com Sales, pricing, and general information

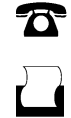

 $\mathbf{\times}$ 

508-647-7001 (Fax)

508-647-7000 (Phone)

The MathWorks, Inc. 3 Apple Hill Drive Natick, MA 01760-2098

For contact information about worldwide offices, see the MathWorks Web site.

*Mapping Toolbox™ Release Notes*

© COPYRIGHT 2000–2011 by The MathWorks, Inc.

The software described in this document is furnished under a license agreement. The software may be used or copied only under the terms of the license agreement. No part of this manual may be photocopied or reproduced in any form without prior written consent from The MathWorks, Inc.

FEDERAL ACQUISITION: This provision applies to all acquisitions of the Program and Documentation by, for, or through the federal government of the United States. By accepting delivery of the Program or Documentation, the government hereby agrees that this software or documentation qualifies as commercial computer software or commercial computer software documentation as such terms are used or defined in FAR 12.212, DFARS Part 227.72, and DFARS 252.227-7014. Accordingly, the terms and conditions of this Agreement and only those rights specified in this Agreement, shall pertain to and govern the use, modification, reproduction, release, performance, display, and disclosure of the Program and Documentation by the federal government (or other entity acquiring for or through the federal government) and shall supersede any conflicting contractual terms or conditions. If this License fails to meet the government's needs or is inconsistent in any respect with federal procurement law, the government agrees to return the Program and Documentation, unused, to The MathWorks, Inc.

#### **Trademarks**

MATLAB and Simulink are registered trademarks of The MathWorks, Inc. See [www.mathworks.com/trademarks](http://www.mathworks.com/trademarks) for a list of additional trademarks. Other product or brand names may be trademarks or registered trademarks of their respective holders.

#### **Patents**

MathWorks products are protected by one or more U.S. patents. Please see [www.mathworks.com/patents](http://www.mathworks.com/patents) for more information.

# **Contents**

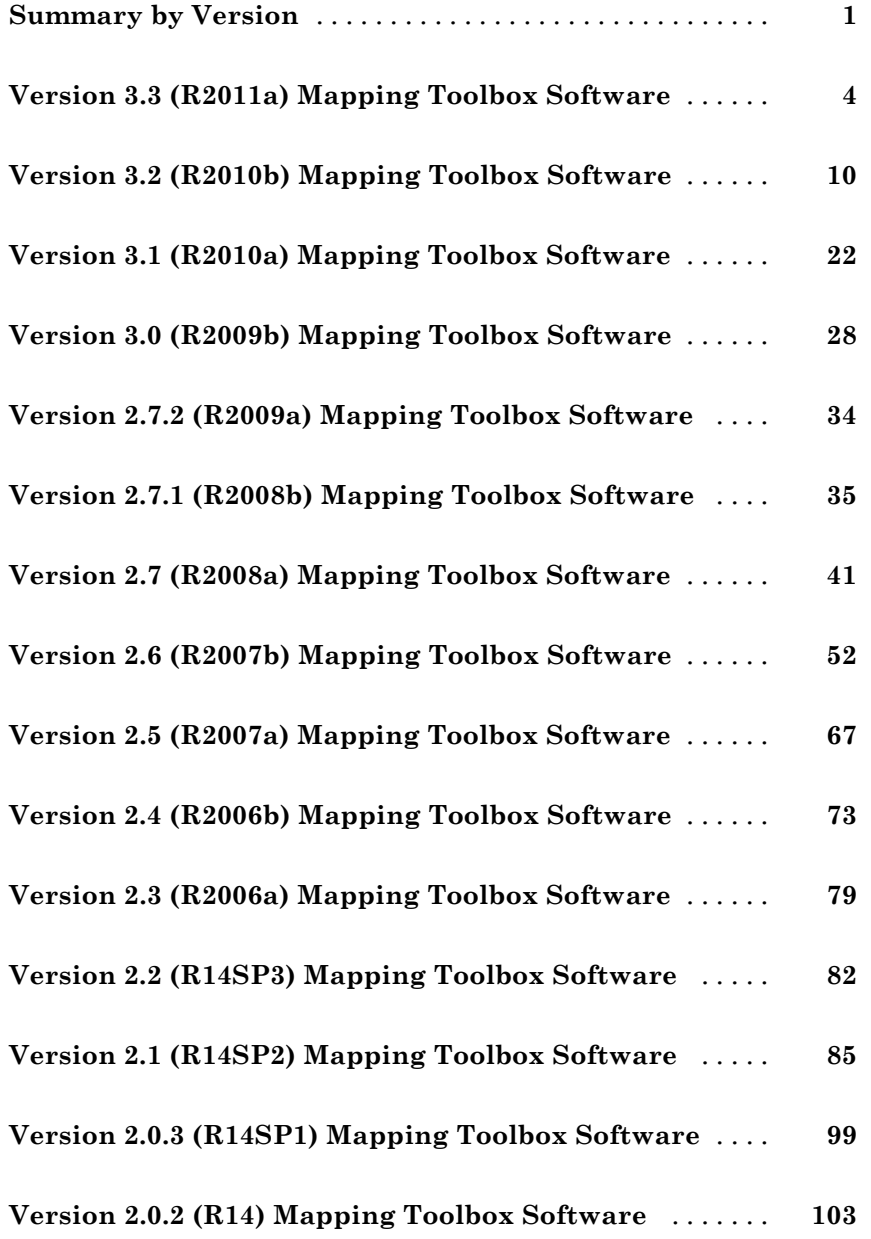

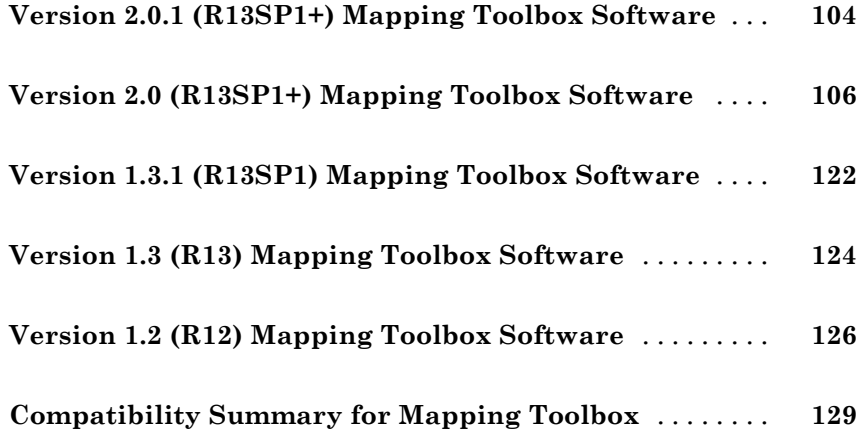

# <span id="page-4-0"></span>**Summary by Version**

This table provides quick access to what's new in each version. For clarification, see ["Using Release Notes" on page 2](#page-5-0).

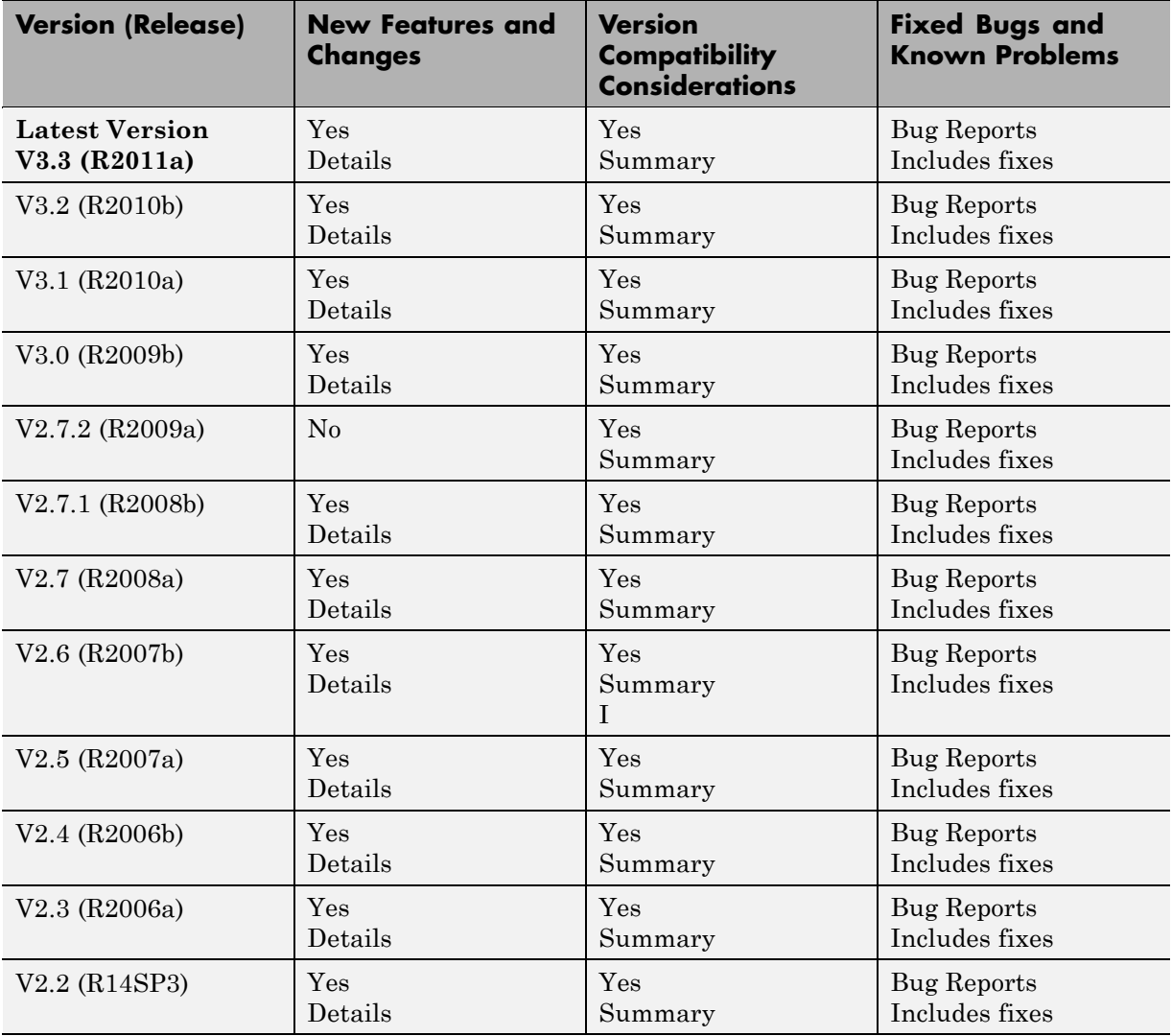

<span id="page-5-0"></span>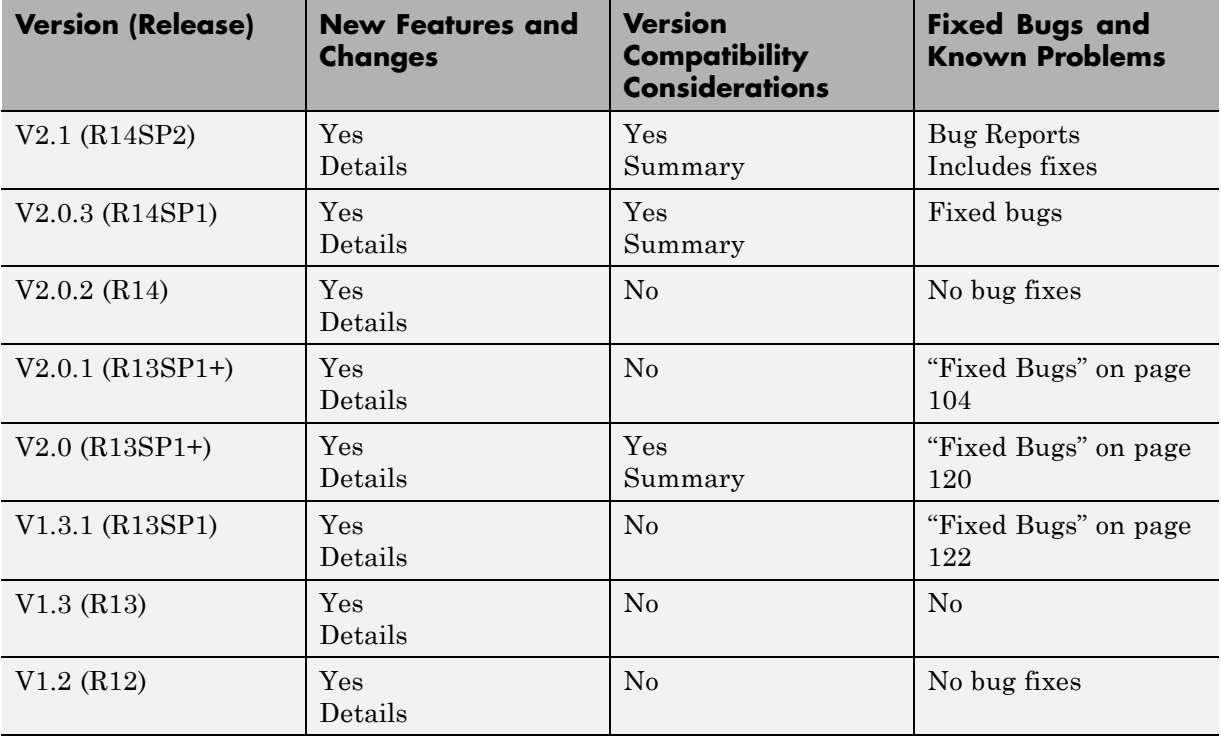

# **Using Release Notes**

Use release notes when upgrading to a newer version to learn about:

- **•** New features
- **•** Changes
- **•** Potential impact on your existing files and practices

Review the release notes for other MathWorks® products required for this product (for example, MATLAB® or Simulink®). Determine if enhancements, bugs, or compatibility considerations in other products impact you.

If you are upgrading from a software version other than the most recent one, review the current release notes and all interim versions. For example, when you upgrade from V1.0 to V1.2, review the release notes for V1.1 and V1.2.

# **What Is in the Release Notes**

### **New Features and Changes**

- **•** New functionality
- Changes to existing functionality

### **Version Compatibility Considerations**

When a new feature or change introduces a reported incompatibility between versions, the **Compatibility Considerations** subsection explains the impact.

Compatibility issues reported after the product release appear under [Bug](http://www.mathworks.com/support/bugreports/) [Reports](http://www.mathworks.com/support/bugreports/) at the MathWorks Web site. Bug fixes can sometimes result in incompatibilities, so review the fixed bugs in [Bug Reports](http://www.mathworks.com/support/bugreports/) for any compatibility impact.

### **Fixed Bugs and Known Problems**

MathWorks offers a user-searchable [Bug Reports](http://www.mathworks.com/support/bugreports/) database so you can view Bug Reports. The development team updates this database at release time and as more information becomes available. Bug Reports include provisions for any known workarounds or file replacements. Information is available for bugs existing in or fixed in Release 14SP2 or later. Information is not available for all bugs in earlier releases.

Access Bug Reports using your MathWorks Account.

# **Documentation on the MathWorks Web Site**

Related documentation is available on mathworks.com for the latest release and for previous releases:

- **•** [Latest product documentation](http://www.mathworks.com/help/)
- **•** [Archived documentation](http://www.mathworks.com/help/doc-archives.html)

# <span id="page-7-0"></span>**Version 3.3 (R2011a) Mapping Toolbox Software**

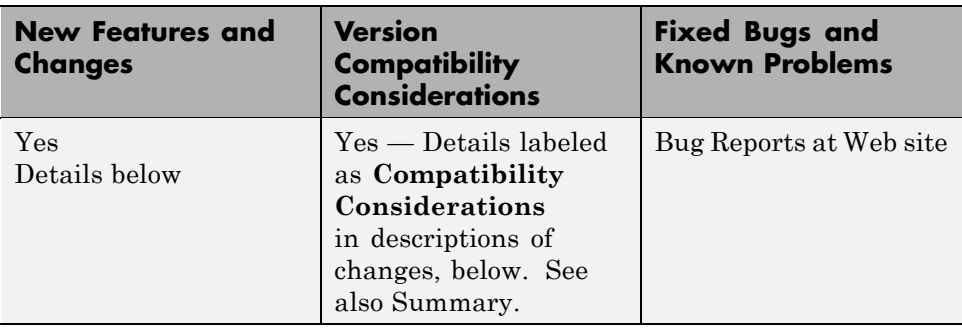

This table summarizes what's new in Version 3.3 (R2011a):

New features and changes introduced in this version are:

- **•** "Spatial Referencing Improvements" on page 4
- **•** ["New geotiffwrite Function to Write GeoTIFF Files" on page 6](#page-9-0)
- **•** ["WMS Database Modified" on page](#page-9-0) [11](#page-14-0)
- ["Enhancements to geotiffinfo, geotiffread, and worldfileread" on page 8](#page-11-0)
- **•** ["Improved Performance for gtopo30" on page 8](#page-11-0)
- **•** ["Improved Performance for gshhs" on page 8](#page-11-0)
- **•** ["Second Input Argument of roundn No Longer Optional" on page 8](#page-11-0)
- **•** ["Comet Menu Item Removed from maptool" on page 9](#page-12-0)

# **Spatial Referencing Improvements**

### **Raster Referencing Classes**

The new spatialref.GeoRasterReference and spatialref.MapRasterReference classes relate georeferenced images or data to geographic or planar coordinates. Most Mapping Toolbox™ functions that work with referencing vectors and matrices now work with referencing objects, as well. Unlike the older referencing matrix and vector representations, a referencing object is self-documenting, providing a rich set of properties to describe both the intrinsic and extrinsic geometry.

These functions now work with GeoRasterReference objects:

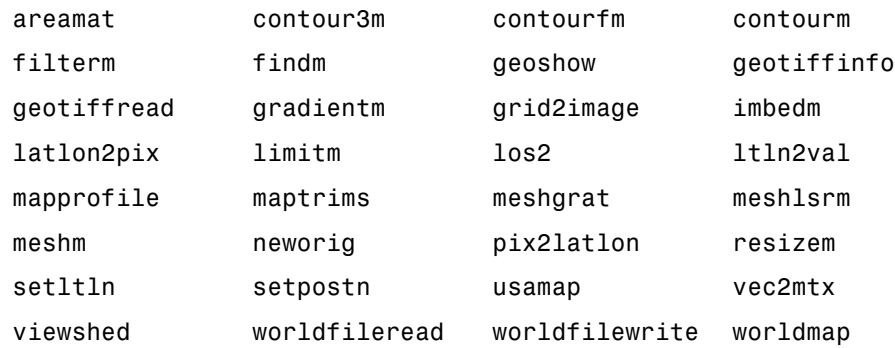

These functions now work with MapRasterReference objects:

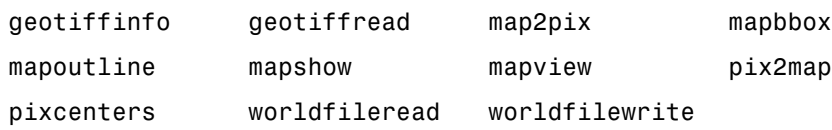

Use the new georasterref and maprasterref functions to construct GeoRasterReference and MapRasterReference objects.

**Compatibility Considerations.** Use the new referencing classes instead of referencing matrices and referencing vectors. To convert referencing matrices or referencing vectors to the GeoRasterReference class, use the conversion functions refvecToGeoRasterReference and refmatToGeoRasterReference as shown:

R = refvecToGeoRasterReference(refvec, rasterSize)

R = refmatToGeoRasterReference(refmat, rasterSize)

To convert a referencing matrix to the MapRasterReference class, use the conversion function refmatToMapRasterReference as shown:

R = refmatToMapRasterReference(refmat, rasterSize)

# <span id="page-9-0"></span>**New geotiffwrite Function to Write GeoTIFF Files**

The geotiffwrite function exports georeferenced images or data. Now, in addition to reading georeferenced images with geotiffread, you can also write them, with geotiffwrite.

# **WMS Database Modified**

The WMS Database changes on a release-to-release basis, as some new servers are added and some unavailable servers are removed. A total of 666 servers (26.8% of the number of servers listed in R2010b) and 234,156 layers have been removed from the database. A total of 190 new servers, with 16,395 layers, have been added. The new database contains a total of 2,023 servers and 83,087 layers. Since the number of layers stored in the database is significantly reduced from earlier versions, the access time is quicker.

If you want to find one of the new servers, use wmsfind to search for the URL:

```
wmsfind(URL, 'SearchField', 'serverurl')
```
The following updates have been made to the WMS Database since the last release:

**•** 57 new WMS servers from NOAA's Environmental Research Division Data Access Program (ERDDAP):

http://coastwatch.pfeg.noaa.gov/erddap/wms

These servers provide oceanographic data. To find out more about them, visit the [ERDDAP](http://coastwatch.pfeg.noaa.gov/erddap/info/index.html) web site.

**•** Two new WMS servers from the U.S. Geological Survey Coastal and Marine Program ncWMS program:

http://coast-enviro.er.usgs.gov/ncWMS/wms)

**•** A new Mars Space Flight Facility MapServer:

http://ms.mars.asu.edu/TES\_TI\_Putzig?

**•** Two new servers from the Bureau of Land Management in partnership with the U.S. Forest Service:

http://www.geocommunicator.gov

**•** A new Metacarta WMS server providing images from VMP0 tiles:

http://vmap0.tiles.osgeo.org/wms/vmap0

**•** A new server from the NASA Goddard Space Flight Institute providing data for the Tropical Rainfall Measuring Mission (TRMM):

http://gdata2.sci.gsfc.nasa.gov/daac-bin/wms\_trmm?

**•** This version of the database is significantly reduced from earlier versions primarily due to the reduction of servers (servelets) hosted by the NRL GIDB Portal server:

http://columbo.nrlssc.navy.mil

In R2010b, 425 servers with 228,227 layers were listed in the database. At the time of qualification, the portal server is hosting data from only 51 servers, with a total of 10,715 layers.

**•** The JPL Global Imagery Service server:

http://onearth.jpl.nasa.gov/wms.cgi?

is no longer providing full WMS services for any of the datasets. Any server (e.g., http://webapps.datafed.net/OnEarth\_JPL.ogc?) that cascades data from this server is also affected by the change. The server is still included in the database. Examples in the help and reference pages that referred to this server have been updated to use a different server.

A small subset of the data can be accessed using a non-standard TiledWMS request. The available tiled patterns can be found at:

```
http://pat.jpl.nasa.gov/wms.cgi?request=GetTileService
```
The WMS parameters must be in the exact order. If you wish to obtain a tile, you can use the prefix:

'http://onearth.jpl.nasa.gov/wms.cgi?/SERVICE=WMS&'

in front of the request (found in the CDATA section of the GetTileService request). For example:

```
url = ['http://onearth.jpl.nasa.gov/wms.cgi?/SERVICE=WMS&' ...
   'request=GetMap&layers=global mosaic&srs=EPSG:4326&'
   'format=image/jpeg&styles=visual&width=512&height=512&' ...
   'bbox=-180,58,-148,90'];
[A, R] = wmsread(url);
```
# **Enhancements to geotiffinfo, geotiffread, and worldfileread**

The geotiffinfo, geotiffread, and worldfileread functions now have additional syntax options. Also, the geotiffinfo function now returns information about GeoTIFF tags.

# **Improved Performance for gtopo30**

Enhanced performance for reading GTOPO30 tiles using the gtopo30 function.

# **Improved Performance for gshhs**

Enhanced performance for reading GSHHS data sets using the gshhs function. The gshhs function has been qualified on GSHHS releases 1.1 through 2.1 (version 8). Also, it can now read even newer versions, if they adhere to the same header format as releases 2.0 and 2.1.

The improved gshhs can now read the files below:

```
wdb_borders_x.b
wdb_rivers_x.b
```
where x is one of the letters c, 1, i, h, and f, corresponding to increasing resolution.

# **Second Input Argument of roundn No Longer Optional**

The second input argument to roundn, a real, integer-valued exponent n, is no longer optional.

### <span id="page-12-0"></span>**Compatibility Considerations**

If you omitted n in previous releases, a warning was issued and a default value of −2 was used. Now, if you omit n, you will receive an error. Change any code that calls roundn with one input argument like this: roundn(x) to this:  $roundn(x, -2)$ .

# **Comet Menu Item Removed from maptool**

The **Comet** menu item is no longer available in maptool. You can still call cometm directly from the command line.

# <span id="page-13-0"></span>**Version 3.2 (R2010b) Mapping Toolbox Software**

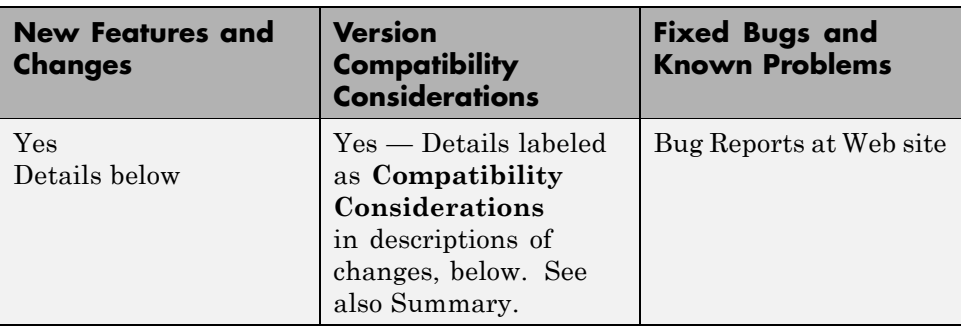

This table summarizes what's new in Version 3.2 (R2010b):

New features and changes introduced in this version are:

- **•** ["MATLAB Plot Selector Now Includes mapshow and geoshow" on page 11](#page-14-0)
- **•** ["Support for Retrieving Web Map Service Data in Image/BIL Format" on](#page-14-0) [page 11](#page-14-0)
- **•** ["Expanded Data Type Support for mapshow and geoshow" on page 11](#page-14-0)
- **•** ["WMS Database Modified" on page](#page-9-0) [11](#page-14-0)
- **•** ["KML Schema Updated to Version 2.2" on page 12](#page-15-0)
- **•** ["Population Density Data Added to usastatelo.shp" on page 12](#page-15-0)
- **•** ["Elements in korea.mat File Rounded" on page 12](#page-15-0)
- **•** ["Changes in Behavior for Contouring Functions" on page 13](#page-16-0)
- **•** "clabelm No Longer [Breaks Contour Lines" on page 17](#page-20-0)
- **•** ["Changes in geoshow Behavior with](#page-20-0) 'DisplayType','contour'" on page [17](#page-20-0)
- **•** ["Changes in geoshow Behavior with](#page-20-0) 'DisplayType','surface'" on page [17](#page-20-0)
- **•** ["Changes in Behavior for the handlem Function" on page 18](#page-21-0)
- **•** ["Syntax Changes for contourcmap" on page 19](#page-22-0)
- **•** ["Change in Behavior for bufferm" on page 20](#page-23-0)
- **•** ["maptrims No Longer Trims Edge Rows and Columns" on page 21](#page-24-0)
- <span id="page-14-0"></span>**•** ["Change in Longitude Limits for WMSMapRequest and WMSLayer" on](#page-24-0) [page 21](#page-24-0)
- **•** ["polyxpoly Now Issues Warning when](#page-24-0) 'unique' Option Combined with [Segment Indices" on page 21](#page-24-0)

# **MATLAB Plot Selector Now Includes mapshow and geoshow**

The Plot Selector workspace tool creates graphs of workspace variables. The mapshow and geoshow functions have been added to the list of possible plotting functions available in the Plot Selector. For more information about the Plot Selector, see "Enhanced Plot Selector Simplifies Data Display".

# **Support for Retrieving Web Map Service Data in Image/BIL Format**

Some servers render layers in the 'image/bil' format as a single band with a class type of int16 or int32. You can now use the wmsread function to retrieve this data.

# **Expanded Data Type Support for mapshow and geoshow**

The mapshow and geoshow functions now have expanded class support for raster data display.

# **WMS Database Modified**

The WMS Database changes on a release-to-release basis, as some new servers are added and some unavailable servers are removed. A total of 244 servers (10.4% of the number of servers listed in R2010a) and 111,514 layers have been removed from the database. A total of 380 new servers, with 65,834 layers, have been added. The new database contains a total of 2,502 servers and 300,848 layers. Some notable new servers in the database are:

• 242 new WMS servers from NOAA's Environmental Research Division Data Access Program (ERDDAP) (http://coastwatch.pfeg.noaa.gov/erddap/wms). These servers provide <span id="page-15-0"></span>oceanographic data, and additional information about them may be found at http://coastwatch.pfeg.noaa.gov/erddap/info/index.html.

- **•** A server from the European Space Agency, removed in R2010a but now back in the Database (http://ssems1.esrin.esa.int/mapServer/mapServer?).
- **•** 115 new servers from the DataFed Web Map Server (http://webapps.datafed.net).
- **•** Two new servers from NASA WorldWind WMS (http://www.nasa.network.com/elev? and http://www.nasa.network.com/wms?). The 'elev' server provides data in the 'image/bil' format.
- **•** Two new servers from the USGS dedicated to emergency operations. These servers provide imagery of the 2010 oil spill in the Gulf of Mexico:

```
http://hdds.usgs.gov/arcgis/services/...
   201004 OilSpill GulfOfMexico/MapServer/...
  WMSServer
```
and the 2010 earthquake in Haiti:

```
http://hdds.usgs.gov/ArcGIS/services/...
   201001 Earthquake Haiti/MapServer/...
   WMSServer?
```
# **KML Schema Updated to Version 2.2**

The KML schema has been updated to Version 2.2.

# **Population Density Data Added to usastatelo.shp**

The usastatelo shapefile now contains average population density data by state for the year 2000 from the U.S. Census Bureau Web site.

# **Elements in korea.mat File Rounded**

In the korea.mat file, the numbers in the referencing vector (the refvec) were very nearly integer valued. Elements of these variables have been rounded slightly to become exact integers, as follows:

<span id="page-16-0"></span>[12 45 115]

### **Compatibility Considerations**

If you use the new version of the korea.mat file, your results will be slightly different than those obtained with the older version of the file.

# **Changes in Behavior for Contouring Functions**

Due to a recent bug fix, the contouring functions now exhibit many improvements. The bug fix in question, [Bug 192285,](http://www.mathworks.com/support/bugreports/search_results?commit=Search&keyword=&release=174&release_filter=Exists+in&search_executed=1&selected_products=100) addressed problems with contours displayed by contourm, contour3m, and contourfm. The following figure illustrates filled contours produced by the contourfm function in R2010b, as compared to R2010a and earlier releases.

```
figure('Color','white');
worldmap world;
load geoid;
contourfm(geoid, geoidrefvec)
```
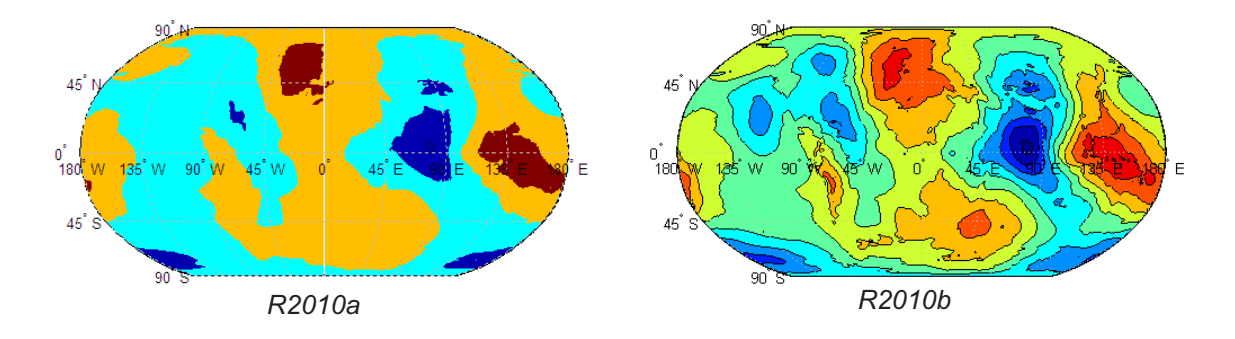

If you call any of the contouring functions, expect the behavior changes described in the following table.

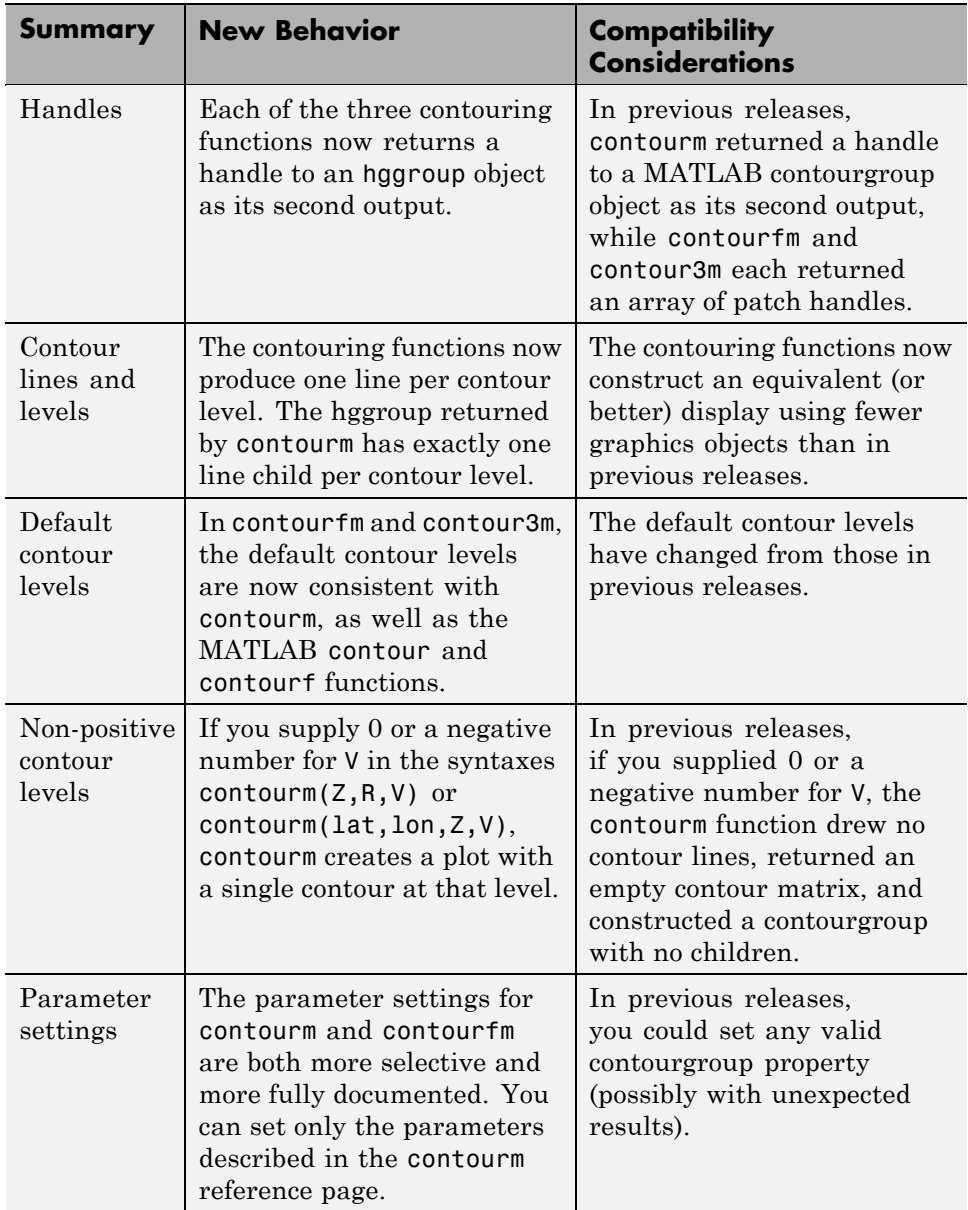

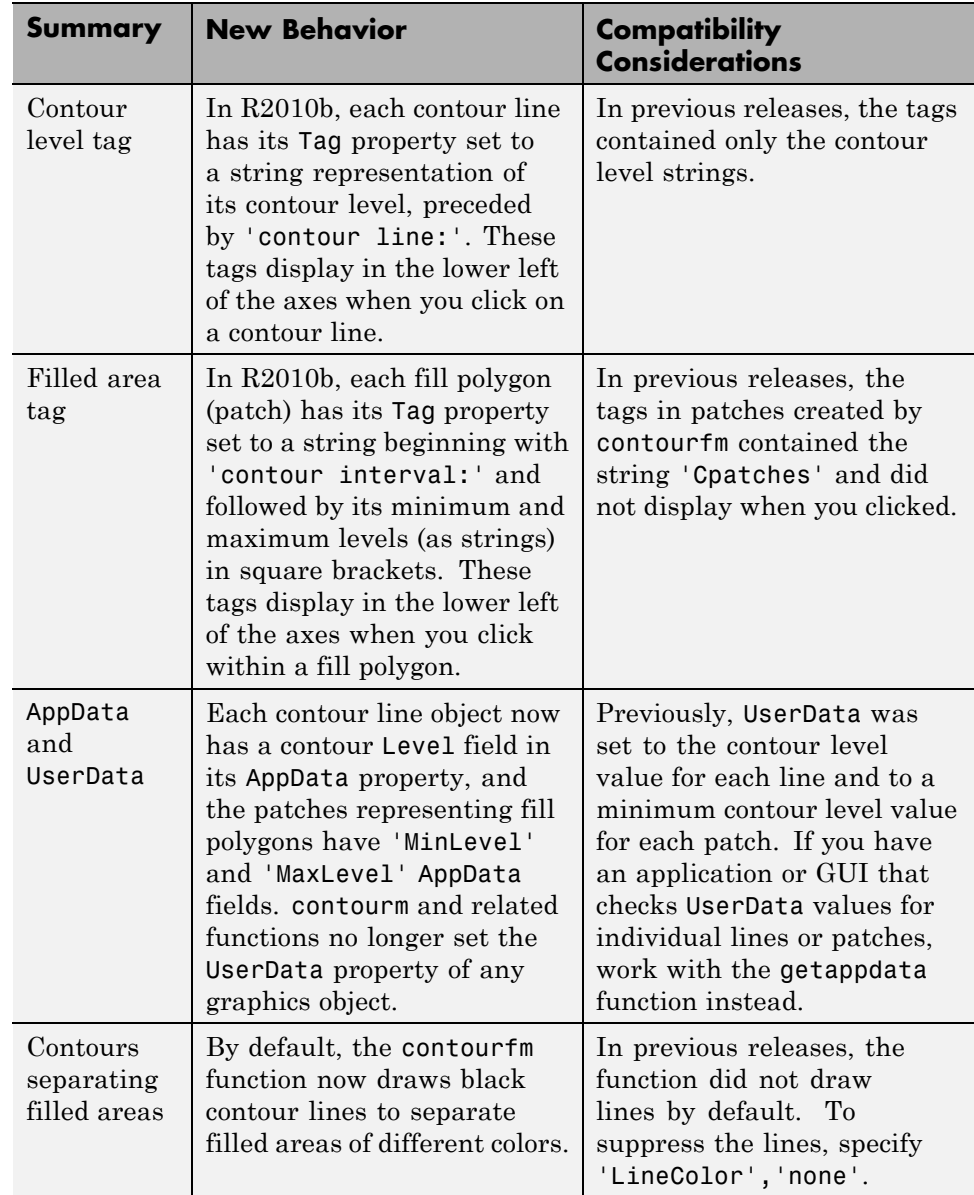

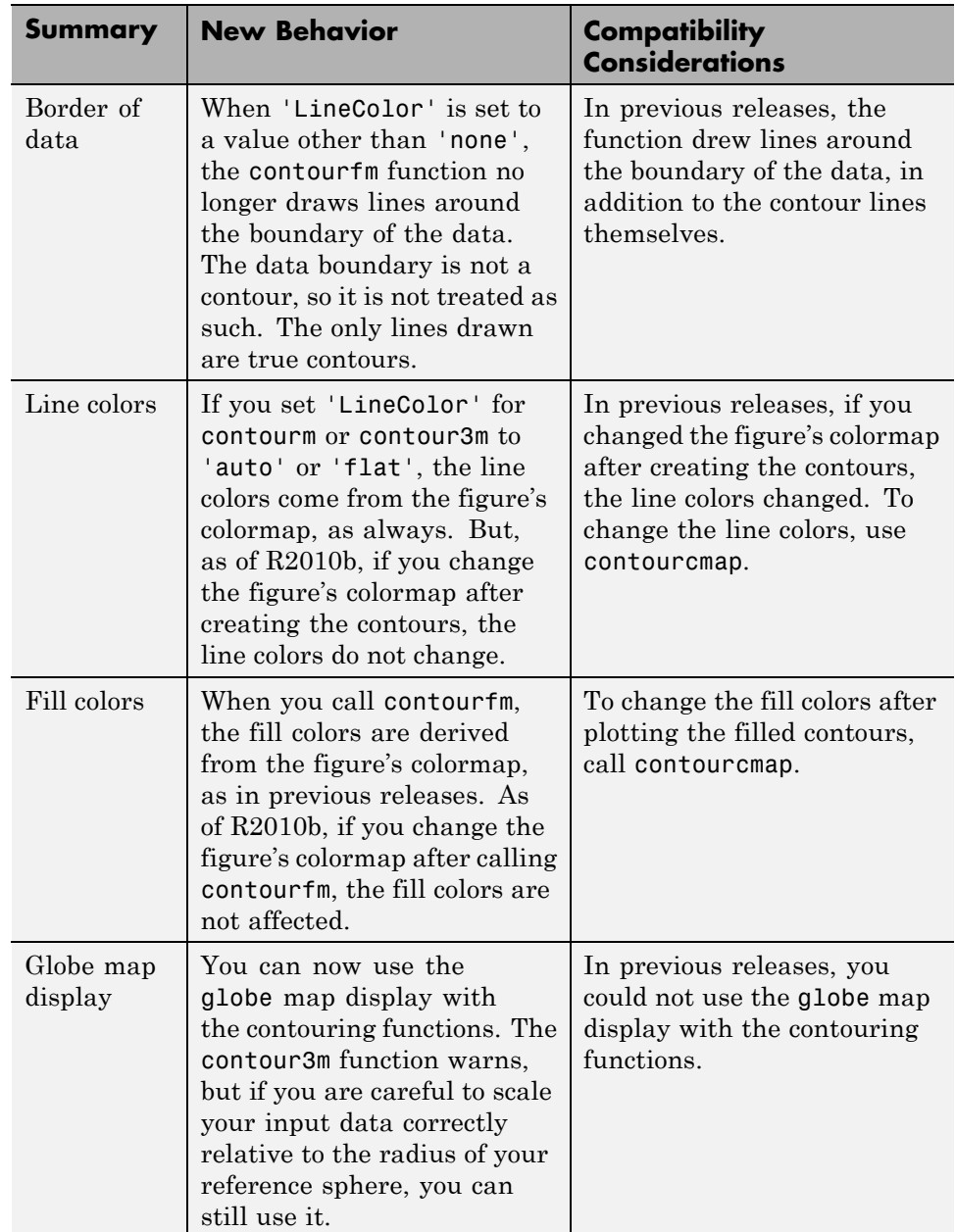

<span id="page-20-0"></span>Now that contourfm produces correct results more consistently, it also takes somewhat longer to run.

# **clabelm No Longer Breaks Contour Lines**

In previous releases, the clabelm function broke contour lines to display the contour level tag. The breaks failed to scale appropriately during zooming or when the figure size changed. Now, instead of breaking the contour line, the clabelm function sets the color of the background where the tag is inserted to the color of the ancestor axes or line.

### **Compatibility Considerations**

If you want to display the contour labels without a background color, as in previous releases, use set to specify 'BackgroundColor','none' on the text object handle array returned by clabelm.

# **Changes in geoshow Behavior with DisplayType , contour**

Many aspects of the fix to Bug 192285 apply to geoshow contouring options as well as to contourm. When applied to a data grid with the DisplayType parameter set to 'contour', geoshow now contours the grid in the same way that contourm would, constructs a handle to the same sort of hggroup, and accepts the same set of optional parameters (as documented on the contourm reference page).

### **Compatibility Considerations**

When used with 'DisplayType','contour' in previous releases, geoshow constructed a MATLAB contourgroup and returned its handle. In previous releases, you could set any contourgroup property via geoshow (possibly with unexpected results); you can now set only the parameters described in the contourm reference page—a useful, relevant, and validated subset.

# **Changes in geoshow Behavior with DisplayType , surface**

When applied to a data grid with the 'DisplayType' parameter set to 'surface', geoshow now sets the 'FaceColor' property to 'interp', unless <span id="page-21-0"></span>the 'CData' property is also passed into the function. In that case, the 'FaceColor' is set to 'texturemap'.

### **Compatibility Considerations**

When used with 'DisplayType', 'surface', in previous releases, geoshow set the 'FaceColor' property to 'texturemap'.

# **Changes in Behavior for the handlem Function**

### **Changes in Finding Filled Contour Handles**

The 'Cpatches' option has been removed in R2010b and replaced by 'fillcontour'.

### **Compatibility Considerations**

In earlier versions of MATLAB, you could do the following:

```
load geoid
worldmap world
contourfm(geoid, geoidrefvec, 10)
h = handlem('Cpatches');
```
(The output h is an array of patch object handles.)

In R2010b, to achieve a comparable result, you can use either:

h = handlem('fillcontour');

or

h = handlem('contour');

(The output h is a handle to an hggroup.)

In cases where hggroups with both filled and unfilled contours exist, use the 'fillcontour' syntax to return only handles to the hggroups with filled contours. If you use the handlem('contour') syntax, you will return handles to all hggroups containing contours generated by Mapping Toolbox functions.

### <span id="page-22-0"></span>**Changes in Finding 3-D Contour Handles**

The 'contour3d' syntax has been removed in R2010b and replaced by 'contour'.

### **Compatibility Considerations**

In earlier versions of MATLAB, you could do the following:

```
load geoid
worldmap world
contour3m(geoid, geoidrefvec, 10)
h = handlem('contour3d');
```
(The output h is an array of patch object handles.)

In R2010b, to achieve a comparable result, you can use:

```
h = handlem('contour');
```
(The output h is a handle to an hggroup.)

### **Changes in Finding Contour Label Handles**

The documentation in R2010a noted 'clabels' as the string to use in finding contour labels. This is incorrect and should be 'clabel'. The documentation has been changed to 'clabel' in R2010b.

# **Syntax Changes for contourcmap**

In previous releases, the contourcmap function had the following syntax:

```
contourcmap(cdelta,cmapstr)
```
Now, contourcmap accepts the colormap string by itself:

contourcmap(cmapstr)

Or the colormap string with cdelta:

```
contourcmap(cmapstr,cdelta)
```
<span id="page-23-0"></span>Notice that the position of the two input arguments has changed. The cdelta argument now appears after the colormap string.

In addition to this change in syntax, the contourcmap function exhibits some changes in behavior:

- When the axes contains Mapping Toolbox contour objects, cdelta is ignored and the resultant colormap contains the same number of colors as the original colormap. The ColorAlignment is set to 'center' for contour lines and 'ends' for filled contours and cannot be modified.
- **•** After you have created a contourcmap, if you change the figure's colormap, the colorbar will change colors. The contourlines and the fill will not change colors. To work around this problem, do not set the figure colormap directly; set contourcmap.
- **•** You can now set the 'Colorbar' parameter to 'off' to remove it from your map.

### **Compatibility Considerations**

The original syntax, with the colormap string and cdelta in the reverse order, still works. In a future release, this undocumented syntax will be removed.

# **Change in Behavior for bufferm**

If you specify 'out' for the direction string when calling the bufferm function, the returned buffer zone will include all points outside the polygon within a specified distance of its edge. In previous releases, the returned buffer zone also included the points within the polygon.

### **Compatibility Considerations**

If you have code that specifies 'out' for the direction string, you now receive only the region outside the polygon but not the polygon itself. If you want to receive the union of the polygon and the buffer zone, as you did in previous releases, use the polybool function.

# <span id="page-24-0"></span>**maptrims No Longer Trims Edge Rows and Columns**

In previous releases, you could call maptrims with an input value for latlim or lonlim that corresponded to a parallel or meridian that ran precisely along a cell boundary. However, when you did so, the cells adjacent to that boundary would be trimmed off even if they fell completely within the requested limits. Now, if latlim or lonlim corresponds to a cell boundary, the output grid extends all the way to that limit. If a limiting parallel or meridian cuts through a column or row of input cells, the limit is truncated to avoid partial cells.

# **Change in Longitude Limits for WMSMapRequest and WMSLayer**

The WMSMapRequest and WMSLayer objects now accept longitude limits from [0 360] or from [-180 180]. In previous releases, longitude limits had to be from [-180 180].

# **polyxpoly Now Issues Warning when unique Option Combined with Segment Indices**

If you attempt to use the following syntax:

```
[xi, yi, ii] = polyxpoly(x1, y1, x2, y2, 'unique')
```
polyxpoly issues a warning and ignores the 'unique' flag.

# <span id="page-25-0"></span>**Version 3.1 (R2010a) Mapping Toolbox Software**

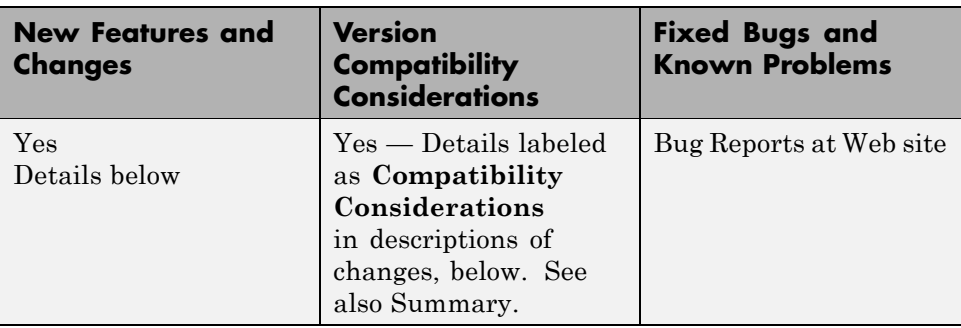

This table summarizes what's new in Version 3.1 (R2010a):

New features and changes introduced in this version are:

- **•** "WMS Database Modified" on page 22
- ["The etopo Function Now Supports the ETOPO1 and ETOPO2v2 Data](#page-26-0) [Sets" on page 23](#page-26-0)
- **•** ["Now Possible to Retrieve Legend for WMS Map" on page 24](#page-27-0)
- **•** ["The shaperead and shapewrite Functions Now Support Non-ASCII](#page-27-0) [Characters" on page 24](#page-27-0)
- **•** ["Display Range Increased for eqdazim and eqaazim Projections" on page 24](#page-27-0)
- **•** ["The GUIs mlayers and mobjects No Longer Support EraseMode" on page](#page-28-0) [25](#page-28-0)
- ["scatterm Now Returns a Handle to an hggroup Object" on page 25](#page-28-0)
- ["mdistort Now Returns a Handle to](#page-29-0) a contourgroup Object" on page [26](#page-29-0)
- **•** ["polybool No Longer Errors when Given Empty Input Vertex Arrays" on](#page-29-0) [page 26](#page-29-0)
- **•** ["Functions Being Removed" on page 27](#page-30-0)

# **WMS Database Modified**

The WMS Database changes on a release-to-release basis, as some new servers are added and some unavailable servers are removed. A total of 199 <span id="page-26-0"></span>servers (10.2% of the original number of servers) and 66,270 layers have been removed from the database. A total of 602 servers, with 207,269 layers, have been added.

Some notable new servers in the database are:

- **•** The OnMars (http://onmars.jpl.nasa.gov/wms.cgi) and OnMoon (http://onmoon.jpl.nasa.gov/wms.cgi) servers from the Jet Propulsion Laboratory
- **•** The MassGIS server (http://giswebservices.massgis.state.ma.us/geoserver/wms) from the Massachusetts Office of Geographic and Environmental Information
- **•** The National Map Seamless servers (http://ims.cr.usgs.gov, http://imsortho.cr.usgs.gov, and http://imselev.cr.usgs.gov) from the U.S. Geological Survey

### **Compatibility Considerations**

Some servers are no longer accessible and have been removed from the database. If you have code based on these servers, it will no longer run. To fix this problem, search the WMS Database for another comparable server.

Some examples from the R2009b documentation have been modified due to server inaccessibility. Some notable servers that have been removed are:

- **•** Several of the servers from CubeWerx® (http://demo.cubewerx.com/dem/cubeserver/cubeserv.cgi)
- **•** Two of the servers from the European Space Agency (ESA) (http://mapdev.eo.esa.int/mapServer/mapServer and http://mapdev.esrin.esa.int/mapServer/mapServer)

# **The etopo Function Now Supports the ETOPO1 and ETOPO2v2 Data Sets**

Before R2010a, the etopo function supported ETOPO2–2001 (2-minute) and ETOPO5 (5-minute) data. Support has been added for ETOPO2v2c (2-minute) and ETOPO1c (1-minute) data. The ETOPO1 model, released in March 2009, is the most recent and contains the highest resolution data. For information on downloading the ETOPO data sets, see [Technical Note 2101:](http://www.mathworks.com/support/tech-notes/2100/2101.html)

<span id="page-27-0"></span>Accessing Geospatial Data on the Internet for the Mapping Toolbox on the Mathworks Web site.

### **Compatibility Considerations**

The etopo function still works with ETOPO2 and ETOPO5 data.

# **Now Possible to Retrieve Legend for WMS Map**

The Details property of the WMSLayer class contains a Style field. A LegendURL structure has been added to this field. The information in the LegendURL structure, if provided by the server, enables you to retrieve a legend image for a specific WMS map.

# **The shaperead and shapewrite Functions Now Support Non-ASCII Characters**

You can now use the shaperead and shapewrite functions to import and export attributes with non-ASCII characters. To use this feature, you must set your character encoding scheme to match that used by the shapefile. For example, if your session is configured to support US\_ASCII character encoding and you want to import a shapefile with Japanese characters, you must first change your configuration to support Shift\_JIS.

# **Display Range Increased for eqdazim and eqaazim Projections**

In previous releases, the Equidistant Azimuthal (eqdazim) and Lambert Azimuthal Equal-Area (eqaazim) projections did not allow projection or display of data points farther than 160 degrees from the projection origin. Now you can set the projection radius for either of these projections to up to 179.5 degrees.

Use the FLatLimit property to control this setting. For example, to choose the largest possible value, pass the following property name-value pair to axesm or setm:

```
'FLatLimit',[-Inf 179.5]
```
### <span id="page-28-0"></span>**Compatibility Considerations**

The default value of the projection radius remains 160 degrees, so you do not need to update any code that relies on the default value.

Before R2010a, you could use the following line of code to initialize the equatorial aspect of an azimuthal projection:

```
axesm(projectionName,'MapLonLimit',westernAndEasternLimits)
```
Now, if you enter this line of code with eqdazim or eqaazim in place of *projectionName*, you will receive a warning message, and your 'MapLonLimit' input will be ignored. To use the 'MapLonLimit' property to initialize the equatorial aspect of an azimuthal projection, you should enter the following:

```
axesm(projectionName,'FLatLimit',[], ...
   'MapLonLimit',westernAndEasternLimits)
```
See "Example 7: Equatorial Azimuthal Projection" in the Axes for Drawing Maps section in the User's Guide for an illustration of this usage.

# **The GUIs mlayers and mobjects No Longer Support EraseMode**

The EraseMode property, represented by the **Emode** button, has been removed from the mlayers and mobjects GUIs.

### **Compatibility Considerations**

Before R2010a, the mlayers and mobjects GUIs had an EraseMode option, which made it possible to set the erase mode on a particular map layer or object. This property controlled the technique MATLAB used to draw and erase hggroup child objects.

# **scatterm Now Returns a Handle to an hggroup Object**

The function scatterm in the syntax

```
h = scatterm(\ldots)
```
<span id="page-29-0"></span>now returns a handle to an hggroup.

### **Compatibility Considerations**

In previous releases, scatterm returned a vector of patch handles.

### **mdistort Now Returns a Handle to a contourgroup Object**

The output of the syntax

```
h = midistort(...)
```
is now a scalar handle to a contourgroup object containing the contours and text.

### **Compatibility Considerations**

In previous releases, mdistort returned handles to the line and text objects and used the syntax

 $[h, ht] = midistort(...)$ 

with two output arguments. The second output of mdistort is now redundant because these handles will be available as children of h.

### **polybool No Longer Errors when Given Empty Input Vertex Arrays**

When one or both pairs of input vertex arrays is empty, the polybool function now returns either empty values or the values of the non-empty input pair, depending on the requested operation.

For example, consider the following case:

```
[x,y] = polybool('union', [0 0 1 1], [0 1 1 0], []
```
The polybool function returns the first input pair: [0 0 1 1], [0 1 1 0]. Now consider the 'intersection' operation:

```
[x,y] = polybool('intersection', [0 0 1 1], [0 1 1 0], []
```
<span id="page-30-0"></span>The polybool function returns [], [].

### **Compatibility Considerations**

In previous releases, if one or both pairs of input vertex arrays were empty, the polybool function would issue an error.

# **Functions Being Removed**

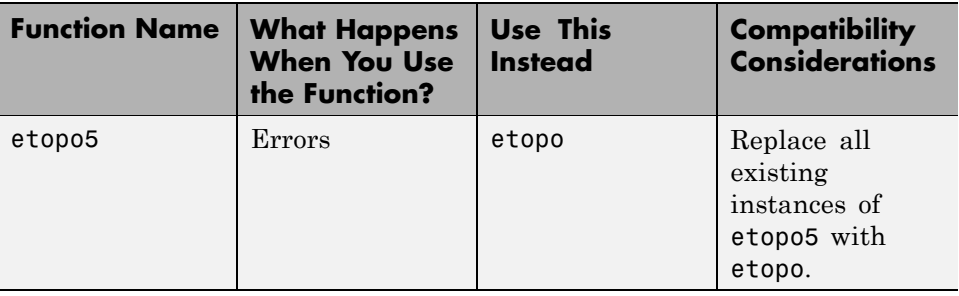

# <span id="page-31-0"></span>**Version 3.0 (R2009b) Mapping Toolbox Software**

This table summarizes what's new in Version 3.0 (R2009b):

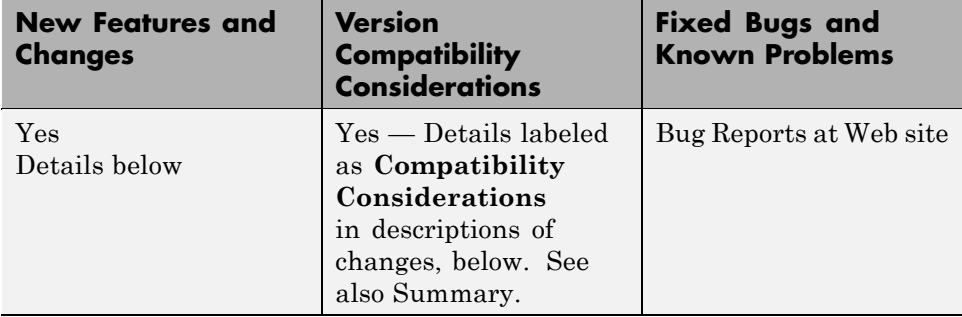

New features and changes introduced in this version are:

- **•** "New Features for Creating Web Map Service Maps" on page 28
- **•** ["New makerefmat Syntax for Constructing Referencing Matrices" on page](#page-32-0) [29](#page-32-0)
- **•** ["Some Functions Now Accept Referencing Matrices as Input" on page 29](#page-32-0)
- **•** ["New Angle Conversion Functions" on page 29](#page-32-0)
- **•** ["Expanded Support for GSHHS Global Coastline Data" on page 30](#page-33-0)
- **•** ["New Behavior for polymerge when Three or More Line Segments Have](#page-33-0) [Common End Point" on page 30](#page-33-0)
- **•** ["Automatic Conversion of Latitude Limits to Ascending Order" on page 30](#page-33-0)
- **•** ["Second Input Argument of roundn No Longer Supports Complex Numbers,](#page-34-0) [Non-integers, or Default Values" on page 31](#page-34-0)
- **•** ["Functions Removed" on page 31](#page-34-0)

# **New Features for Creating Web Map Service Maps**

New functions and classes now make it possible to interact with Web Map Service (WMS) servers and render WMS maps. Use the new features to search a built-in database of pre-qualified WMS servers and layers. Retrieve customized geographic data sets and related metadata from WMS servers. The new classes encapsulate WMS servers, data layers, metadata, and map

<span id="page-32-0"></span>requests. See the Creating Web Map Service Maps chapter in the User's Guide and related "Class Reference" for more information.

# **New makerefmat Syntax for Constructing Referencing Matrices**

A new parameter name-value pair syntax makes it easier to construct referencing matrices with makerefmat. You can use the new syntax for an image or raster grid that is referenced to and aligned with a geographic coordinate system but not for one that is referenced to a 2-D map coordinate system. Use parameters to set the number of rows (M) and columns (N) of the raster or image to be used with the referencing matrix; the latitude and longitude limits of the geographic quadrangle bounding the georeferenced raster; and the edges from which row and column indexing start, designating, for example, columns that run either south-to-north or north-to-south.

# **Some Functions Now Accept Referencing Matrices as Input**

The functions below now accept referencing matrices as input, and some of them (maptrims, resizem, and vec2mtx) also generate referencing matrices as output. The functions that generate referencing matrices as output do so only in cases where referencing matrices are used as input. If referencing vectors are used as input, referencing vectors are also generated as output. Note that the functions in this table work exclusively with data grids or images that are referenced to geographic (latitude or longitude) coordinates.

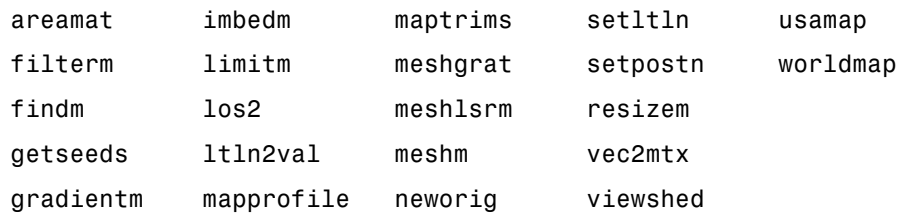

# **New Angle Conversion Functions**

Two new functions, radtodeg and degtorad, replace older functions rad2deg and deg2rad. They are functionally identical.

### <span id="page-33-0"></span>**Compatibility Considerations**

The older functions, rad2deg and deg2rad, will continue to work, but when writing new code the newer versions are recommended.

# **Expanded Support for GSHHS Global Coastline Data**

The gshhs function now supports Versions 1.4 and later of the Global Self-Consistent, Hierarchical, High-Resolution Shoreline Database (GSHHS).

# **New Behavior for polymerge when Three or More Line Segments Have Common End Point**

The behavior of the polymerge function has changed in cases of three or more distinct parts with a common end point. In such cases, the choice of which parts to merge is ambiguous; therefore, none of the corresponding parts are connected at that common point.

### **Compatibility Considerations**

In previous releases, if three or more parts shared a common end point, the polymerge function attempted to merge them. The result, however, was unspecified and sometimes obviously wrong.

# **Automatic Conversion of Latitude Limits to Ascending Order**

The functions axesm and setm require that the latitude limits in the 'MapLatLimit' property be provided in ascending order. If you enter the limits in descending order, these functions will now automatically convert the limits to ascending order, and return a warning message notifying you of this change.

### **Compatibility Considerations**

In previous releases, if you entered the latitude limits of the 'MapLatLimit' property in descending order when using axesm or setm, you could end up with a map axes that was internally inconsistent, possibly resulting in unexpected errors during subsequent operations. This is no longer the case.

### <span id="page-34-0"></span>**Second Input Argument of roundn No Longer Supports Complex Numbers, Non-integers, or Default Values**

roundn no longer accepts certain types of input for the second input argument, N, which is supposed to be a real, integer-valued exponent. Now, if you use a complex number or non-integer as the second input to roundn, you will receive an error; and if you omit N, you will receive a warning. You will also receive an error if you call roundn with a second output argument to capture error message strings.

### **Compatibility Considerations**

In previous releases, if you used a complex number or non-integer as the second input to roundn, this number would be converted into a real integer. If you called roundn with a second output argument to capture error message strings, you would receive an obsolete syntax warning.

In R2009b, -2 is still the default value for the second input argument. This default is being phased out, however, and in the future you will receive an error if you fail to supply the second input argument. If there are any instances in your code with the usage roundn(x), you should replace them with roundn $(x,-2)$ .

The two-output syntax option was previously deprecated and has resulted in a warning in the past several releases.

# **Functions Removed**

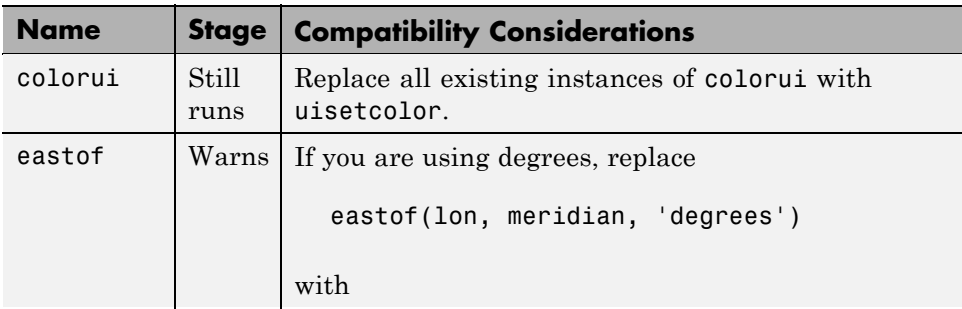

#### **Functions Being Removed in a Future Release**

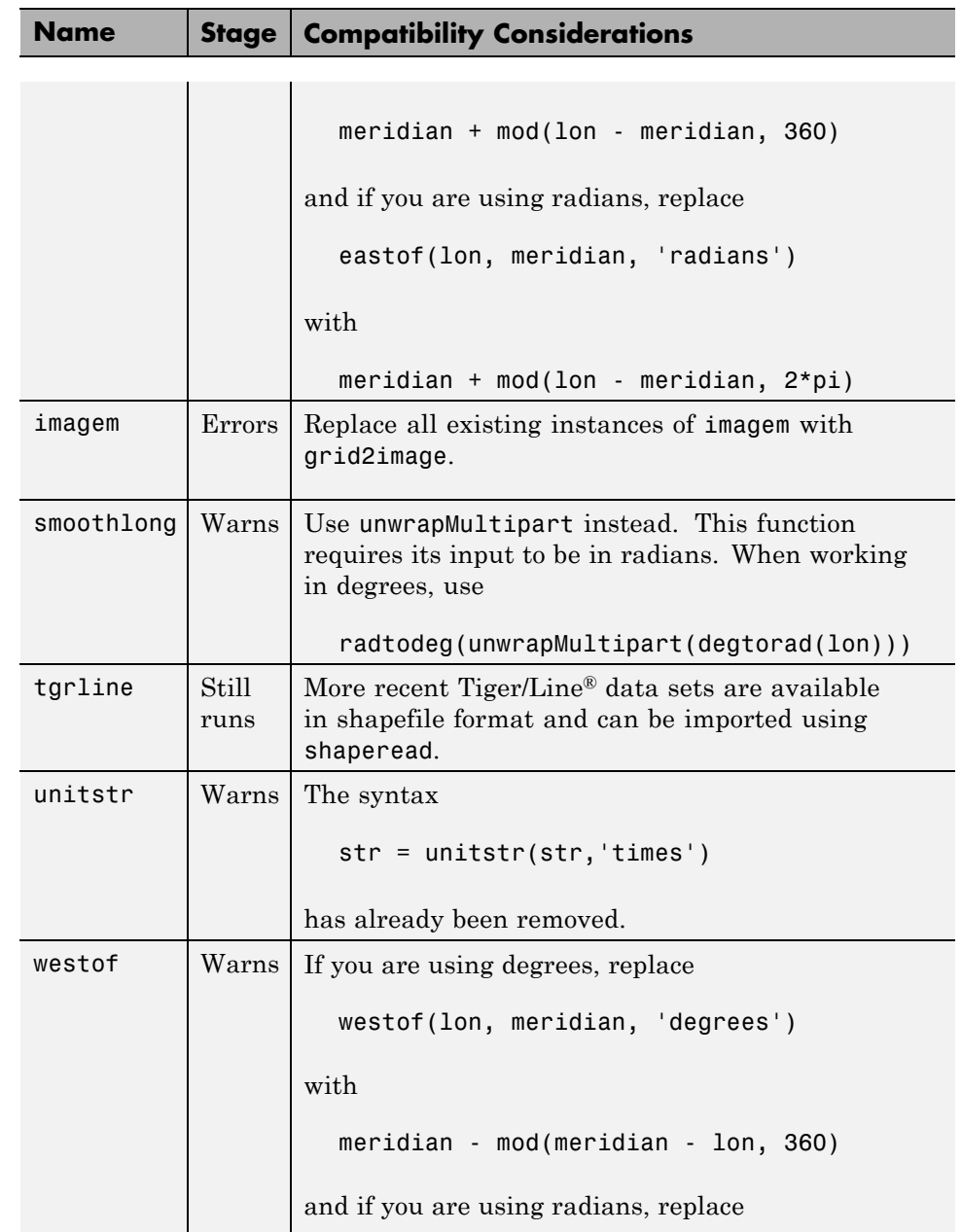

### **Functions Being Removed in a Future Release (Continued)**
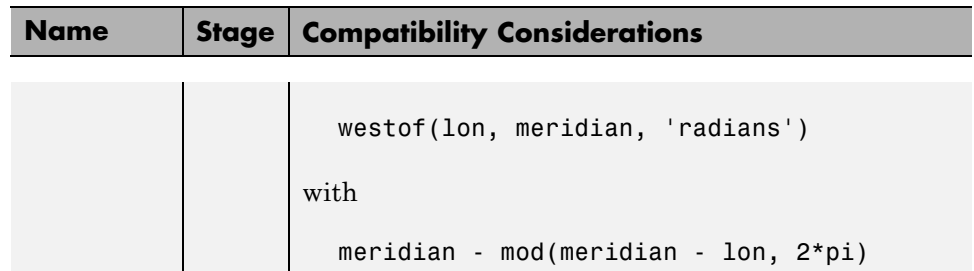

#### **Functions Being Removed in a Future Release (Continued)**

#### **Functions Removed in R2009b**

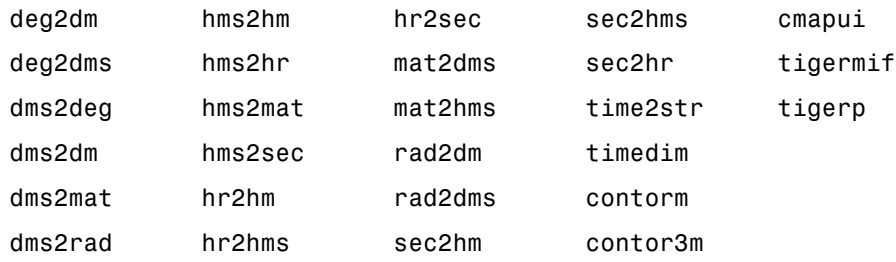

The functions above have been completely removed from the toolbox and error if used.

# **Version 2.7.2 (R2009a) Mapping Toolbox Software**

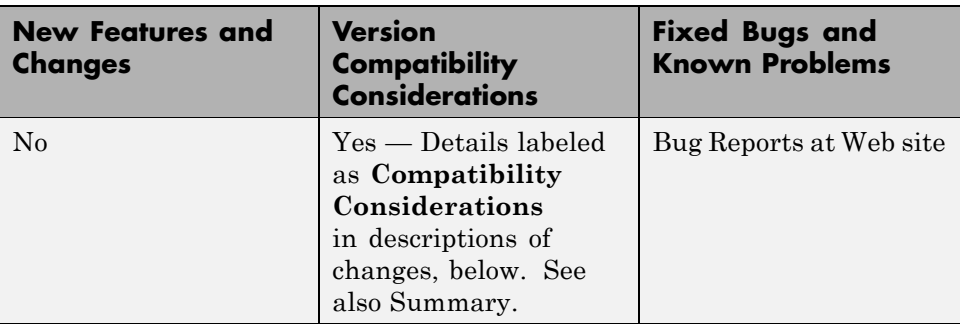

This table summarizes what's new in Version 2.7.2 (R2009a):

### **geoshow and mapshow Now Construct Ordinary Patch Objects**

When displaying polygons, instead of constructing graphics objects whose classes derive from patch, geoshow and mapshow now construct ordinary patch objects.

### **Compatibility Considerations**

This change has no effect on the display, but it does have some effect on your ability to load and save figures. If you have a figure containing a polygon displayed by geoshow or mapshow that was saved in R2008b or earlier, you will not be able to load it in R2009a.

You may also notice the change if you call get on a handle. The older (derived) class included several extra properties used only for internal bookkeeping. In R2009a, these properties have been removed, and the output of get looks different in terms of both layout and property order. (It now looks the same as for any ordinary patch.)

# **Version 2.7.1 (R2008b) Mapping Toolbox Software**

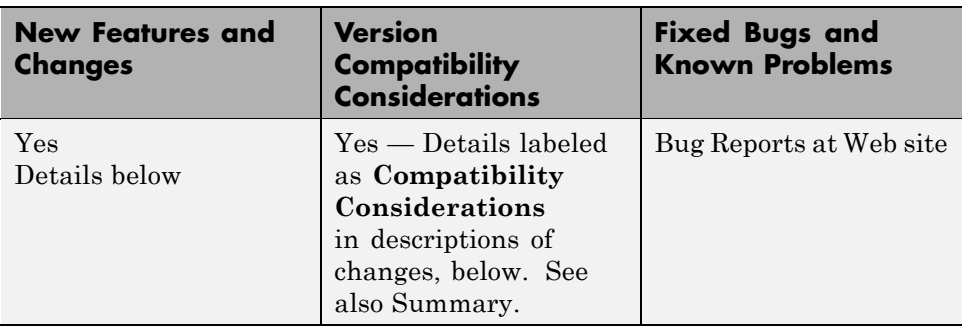

This table summarizes what's new in Version 2.7.1 (R2008b):

New features and changes introduced in this version are:

- **•** "Using the Map Axes Map Limit Properties with axesm, setm, and defaultm" on page 35
- **•** ["Changing Projection Type of an Existing Map Axes with setm" on page 36](#page-39-0)
- **•** ["Other Bug Fixes with Compatibility Considerations" on page 37](#page-40-0)
- ["coast.MAT Data File Revised" on page 37](#page-40-0)
- **•** ["Map Limit Syntaxes Removed" on page 38](#page-41-0)

### **Using the Map Axes Map Limit Properties with axesm, setm, and defaultm**

Changes and enhancements have been made to axesm, setm, and defaultm with respect to map axes properties that affect the fundamental display geometry:

- **•** MapProjection
- **•** Zone
- **•** Origin
- **•** FLatLimit
- **•** FLonLimit
- <span id="page-39-0"></span>**•** MapLatLimit
- **•** MapLonLimit

The changes result in the following improvements:

- **•** The use of the map limit properties to set up a map axes is more intuitive.
- The way in which defaultm resolves possible inconsistencies between these properties is now consistent with the behavior of axesm and setm.
- **•** The map limit properties (MapLatLimit and MapLonLimit), the frame limit properties (FLatLimit and FLonLimit), and the Origin, MapProjection, and Zone properties interact in a more clear and predictable fashion.

For more information, see the section "Using the Map Limit Properties" in the *Mapping Toolbox User's Guide* and [bug report 319891](http://www.mathworks.com/support/bugreports/details.html?rp=319891) on the MathWorks Web site.

## **Changing Projection Type of an Existing Map Axes with setm**

In previous releases, calling the setm function to change the MapProjection property of a map axes, especially when switching between an azimuthal and non-azimuthal projection (e.g., a conic or cylindrical projection), often resulted in the following types of problems:

- **•** The modified map axes might cover a different part of the Earth.
- **•** The map frame and graticule might fail to update properly.
- **•** Map limit properties changed at the same time as the projection might not have the proper effect.

The setm function now more effectively resets the projection, clearing out settings that were specific to the earlier projection, updating the map frame and graticule, and staying in the same general part of the world (even when switching between azimuthal and non-azimuthal projections).

#### <span id="page-40-0"></span>**Compatibility Considerations**

You may need to change the way in which you reset various map axes properties, such as Origin, FLatLimit, and FLonLimit after changing projections, as discussed in the section "Switching Between Projections" in the Mapping Toolbox User's Guide. In many cases it will no longer be necessary to reset as many properties.

## **Other Bug Fixes with Compatibility Considerations**

- **•** The default FLatLimit for lambert and lambertstd has been changed to [-45 45]. In previous releases, axesm produced huge map frames, due to the FLatLimit default of [-90 90].
- **•** The function gridm now returns handles to the line objects used to display the parallels and meridians. In previous releases, a call to gridm using linespec or property name/property value syntaxes returned empty.
- **•** The function geotiff2mstruct no longer sets the maplatlimit and maplonlimit fields.
- **•** A reference ellipsoid set to a non-default value (via the geoid property) no longer reverts to the default when the UTM zone is reset. For more information, see [bug report 459353](http://www.mathworks.com/support/bugreports/details.html?rp=459353) on the MathWorks Web site.
- The daspectm function now works for azimuthal projections and units of radians.

## **coast.MAT Data File Revised**

Portions of the global coastline latitude-longitude vectors in the coast.MAT data file have been revised to ensure proper polygon topology. The data edits comprise the following:

- **•** Replacing or removing various "bow-tie" and degenerate linear (non-polygonal) island features.
- **•** Opening a "pinched" section in the middle of Lake Balkhash in Central Asia.
- **•** Merging the eastern and western sections of Wrangel Island near the Bering Strait (cut by the 180-degree meridian) into a single polygon with longitudes ranging from slightly less than 180 to slightly greater than 180.

<span id="page-41-0"></span>**•** Eight additional edits to pull apart landmasses with points of contact and remove coastal "spikes."

## **Map Limit Syntaxes Removed**

The following syntaxes are obsolete. An error occurs if you use them.

- **•** pcolorm(Z)
- **•** pcolorm(Z,gratsize)
- **•** surfacem(Z)
- **•** surfacem(Z,gratsize)
- **•** surflm(Z)
- **•** surflm(Z,s)
- **•** surfm(Z)
- **•** surfm(Z,gratsize)

These syntaxes displayed a data grid with geographic limits that matched the map latitude and longitude limits in the current map axes. Using the old syntaxes correctly involved knowing the latitude and longitude limits of your data and matching them to the values listed under maplatlimit and maplonlimit in the map axes properties. We have replaced these syntaxes with a more direct approach that requires you to enter the latitude and longitude limits for the data grid.

#### **Compatibility Considerations**

The table below suggests alternative code to replace the obsolete syntaxes. In the following table, Z is a regular data grid (a 2-D array of class double) and gratsize is a two-element vector specifying the size of the graticule on which Z displays:

```
gratsize = [number_of_parallels number_of_meridians]
```
h is a handle to the surface that is displayed. And latlim and lonlim are the geographic limits of the data grid (in degrees):

```
latlim = [southern_limit northern_limit]
```
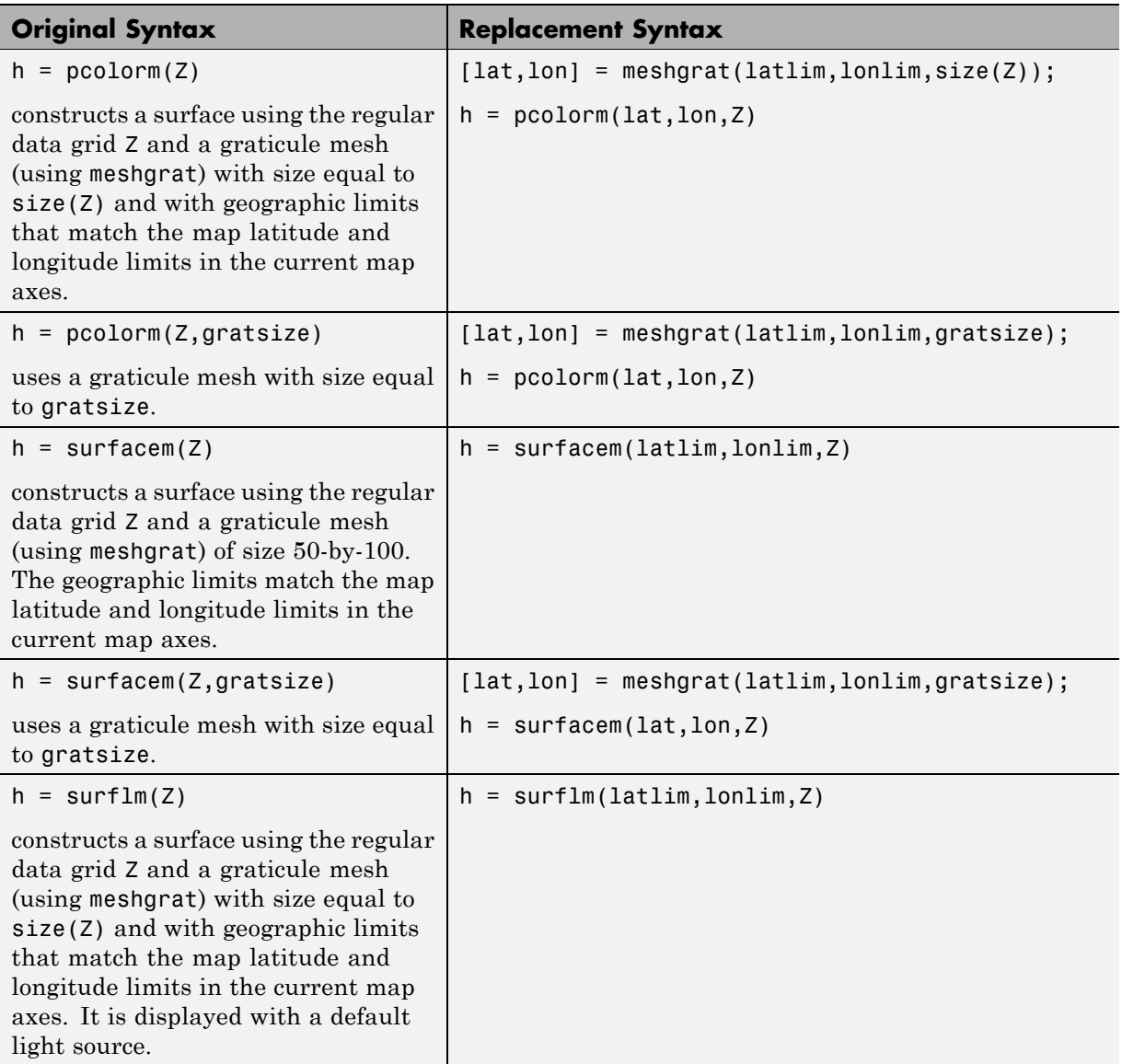

#### lonlim = [western\_limit eastern\_limit]

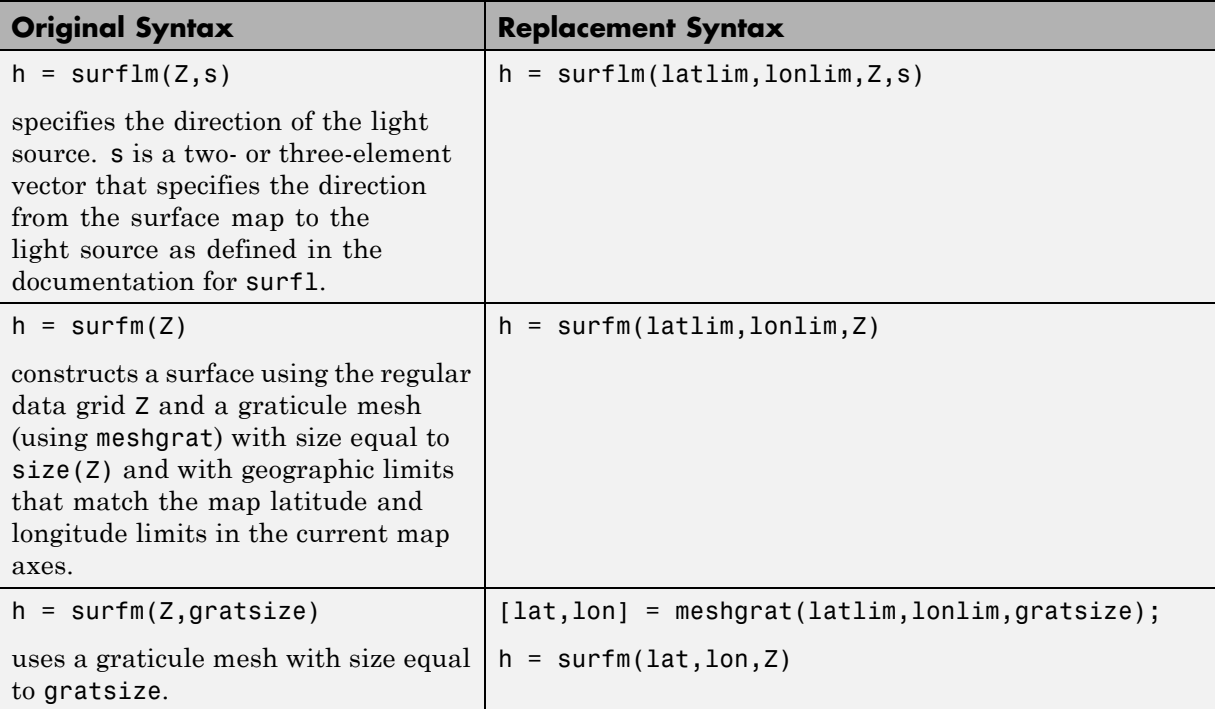

# **Version 2.7 (R2008a) Mapping Toolbox Software**

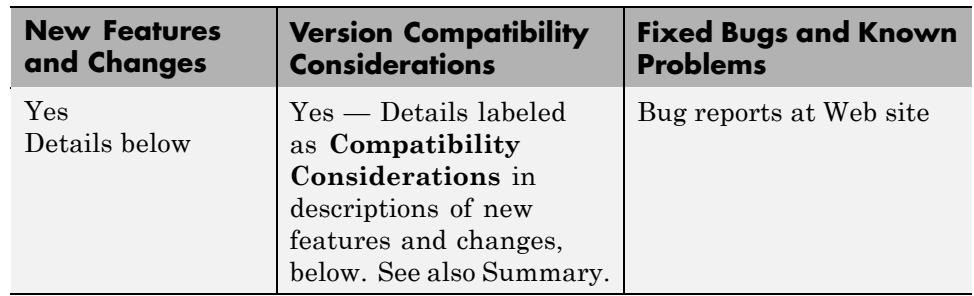

This table summarizes what's new in Version 2.7 (R2008a):

New features and changes introduced in this version are:

- **•** "Functions for Working with Geographic Quadrangles" on page 41
- **•** ["Fixes and Improvements to Function avhrrgoode" on page 43](#page-46-0)
- **•** ["Improved Accuracy for the limitm and setpostn Functions" on page 44](#page-47-0)
- **•** ["New Point Location Demo Data for Tsunami Events" on page 45](#page-48-0)
- **•** ["Better Trimming Benefits](#page-49-0) fillm Function" on page [46](#page-49-0)
- ["Restored units Options for Function angl2str" on page 46](#page-49-0)
- **•** ["New Longitude-Wrapping Option in the closePolygonParts Utility" on](#page-49-0) [page 46](#page-49-0)
- **•** ["Changes to Terminology for Geographic Data Structures" on page 47](#page-50-0)
- **•** ["Identifiers Provided for all Warnings" on page 48](#page-51-0)
- ["Documentation for Functions tigermif and tigerp Removed" on page 49](#page-52-0)
- **•** ["Removed Syntaxes that Returned Error Messages in Optional Argument"](#page-52-0) [on page 49](#page-52-0)

## **Functions for Working with Geographic Quadrangles**

A geographic quadrangle is an area on the surface of a sphere or ellipsoid bounded on the east and west by a pair of meridians and on the north and south by a pair of parallels. In many ways, such an object is similar to

a bounding rectangle in the plane, but they can be difficult to work with because of the way longitudes wrap around and the way meridians converge at the poles. For example,

- **•** The western longitude limit can have a larger numerical value than the eastern longitude limit.
- **•** If one of the bounding latitudes is +90 or -90 degrees, the quadrangle has three sides rather than four.
- **•** As noted below, the intersection of two geographic quadrangles might possibly comprise two separate parts—with the eastern end of the first quadrangle intersecting the western end of the second quadrangle, and vice versa.

Mapping Toolbox software typically represents a geographic quadrangle in terms of its latitude and longitude limits, stored in 1-by-2 vectors having the forms

```
latlim = [southern limit northern limit]
lonlim = [western_limit eastern_limit]
```
Vectors like these have been used in various Mapping Toolbox functions since its inception, and can appear in the input or output argument lists of over dozen functions.

In R2008a, three new functions let you query, intersect, and display geographic quadrangles, and account for subtleties such as those described above:

- **•** ingeoquad Returns true for points inside or on latitude-longitude quadrangle
- **•** intersectgeoquad Returns intersection(s) of two latitude-longitude quadrangles
- **•** outlinegeoquad Returns sampled polygon vertices for a latitude-longitude geographic quadrangle

Use ingeoquad, for example, to check whether a geographic point is located within the area covered by a regular data grid, given the latitude and longitude limits computed by limitm.

<span id="page-46-0"></span>Use intersectgeoquad to compute overlap, if any, between two quadrangles. Interestingly, three general results are possible: no intersection, an intersection that is itself a geographic quadrangle, and an intersection the comprises two distinct geographic quadrangles. (The intersection can have two parts if the input quadrangles wrap around in longitude to overlap on both their eastern and western sides. This case, of course, is not possible for bounding boxes in the plane.)

Use outlinegeoquad to generate a pair of latitude and longitude coordinate vectors that define a polygon that traces the outline of a geographic quadrangle. This can be useful for displaying the quadrangle graphically using geoshow, for example, especially on a projection where the meridians and/or parallels do not project to straight lines, because in addition to connecting the four corners outlinegeoquad lets you interpolate additional vertices along parallels, meridians, or both.

## **Fixes and Improvements to Function avhrrgoode**

Function avhrrgoode has been rewritten to improve its efficiency and to remove a number of problems and limitations:

- **•** Fixed a spatial referencing problem when a nonglobal region has been specified which caused locations to be offset by half a pixel.
- **•** The function no longer returns incorrect NaN coordinate values at the equator when given certain latitude limits that cross the equator.
- **•** The function no longer errors when attempting to read a file name with certain legal latitude and longitude limits.
- **•** The new version executes at least five times faster.

#### **Compatability Considerations**

- The nonfunctional syntaxes avhrrgoode and avhrrgoode(region) have been removed from the documentation.
- **•** The function now returns empty when the user-supplied limits are outside data limits.
- **•** The function no longer permits longitude limits to be specified outside the interval [-180 180].
- <span id="page-47-0"></span>**•** Parameters other than region and filename can be specified as empty to use their default values.
- **•** In versions prior to R2008a, when reading from the global data set and a smaller region data set, the size of the outputs differed by one column from each other when given identical latitude and longitude limits. Now the sizes are the same.

## **Improved Accuracy for the limitm and setpostn Functions**

In previous releases, after calculating the latitude and longitude limits of the geographic quadrangle bounding a regular data grid, function limitm arbitrarily rounded those limits to the nearest one millionth of a degree (equivalent to about 10 cm in latitude or equatorial longitude). Although it is small, this rounding operation in effect applied an arbitrary shift to points on or very near the edge of the grid. The direction of the shift and its magnitude were arbitrary because rounding can either increase or decrease a value. In any given case, the shift depended on the specific referencing vector and the number of columns and rows in the data grid. This behavior unnecessarily degraded the numerical accuracy of limitm and those functions which depend on it, and it has now been removed. For more information, see [bug report](http://www.mathworks.com/support/bugreports/details.html?rp=420038) [420038](http://www.mathworks.com/support/bugreports/details.html?rp=420038) on the MathWorks Web site.

In the setpostn function , an identical rounding step has been removed. Additional changes eliminate a problem for certain input points near boundaries between grid cells that caused row and column subscripts returned by setpostn to be off by 1. For points near the northern and eastern edges of the data grid—but still within the grid—returned subscript values could exceed the corresponding grid size. For more information, see [bug report](http://www.mathworks.com/support/bugreports/details.html?rp=173338) [173338](http://www.mathworks.com/support/bugreports/details.html?rp=173338) on the MathWorks Web site.

### **Compatibility Considerations**

These corrections can cause subtle changes in the behavior of other functions that work with regular data grids referenced to latitude-longitude, for example, imbedm.

<span id="page-48-0"></span>If your referencing vector contains approximations to rational numbers that do not have an exact a 64-bit floating point representation (e.g., for cells that are 1.5 degrees wide, refvec(1) is 0.666666...), you may still find that certain points that are extremely close to a grid cell boundary cross into a neighboring cell just across the boundary. Such numerical ambiguity is inevitable given how the information in a referencing vector is encoded. Although it cannot be eliminated within setpostn, the inexactness only affects points that fall within a few factors of eps (very much less than a millionth of a degree) away from a given cell boundary.

### **New Point Location Demo Data for Tsunami Events**

The Mapping Toolbox demo data in the \$MATLABROOT/toolbox/map/mapdemos directory now includes a global tsunami data set in shapefile format with 'Point' geometry. The data set comprises four files:

tsunamis.dbf tsunamis.shp tsunamis.shx tsunamis.txt

tsunamis.txt is not part of the shapefile set. It is a text file documenting the data set.

The data includes tidal wave events for which the maximum water height was at least one meter, ranging for the years 1950 to 2006, inclusive. The Global Tsunami Database, U.S. National Geospatial Data Center (NGDC), National Oceanic and Atmospheric Administration (NOAA), available at <http://www.ngdc.noaa.gov/seg/hazard/tsu.shtml>, is the source of the data. All the files consist of U.S. Government information that is in the public domain and is not subject to copyright protection.

The approximate location of each event is a single point in geodetic coordinates (latitude-longitude) with an unspecified datum. The .dbf file contains 18 separate text or numeric attributes for most events, including wave height, causes and seismic magnitudes, and location and country names.

The shapefiles were created at MathWorks from querying the online source data, importing the results into the MATLAB workspace, and exporting them using the Mapping Toolbox shapewrite function. For more information, type

<span id="page-49-0"></span>edit tsunamis.txt

at the MATLAB prompt.

## **Better Trimming Benefits fillm Function**

The changes described in the Versin 2.6 (R2007b) release note ["Improvements](#page-61-0) [to Data Trimming in patchm and patchesm" on page 58](#page-61-0) resulting from improved polygon trimming also apply to the fillm function.

## **Restored units Options for Function angl2str**

The angl2str function once again can format strings for angles in degrees-minutes (DM) and degrees-minutes-second (DMS) notations. These options were removed in Version 2.6 (R2007b), and have now been restored. In addition to the 'degrees' and 'radians' *units* options, you can now obtain DM- and DMS-formatted strings by specifying

- **•** 'degrees2dm' for degrees-decimal minutes formatting
- **•** 'degrees2dms' for degrees-minutes-decimal seconds formatting

To use these options, input angles must be in degrees. That is, angl2str uses the string *units* to indicate both the units in which the angle argument is provided *and* to control the output format.

This change restores the behavior of angl2str prior to Version 2.6 in a slightly different form. Before V. 2.6, the DM and DMS options were specified by a *units* strings of 'dm' and 'dms', respectively. The new strings that replace them signify that the functions degrees2dm and degrees2dms, introduced in Version 2.5 (R2007a), perform the conversions of inputs given in degrees to DM and DMS notation.

### **New Longitude-Wrapping Option in the closePolygonParts Utility**

The closePolygonParts function now accepts an optional third argument, angleunits, that must be string-valued and can be either 'degrees' or 'radians'. If you include this argument with a value appropriate for the first two (lat, lon) arguments, closePolygonParts can correctly account <span id="page-50-0"></span>for longitude wrapping. For example, a polygon that begins at a given latitude with a longitude of -180 degrees, and ends at the same latitude with a longitude of 180 degrees is regarded as closed and an additional vertex is not added.

## **Changes to Terminology for Geographic Data Structures**

From Version 2.0 onward, the Mapping Toolbox documentation has referred to "version 1 geographic data structures" and "version 2 geographic data structures," using the terms "geostruct1" and "geostruct2" respectively as shorthand for them. To reflect current usage, starting with this version of the toolbox, these terms are obsolete; new terms and distinctions have been defined to help clarify what these structures are and can be used for:

- **•** Geographic data structure arrays, introduced in Version 2.0, contain vector features and are called either
	- **-** *Geostructs*, if they contain geographic coordinates (latitudes and longitudes)
	- **-** *Mapstructs*, if they contain projected map/planar coordinates (*<sup>x</sup>* and *<sup>y</sup>*)
- **•** *Display structure arrays*, dating from Version 1, also used to be called geographic data structures, and can contain either vector features or raster geodata.

Due to their greater generality, geostructs and mapstructs are the preferred form in which to represent vector features in the toolbox. The preferred way to package raster geodata is with regular or geolocated data grids (2-D numeric arrays accompanied by referencing matrices or vectors). There are only a few Mapping Toolbox functions that can still generate display structures (by importing data from external file formats):

- **•** dcwdata Returns line/patch display structures
- **•** dcwgaz Returns line/patch display structures
- **•** demdataui Returns "regular"—as in regular data grid, that is—display structures
- **•** mlayers GUI to control plotting of display structure elements
- <span id="page-51-0"></span>**•** tgrline — Returns line/patch display structures
- **•** vmap0data Returns line/patch display structures
- **•** vmap0ui GUI for selecting data from Vector Map Level 0

Even fewer functions accept display structures as inputs:

- **•** displaym Displays elements of a display structure
- **•** extractm Extracts lat-lon coordinates from line/patch display structure

In addition to displaym and extractm, the updategeostruct function converts a line or patch display structure to a geostruct.

For more information, see "Mapping Toolbox Geographic Data Structures".

## **Identifiers Provided for all Warnings**

All warnings issued from within Mapping Toolbox functions now include identifiers, enabling you to suppress them at your own discretion. Previously, this was possible for only certain warnings, but with the addition of new identifiers in over two dozen functions in R2008a, all warnings are now covered. For example, you can turn off the warning that setpostn issues when given a latitude-longitude position outside the limits of the specified data grid. In this case, the warning identifier is

'map:setpostn:pointOutsideLimits'

You can suppress it using the following statement:

```
warnstate = warning('off','map:setpostn:pointOutsideLimits');
```
Then, after making your call to setpostn, you can restore the original warning state with

warning(warnstate);

See the MATLAB warning function reference page for the for more information on turning warnings off and on and managing the warning state.

## <span id="page-52-0"></span>**Documentation for Functions tigermif and tigerp Removed**

The reference pages for following functions, which themselves were removed in R2007b, have been removed from the Mapping Toolbox User's Guide:

- **•** tigerp Read TIGER *p* and *pa* thinned boundary files (ArcInfo format)
- **•** tigermif Read the TIGER MIF thinned boundary file (MapInfo format)

### **Compatibility Considerations**

See the R2007b release note ["Functions tigermif and tigerp Are Obsolete and](#page-69-0) [Error if Used" on page 66](#page-69-0) for alternatives to tigermif and tigerp.

## **Removed Syntaxes that Returned Error Messages in Optional Argument**

In earlier versions, the following Mapping Toolbox functions supported syntaxes that included an optional output argument called msg. If this output argument was included in a call to one of these functions, and certain error conditions were encountered while executing the function, then instead of issuing an error, the function would return the corresponding error message in msg. The following functions are affected:

- **•** axesm
- **•** defaultm
- **•** displaym
- **•** gcm
- **•** handlem
- **•** lightm
- **•** linem
- **•** maps
- **•** meshm
- **•** namem
- **•** patchesm
- **•** roundn
- **•** surfacem
- **•** surflsrm
- **•** textm
- **•** unitstr
- **•** utmzone
- **•** utmzoneui

For example, even with no map axes present, the command

[mstruct, msg] = gcm

returned without error in R2007b and earlier, but placed an error message string in msg.

These syntaxes have been disabled in R2008a. If you try to use them, a warning is issued. The warning may be followed by an error, depending on whether or not an error condition is encountered within the function. For example, if a map axes is present, the command above results in

Warning: Function GCM no longer returns error message strings in output argument MSG. Instead any errors are thrown where they occur. You should remove the last output argument (MSG) from your call to GCM in order to avoid this warning. If you want to handle errors yourself, call GCM in a try-catch block. > In mapdisp/private/warnObsoleteMSGSyntax at 6 In gcm at 20

If there is no map axes, it results in

Warning: Function GCM no longer returns error message strings in output argument MSG. Instead any errors are thrown where they occur. You should remove the last output argument (MSG) from your call to GCM in order to avoid this warning. If you want to handle errors yourself, call GCM in a try-catch block. > In mapdisp/private/warnObsoleteMSGSyntax at 6 In gcm at 20

??? Error using ==> gcm>checkaxes at 41

```
No axes in current figure.
Select a figure with map axes or use AXESM to define one.
Error in == gcm at 24
h = checkaxes(varargin{:});
```
#### **Compatibility Considerations**

As suggested by this warning, if you have any scripts or functions of your own that depend on the old syntax, you should remove the msg argument and place the function call in a try-catch block instead.

# **Version 2.6 (R2007b) Mapping Toolbox Software**

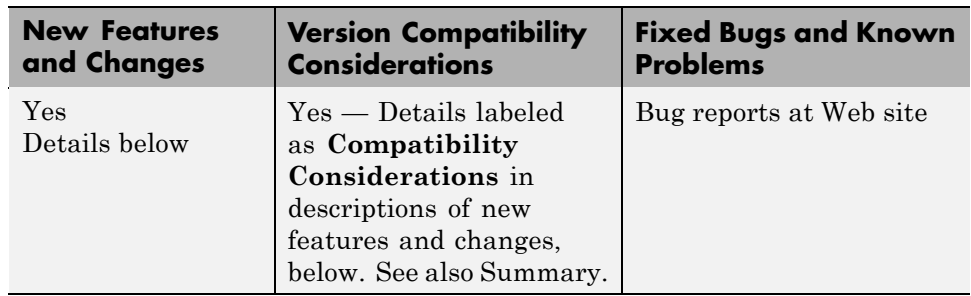

This table summarizes what's new in Version 2.6 (R2007b):

New features and changes introduced in this version are:

- **•** ["Exporting Vector Geodata to Earth Browsers" on page 53](#page-56-0)
- **•** ["Improved Conversion Between Angle Units" on page 54](#page-57-0)
- **•** ["Improvements in Handling Length Units" on page 56](#page-59-0)
- ["New Angle Wrapping Functions" on page 57](#page-60-0)
- **•** ["New Function to Unwrap Sequences of Angles" on page 57](#page-60-0)
- **•** ["Improvements to Data Trimming in patchm and patchesm" on page 58](#page-61-0)
- **•** ["Higher Quality boston.tif GeoTIFF Satellite Image" on page 59](#page-62-0)
- **•** ["Map Axes Now Display Transparent Objects More Easily" on page 60](#page-63-0)
- **•** ["The arcgridread Function Now Imports Noninteger Data Grids" on page 61](#page-64-0)
- **•** ["Change to avhrrlambert Function Behavior When No Data Is Available"](#page-64-0) [on page 61](#page-64-0)
- **•** ["Enhancements to Mapping Toolbox User's Guide" on page 61](#page-64-0)
- **•** ["Functions deg2rad and rad2deg No Longer Convert Complex to Real"](#page-64-0) [on page 61](#page-64-0)
- **•** ["Degrees-Minutes-Seconds Conversion Functions Are Obsolete and Error](#page-65-0) [if Used" on page 62](#page-65-0)
- **•** ["Time Conversion Functions Are Obsolete and Error if Used" on page 65](#page-68-0)
- <span id="page-56-0"></span>• ["cmapui GUI is now Obsolete" on page 65](#page-68-0)
- ["Functions tigermif and tigerp Are Obsolete and Error if Used" on page 66](#page-69-0)

## **Exporting Vector Geodata to Earth Browsers**

kmlwrite is a new function for exporting vector point data to a file in KML format. KML stands for Keyhole Markup Language; it is an XML dialect used to structure geographic data for display in an Earth browser, such as Google™ Earth, Google Maps, and Maps for Google Mobile. KML has a hierarchical structure of nested elements and attributes. kmlwrite has a simple API that lets Mapping Toolbox users write vector data to a KML file in order to subsequently display the data onto an Earth browser.

When used with Google Earth, files output from kmlwrite can be seen immediately in Google Earth, if that application is available to the user. If the files are uploaded to a publicly accessible Web server, they can be viewed by anyone on the Internet via Google Maps or other Web sites and browser utilities that can read and display KML files. Google Maps and Google Maps for mobile do not support the range of KML markup that Google Earth supports (for example, placemark locations must be specified to them as coordinates, not as addresses). See the Google KML documentation at <http://code.google.com/apis/kml/documentation/mapsSupport.html> for more information.

kmlwrite accepts latitude and longitude point vectors, passed either in geostructs or as column arrays. It also accepts addresses, which can be as general as a country's name or as specific as a street address. When geostructs are the input, the attribute data in the geostruct can be formatted as HTML tables and included in the KML output. When latitude-longitude arrays are input, you can pass attributes to kmlwrite with strings. When addresses are the input, geostructs are not used.

To customize placemarks, you can control formatting of geostruct attributes in the KML file with an attribute specification, a struct used to format them (for example, to add units to length attributes or to control the number of decimal places for numeric values). A new support function, makeattribspec lets you change the names used as labels in placemarks (geostruct field names are used by default), omit fields from placemarks, and add HTML markup to the attributes displayed in placemark tables.

<span id="page-57-0"></span>See "Exporting Vector Geodata" in the Mapping Toolbox User's Guide and the mapexkmlexport demo, "Exporting Vector Point Data to KML" for more information.

### **Improved Conversion Between Angle Units**

The angledim function has been replaced by four, more specific, functions: fromRadians, fromDegrees, toRadians, and toDegrees (described below in ["Four New Angle-Unit Conversion Functions" on page 55\)](#page-58-0). However, angledim has been retained in Version 2.6 for backward compatibility. The functions degtorad, radtodeg, and unitsratio provide additional alternatives.

Because it must resolve both the input and output units, angledim is excessive for most applications. It works only for class double and it quietly discards the imaginary part of any complex input. You can use any of several more efficient alternatives:

If you are working from the command line, you can often replace angledim with degtorad or radtodeg. If you are converting angle units within a script or function and you know both the *from* and *to* unit names at the time of coding, then you can also replace angledim with degtorad or radtodeg. If you know either *from* or *to* at the time of coding, then you can use fromRadians, fromDegrees, toRadians, or toDegrees. Apply one of the following transformations to your code:

- **•** angledim(angleIn,'radians',*to*) ⇒ fromRadians(*to*,angleIin)
- **•** angledim(angleIn,'degrees',*to*) ⇒ fromDegrees(*to*,angleIin)
- **•** angledim(angleIn,*from*,'radians') ⇒ toRadians(*from*,angleIn)
- **•** angledim(angleIn,*from*,'degrees') ⇒ toDegrees(*from*,angleIn)

Also note that the functions in the fromRadians family can convert multiple variables in a single function call. For example, you can replace this code

```
angle1 = angledim(angle1InRadians,'radians',to);
angle2 = angledim(angle2InRadians,'radians',to);
```
with

```
[angle1,angle2] =
fromRadians(to,angle1InRadians,angle2InRadians);
```
If you do not know either *from* or *to* at the time of coding, then you can call unitsratio to obtain the correct conversion factor, then multiply the values of one or more variables. For example, you can replace:

```
angle1Out = angledim(angle1In, from, to);
angle2Out = angledim(angle2In, from, to);
```
with

```
r = unitsratio(to, from);
angle10ut = r * angle1In;angle20ut = r * angle2In;
```
#### **Four New Angle-Unit Conversion Functions**

The following functions have been added for efficient conversion of angle units (degrees or radians) when either the target or destination units (but not both) are unknown before run time.

- **•** toDegrees Convert angles to degrees
- **•** toRadians Convert angles to radians
- **•** fromDegrees Convert angles from degrees
- **•** fromRadians Convert angles from radians

If the output units match the inputs units, as in toDegrees(units, angle1, angle2,...), where units turns out to equal 'degrees', then the input angles are simply copied to the output angles.

Use these functions in place of angledim. The new functions are more efficient, especially when the value of either the from or to argument of angledim is known in advance and the value of the other angle-unit argument is not.

## <span id="page-59-0"></span>**Improvements in Handling Length Units**

#### **Alternatives to the distdim Function**

There are now more efficient ways to convert length and distance units than the distdim function. In place of distdim, you can use unitsratio to compute multiplicative factors to apply when converting between different units of distances and angles, which you can use in subsequent calculations. For other alternatives, see "Replacing distdim" in the distdim reference page for details.

### **The unitstr function Is Obsolete**

The unitstr function, which validates names and abbreviations for units of distance, angle, and time, is obsolete and will be removed in a future release. The syntax  $str = unitstr(str, 'times')$  has already been removed. Instead, see the documentation for unitsratio for a list of valid unit strings.

**Compatibility Considerations.** There is no replacement for unitstr, but unitsratio recognizes all the unit strings known to the toolbox.

### **Interpretation of "Miles" Units has Changed**

As of R2007b, the following functions interpret distance units specified as 'miles' as *International Miles*, not *Statute Miles*:

- **•** almanac
- **•** daspectm
- **•** elevation
- **•** mapprofile
- **•** paperscale
- **•** scaleruler

<span id="page-60-0"></span>**Compatibility Considerations.** This will not materially affect the accuracy of results in most cases; the lengths of the two types of miles only differ by about two parts per million (three millimeters). The distdim function's interpretation of miles has not changed. However, there are better alternatives to it; see the release note ["Alternatives to the distdim Function"](#page-59-0) [on page 56](#page-59-0).

## **New Angle Wrapping Functions**

Four new low-level functions have been added that force longitudes, azimuths, or phase angles to span intervals of [0 360] or [-180 180] degrees or [0 2\*pi] or [-pi pi] radians.

- wrapTo180 Wrap angle in degrees to [-180 180]
- wrapTo360 Wrap angle in degrees to [0 360]
- **•** wrapToPi Wrap angle in radians to [-pi pi]
- **•** wrapTo2Pi Wrap angle in radians to [0 2\*pi]

The first two functions work in degrees, the next two in radians. None of them perform argument checking.

You can use the new wrapping and functions in place of npi2pi and zero22pi for greater efficiency. The older functions will eventually be removed from the toolbox.

## **New Function to Unwrap Sequences of Angles**

The new unwrapMultipart function unwraps vectors of angles similarly to the MATLAB function unwrap, except that it handles vectors that include NaN separators, unwrapping each section separately. Use it to remove discontinuities from vectors of longitudes, azimuths, or phase angles that contain NaN-delimited sequences and as a replacement for the obsolete function smoothlong.

## <span id="page-61-0"></span>**Improvements to Data Trimming in patchm and patchesm**

The patchm and patchesm functions now completely trim away polygons and parts of polygons that fall outside your current map limits. This improvement also affects fillm, which calls patchm. Previously the patch functions simply shifted coordinates inward so that vertices collected at the edge of the limits, where they would appear as lines along map borders, unless obscured by the map frame. This change allows OpenGL to better render the patch objects constructed by patchm and patchesm, making them more compatible with the use of AlphaData to achieve transparency. See the release note ["Map Axes](#page-63-0) [Now Display Transparent Objects More Easily" on page 60](#page-63-0) for more details.

### **Compatibility Considerations**

The more complete trimming in patchm and patchesm means that there are circumstances under which automatic reprojection can no longer display all the data provided to these functions. Automatic reprojection causes map objects created with plotm, linem, patchm, patchesm, and certain other display functions (but not geoshow) to be removed, projected, and redisplayed whenever a call to setm changes certain map axes properties, including the map limits and projection type. In the case of patchm, a set of polygons will become unavailable for automatic reprojection if *all* of the polygons are trimmed away completely. In the case of patchesm, which constructs a separate object for each polygon, *any* polygon that is trimmed away completely will be unavailable for reprojection, even if it would lie within newly defined map limits. In either of these cases, you should delete the handle(s) returned by patchm or patchesm, then repeat the original calls after changing your map axes properties.

Other potential compatibility issues:

- **•** patchm and patchesm exhibit greater sensitivity to incomplete or incorrect polygon topology.
- **•** You might need to manually set the renderer for proper display of some patch data

See the release note ["Map Axes Now Display Transparent Objects More](#page-63-0) [Easily" on page 60](#page-63-0) for information about rendering and the Mapping Toolbox <span id="page-62-0"></span>demo mapexgshhs for an example of a situation where polygon topology necessitates manual setting of the renderer.

## **Higher Quality boston.tif GeoTIFF Satellite Image**

The original boston.tif GeoTIFF satellite image has been replaced by a higher resolution image, created by and provided courtesy of GeoEye<sup>rM</sup>. The new image has the same name as the old one, boston.tif. The new boston.tif file, and an overview image in JPEG format, boston\_ovr.jpg, include material copyright © by GeoEye, all rights reserved. The new image is 2881-by-4481 pixels, with a ground pixel size of 3.2808333333 U.S. survey feet (one meter). The original image was 720-by-1120 pixels and had a ground pixel size of four meters. Both images cover the downtown section of Boston, Massachusetts, the Charles River, and parts of Cambridge. The new image is a "pan-sharpened" multispectral image with visible red, green, and blue bands, and is stored in RGB form. The original image was also multispectral, but was a simple composite of red, green, and blue bands, and it was written to the GeoTIFF file as an indexed-color image. One additional change is that rather using meters, the new image is spatially referenced to the Massachusetts State Plane Mainland coordinate system with units of U.S. survey feet. The overview image, boston\_ovr.jpg, is referenced to latitude-longitude, with a ground pixel size of approximately 16 meters. For further information, refer to the text files boston.txt, boston\_ovr.txt, and boston\_metadata.txt in toolbox/map/mapdemos.

### **Compatibility Considerations**

Older satellite images of Boston and a demo have been removed from Mapping Toolbox directories. The new boston.tif and boston\_ovr.jpg images replace the images having the same names previously included in toolbox/map/mapdemos. In addition, several older images related to boston.tif have been removed:

- **•** boston\_red.tif
- **•** boston\_green.tif
- **•** boston\_blue.tif
- **•** boston\_pan.tif
- **•** boston\_enhanced\_pan.tif

<span id="page-63-0"></span>The mapexenhance demo ("Enhancing Multispectral GeoTIFF Images"), which used several of these images, has also been removed.

### **Map Axes Now Display Transparent Objects More Easily**

It is now much easier to achieve transparency effects from the toolbox by setting the AlphaData property of an object. Previously, functions axesm, lightm, contourm, and contour3m set the figure's Renderer property: axesm and lightm set it to 'zbuffer', while contourm and contour3m set it to 'painters'. You then had to manually reset Renderer to 'opengl' in order for transparency to take effect.

Now the RendererMode of the figure retains the default MATLAB value of 'auto', causing MATLAB to select the most appropriate renderer for you; it will use OpenGL when appropriate, given your AlphaData settings. Using OpenGL not only enables transparency effects, it also can make use of hardware graphics acceleration capabilities should they be available.

### **Compatibility Considerations**

If you need a particular map display to look the same as it did in Mapping Toolbox Version 2.5 (R2007a), in most cases you can just issue the command

```
set(gcf,'Renderer','zbuffer')
```
after you construct your map axes. If you are calling contourm or contour3m, issue the command

```
set(gcf,'Renderer','painters')
```
after you call the contouring function.

The consequence of doing this is that you will not be able to use transparency with that map figure until you reset its renderer to 'opengl' or set its 'RendererMode' back to 'auto', which is its default state.

## <span id="page-64-0"></span>**The arcgridread Function Now Imports Noninteger Data Grids**

In previous releases of the toolbox, arcgridread could only import data grids that had integer values (often of meters or feet). This limitation has now been removed, such that input grids can contain arbitrary values in decimal notation.

## **Change to avhrrlambert Function Behavior When No Data Is Available**

In previous releases of the toolbox, avhrrlambert would error if the quadrangle defined by latlim and lonlim (when projected to form a polygon in the appropriate Lambert Equal Area Azimuthal projection) failed to intersect the bounding box of the data in the projected coordinates. In this release, avhrrlambert does not error when this occurs but returns empty matrices.

### **Compatibility Considerations**

If you depend on avhrrlambert to error when there is no data in your quadrangle, you will need to change your code.

## **Enhancements to Mapping Toolbox User's Guide**

Several sections of the chapter "Understanding Geospatial Geometry" have been rewritten and new material has been added to better explain critical topics such as ellipsoid models, units of and notations for angles and length, and the conversions that are possible between various units. There is also a new section, "Exporting Vector Geodata", explaining and illustrating how to use the new kmlwrite and makeattribspec functions.

## **Functions deg2rad and rad2deg No Longer Convert Complex to Real**

In prior versions, when given complex inputs, functions deg2rad and rad2deg issued a warning and then converted their inputs to real. Now they no longer do either of these things; in the unlikely event of complex input, these functions simply scale the imaginary part by the same factor as the real part. For example, in R2007a and earlier releases, they behave as follows:

```
>> deg2rad(180i)
Warning: Imaginary parts of complex ANGLE argument ignored
> In deg2rad at 16
ans =0
```
Going forward from this release, the result is

```
>> deg2rad(180i)
ans =0 + 3.1416i
```
### **Degrees-Minutes-Seconds Conversion Functions Are Obsolete and Error if Used**

The following functions, which accepted or produced double scalars to represent degrees, minutes, and seconds now error when used, and will be removed completely from the toolbox in a future release:

- **•** deg2dm
- **•** deg2dms
- **•** dms2deg
- **•** dms2dm
- **•** dms2mat
- **•** dms2rad
- **•** mat2dms
- **•** rad2dm
- **•** rad2dms

The scalar DM and DMS encodings are being eliminated from the toolbox because they were never used for internal computations, and always had the potential to generate serious numerical errors if passed accidentally to functions that expected normal latitude-longitude tuples. They also made the functions that accepted them less efficient due to the need to convert from DM or DMS to fractional latitudes and longitudes before processing the input data. In every case, an alternative that does not use the old degrees-minutes-seconds scalar encoding exists. See the following section on compatibility for replacements and ["New Functions for Degrees-Minutes-Seconds Conversions"](#page-72-0) [on page 69](#page-72-0) in the V2.5 Release Notes for descriptions of replacement functions, and the compatibility considerations below for descriptions of alternative syntaxes and expressions you can use for degrees-minutes-seconds conversions.

### **Compatibility Considerations**

DM and DMS representations are widely used in published reports and can occur in geodata that you want to read into the MATLAB workspace. You can still import and export DM and DMS data, but Mapping Toolbox functions no longer accepts the old encodings as alternatives to floating-point representations of latitude and longitude for internal manipulations.

The following functions (which all use scalar DMS encoding) are being retired. They remain in the product for R2007b, but now generate errors when used. They will be removed completely in the next version. Use the alternative suggested in lieu of these functions.

- **•** deg2dm Instead use degrees2dm to convert degrees to degrees-minutes vector.
- **•** deg2dms Instead use degrees2dms to convert degrees to degrees-minutes-seconds vector.
- **•** dms2deg Instead use dms2degrees to convert degrees-minutes-seconds vector to degrees.
- **•** dms2dm Instead combine dms2degrees and degrees2dm, as in degrees2dm(dms2degrees([-29 42 18.7])) to remove the seconds component from a degree-minutes-second vector.
- **•** dms2mat Instead use degrees2dms to convert degrees to degrees-minutes-seconds vector.
- **•** dms2rad Instead use dms2degrees to convert degrees-minutes-seconds vector to degrees and call degtorad or multiply by pi/180.
- **•** mat2dms Instead use dms2degrees to convert degrees-minutes-seconds vector to degrees.
- **•** rad2dm Instead, call radtodeg or multiply input arguments by 180/pi, and then call degrees2dm.
- **•** rad2dms Instead, call radtodeg or multiply input arguments by 180/pi, and then call degrees2dms.

In addition, the axesm and setm functions no longer accept the strings 'dms' and 'dm' for setting either the *AngleUnits* or *LabelUnits* properties of a map axes.

Many other Mapping Toolbox functions optionally accept angle strings for their units parameter; the following 57 functions now only accept 'degrees' and 'radians', whereas in prior versions they would also accept 'dm' and 'dms' as values for *units*:

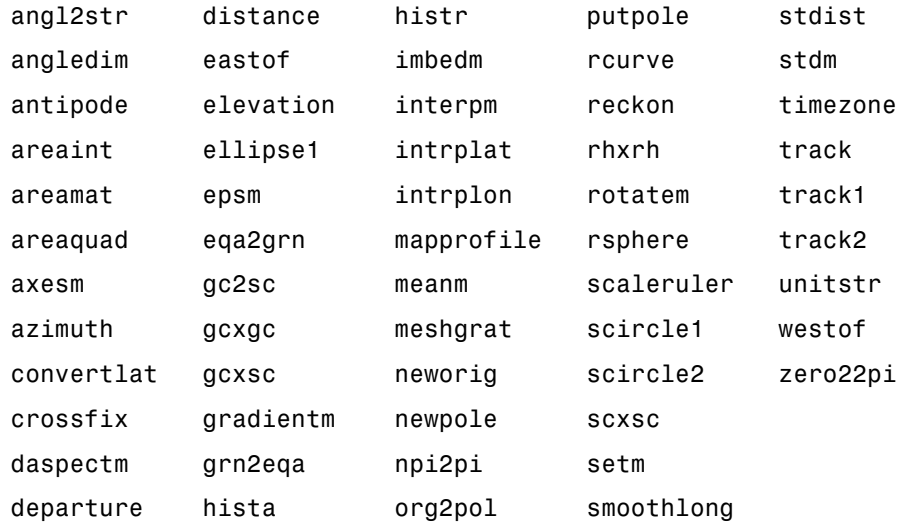

These functions now error when provided 'dm' or 'dms' for their units argument.

## <span id="page-68-0"></span>**Time Conversion Functions Are Obsolete and Error if Used**

The following functions, which converted time representations, now error when used and will be removed completely from the toolbox in a future release:

- **•** hms2hm
- **•** hms2hr
- **•** hms2mat
- **•** hms2sec
- **•** hr2hm
- **•** hr2hms
- **•** hr2sec
- **•** mat2hms
- **•** sec2hm
- **•** sec2hms
- **•** sec2hr
- **•** time2str
- **•** timedim

### **Compatibility Considerations**

These functions now raise errors when they are invoked. They will be completely removed in a future version of the toolbox. No substitutes have been provided, as no operations of the toolbox have ever depended on them.

## **cmapui GUI is now Obsolete**

The cmapui GUI now errors if you attempt to use it. It will be completely removed from the next Mapping Toolbox version. Use the MATLAB colormapeditor GUI instead, which provides better functionality. You can also use the **Colormap** drop-down menu in the Property Editor (part of the MATLAB plotting tools and available via the propedit command) to select a built-in colormap; the custom option on that drop-down menu opens colormapeditor. To set up a colormap for terrain displays, you can use the

<span id="page-69-0"></span>demcmap function. To generate an appropriate (but random) colormap for political maps, use the polcmap function.

## **Functions tigermif and tigerp Are Obsolete and Error if Used**

The following functions error and issue an error message when you attempt to use them:

- **•** tigerp Read TIGER p and pa thinned boundary files (ArcInfo format)
- **•** tigermif Read the TIGER MIF thinned boundary file (MapInfo format)

### **Compatability Considerations**

In place of these format readers, download U.S. Census cartographic boundary files in shapefile format and use shaperead to import them.

# **Version 2.5 (R2007a) Mapping Toolbox Software**

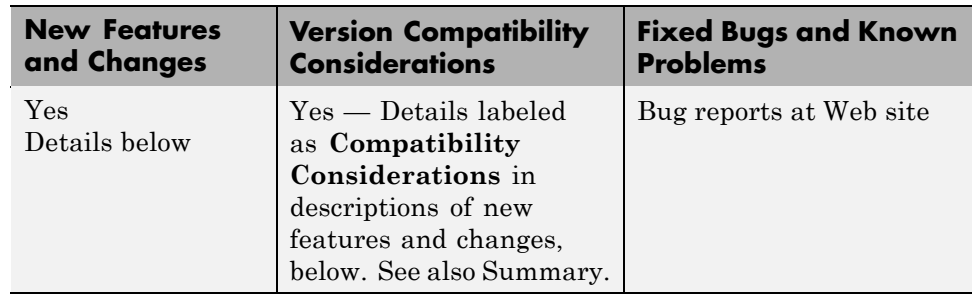

This table summarizes what's new in Version 2.5 (R2007a):

New features and changes introduced in this version are

- **•** "Performance Improvements for los2 and viewshed" on page 67
- **•** "Utility Functions for Computing Distance and Position Along Meridians" on page 67
- **•** ["Some GUIs Are No Longer Available from the Command Line" on page 68](#page-71-0)
- **•** ["New Functions for Degrees-Minutes-Seconds Conversions" on page 69](#page-72-0)
- **•** ["Time Conversion Functions to be Removed" on page 72](#page-75-0)

## **Performance Improvements for los2 and viewshed**

This release includes a faster los2 function (which computes intervisibility between locations on or above a terrain grid). The viewshed function (which computes the portions of a terrain grid that can be seen from a given viewpoint) has also been accelerated as a result.

## **Utility Functions for Computing Distance and Position Along Meridians**

Two functions that reckon position and distance along a meridian on the ellipsoid are now available:

**•** meridianarc — Computes distance along a meridian between two latitudes

<span id="page-71-0"></span>**•** meridianfwd — Reckons position along meridian given a starting point and distance

## **Some GUIs Are No Longer Available from the Command Line**

In prior releases, when you typed certain Mapping Toolbox function names with no argument list, a specialized GUI appeared that enabled you to interactively set parameters related to the function. This feature was seldom used and sometimes raised errors when users attempted to operate the GUIs. Starting in this release, a GUI will no longer appear when you issue the following commands:

- **•** comet3m
- **•** cometm
- **•** contourfm
- **•** contour3m
- **•** contourm
- **•** demcmap
- **•** fill3m
- **•** fillm
- **•** lightm
- **•** limitm
- **•** linem
- **•** meshlsrm
- **•** meshm
- **•** patchesm
- **•** patchm
- **•** pcolorm
- **•** plot3m
- **•** plotm
- **•** quiver3m
- **•** quiverm
- **•** scatterm
- **•** stem3m
- **•** surfacem
- **•** surflm
- **•** surfm
- **•** surflsrm
- **•** symbolm
- **•** textm

### **Compatibility Considerations**

Use the above functions with arguments to avoid raising errors. Their GUIs will continue to be available via maptool (which places menus on a figure containing map axes), but they are not being actively supported and will be eliminated in a future release.

## **New Functions for Degrees-Minutes-Seconds Conversions**

Four new functions have been added to convert to and from decimal degrees and degrees-minutes-seconds (DMS):

- **•** dms2degrees Convert degrees-minutes-seconds to degrees
- **•** dm2degrees Convert degrees-minutes to degrees
- degrees2dms Convert degrees to degrees-minutes-seconds
- **•** degrees2dm Convert degrees to degrees-minutes

The DMS inputs and outputs of these functions are vectors of one row and three columns for each row in the decimal degrees input or output. The first column contains the "degrees" element and is integer-valued. The second

column contains the "minutes" element and is integer-valued. The third column contains the "seconds" element, and may have a nonzero fractional part. Similarly, DM inputs and outputs are two-column vectors with integer degrees and fractional minutes parts.

The new conversion functions dispense with the DMS encoding used in prior versions of the toolbox. These represented DMS angles by a single real number, the format of which is dddmm.ss. Such an encoding is no longer used internally by Mapping Toolbox functions, as it is not self-documenting and can lead to erroneous computations. For example, two DMS-encoded real numbers cannot be added to obtain a meaningful result.

## **Compatibility Considerations**

DM and DMS representations are widely used in published reports and can occur in geodata that you want to read into the MATLAB workspace. You can still import and export DM and DMS data, but Mapping Toolbox functions no longer accepts the old encodings as alternatives to floating point representations of latitude and longitude for internal manipulations.

The scalar DM and DMS encodings are being eliminated from the toolbox because they were never used for internal computations, and always had the potential to generate serious numerical errors if passed accidently to functions that expected normal latitude-longitude tuples. They also made the functions that accepted them less efficient due to the need to convert from DM or DMS to fractional latitudes and longitudes before processing the input data.

The following existing functions (which all use scalar DMS encoding) are being retired. They remain available but now issue warnings that they are obsolete when used:

- **•** deg2dm Instead use degrees2dm to convert degrees to degrees-minutes vector
- **•** deg2dms Instead use degrees2dms to convert degrees to degrees-minutes-seconds vector
- **•** dms2deg Instead use dms2degrees to convert degrees-minutes-seconds vector to degrees
- **•** dms2mat Instead use degrees2dms to convert degrees to degrees-minutes-seconds vector
- **•** dms2rad Instead use dms2degrees to convert degrees-minutes-seconds vector to degrees and call degtorad or multiply by pi/180
- **•** mat2dms Instead use dms2degrees to convert degrees-minutes-seconds vector to degrees
- **•** rad2dm Instead, call radtodeg or multiply input arguments by 180/pi, and then call degrees2dm
- **•** rad2dms Instead, call radtodeg or multiply input arguments by 180/pi, and then call degrees2dms

In addition, the axesm and setm functions no longer accept the strings 'dms' and 'dm' for setting either the AngleUnits or LabelUnits properties of a map axes.

Many other Mapping Toolbox functions optionally accept angle strings for their units parameter; the following 57 functions now only accept 'degrees' and 'radians', whereas in prior versions they would also accept 'dm' and 'dms' as values for *units*:

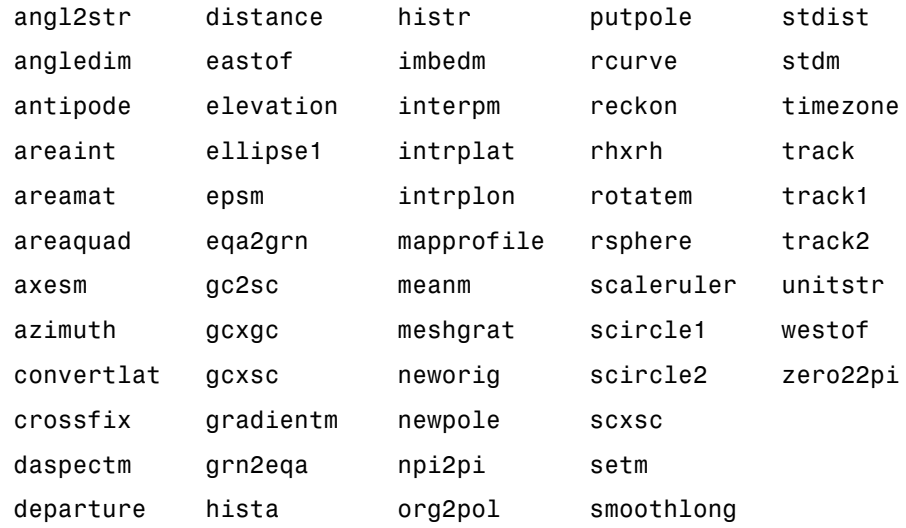

These functions now issue warnings when provided 'dm' or 'dms' for their units argument.

## **Time Conversion Functions to be Removed**

The following functions to convert between time units and encodings will be removed from a future release of the toolbox:

- **•** hms2hr
- **•** hms2hm
- **•** hms2mat
- **•** hms2sec
- **•** hr2hm
- **•** hr2hms
- **•** hr2sec
- **•** mat2hms
- **•** sec2hm
- **•** sec2hms
- **•** sec2hr
- **•** time2str
- **•** timedim

#### **Compatibility Considerations**

These functions remain available, but when they are invoked now issue warnings that they are obsolete.

# **Version 2.4 (R2006b) Mapping Toolbox Software**

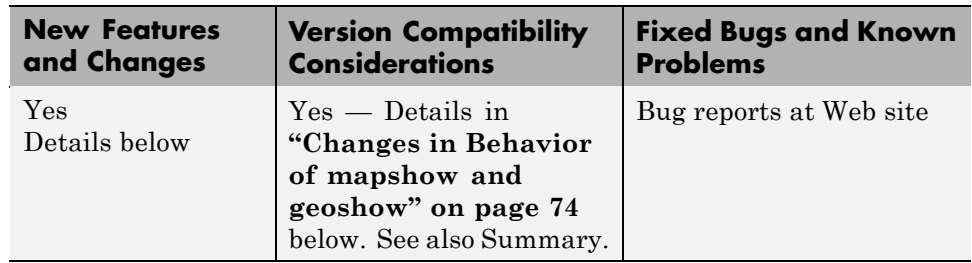

This table summarizes what's new in Version 2.4 (R2006b):

New features and changes introduced in this version are

- **•** "Standard Formulations of Five Major Map Projections" on page 73
- **•** ["Two New Geodetic/Geocentric Latitude Conversion Functions" on page 74](#page-77-0)
- **•** ["Accelerated Performance for geoshow, mapshow, and bufferm" on page 74](#page-77-0)
- **•** ["Changes in Behavior of mapshow and geoshow" on page 74](#page-77-0)
- **•** ["dted Automatically Fixes Incorrectly Specified Longitude Directions in](#page-81-0) [DTED Data" on page 78](#page-81-0)

# **Standard Formulations of Five Major Map Projections**

New formulations of five conic map projections are provided. The existing implementations remain available under their old names. The new versions use the same names as the ones they supplement, appended with "std":

- **•** Cassini Transverse Cylindrical (cassinistd)
- **•** Albers Equal-Area Conic (eqaconicstd)
- **•** Equidistant Conic (eqdconicstd)
- **•** Lambert Conformal Conic (lambertstd)
- **•** Polyconic (polyconstd)

Computations used for the new versions differ from the old ones only when the latitude origin (the first element of the *origin vector*) is nonzero. In this case,

<span id="page-77-0"></span>the old versions shift the origin off the equator through a solid body rotation of the sphere (or, for an ellipsoidal earth model, a suitable auxiliary sphere). This is technically correct, but differs from accepted industry standards for these projections. The new versions use the standard formulations and give results that are consistent with projection results from other software packages, regardless of the latitude origin. The old versions are retained in the toolbox, with no change in behavior, to ensure backward compatibility.

See the Projections Reference documentation for more information.

## **Two New Geodetic/Geocentric Latitude Conversion Functions**

Two new functions provide a more direct route to functionality already available via the convertlat function:

- **•** geocentric2geodeticlat converts an array of geocentric latitude in radians to geodetic latitude in radians on a reference ellipsoid given a first eccentricity
- **•** geodetic2geocentriclat converts an array of geodetic latitude in radians to geocentric latitude in radians on a reference ellipsoid given a first eccentricity.

## **Accelerated Performance for geoshow, mapshow, and bufferm**

Functions geoshow, mapshow, and bufferm run substantially faster in many cases, especially when vector display is being controlled via symbol specs in mapshow and geoshow.

# **Changes in Behavior of mapshow and geoshow**

In addition to operating faster, the mapshow and geoshow functions now behave slightly differently regarding their defaults, handles returned, warnings issued, and several other aspects:

## **Default Symbols and Colors**

**•** Point marker type changes from 'X' to '+'

- **•** Point marker color changes from 'black' to 'red'
- **•** Line color changes from 'black' to 'blue'
- Polygon facecolor changes from 'black' to pale yellow

Polygon edgecolor remains 'black'

### **Contour DisplayType Behavior Changes**

- **•** The DisplayType option 'contour' now returns an hggroup handle. The children of the hggroup are patches. In prior versions, an array of line handles was returned.
- **•** You can specify any contourgroup property as a parameter value pair. In previous versions, mapshow allowed you to set the LineStyle property, but no other contour properties.
- **•** Both mapshow and geoshow might return a different number of contour levels by default than in previous versions, in which you could not specify contour intervals; in R2006b, you can control contour intervals and levels via the LevelStep or LevelList contourgroup properties, among others.
- In R2006b, when plotting contours on a regular axes (not a map axes), geoshow projects the contour lines using a Plate Carree projection; in previous versions it simply displayed longitudes as *x* and latitudes as *y* without doing any trimming or longitude wrapping.

### **Graphic Objects and Return Values for Vector Inputs**

- **•** Vector coordinate array input (*x-y* or latitude-longitude pairs) with a DisplayType of 'Line' or 'Point' now generates an ordinary line object instead of a map graphics line.
- For geostruct input, an hggroup object is constructed; its handle is returned instead of an array of handles to map graphic objects:
	- **-** For polygon geostructs, map graphics polygon objects are still constructed, but become children of the hggroup.
	- **-** For point, multipoint, and line geostructs, the children of the hggroup are ordinary line objects; map graphics objects are no longer constructed.

In both cases each child of the hggroup, rather than each element in an array of handles, corresponds to a distinct feature in the geostruct.

## **Handles Returned for Graphic Objects**

- **•** Geostruct inputs result in an hggroup handle containing either line objects (for point, multipoint, and line inputs) or modified patch objects (for polygon inputs) as their children.
- **•** Coordinate arrays (*x*,*y* pairs) displayed as lines now result in ordinary line objects.
- **•** Geostructs containing lines result as ordinary line objects within hggroups.

#### **New Warnings Issued**

- **•** mapshow and geoshow now warn when given a geostruct within which the Geometry field differs from a specified 'DisplayType' parameter.
- **•** mapshow will warn if it is given a geostruct containing Lat and Lon fields instead of X and Y fields.
- **•** geoshow will warn if it is given a geostruct containing X and Y fields instead of Lat and Lon fields.

#### **geoshow Supplies Default Projection**

geoshow now projects vector and raster inputs using a default projection (Plate Carree) if the parent axes is not a map axes. The axes itself is unchanged (it is not modified to become a map axes), but the scale factor of the projection is set such that latitudes and longitudes in degrees can be read directly from the axes ticks and grid lines.

#### **Duplicate Parameter/Value Pair Inputs Allowed**

mapshow no longer errors or warns if given duplicate Parameter/Value pair inputs; in such circumstances, mapshow now uses the last value (even with SymbolSpecs)

#### **geoshow Supports True Surface Display**

geoshow now creates a true 3-D surface if given a 'surface' DisplayType rather than setting the ZData values to 0.

## **Texturemap DisplayType Behavior Changes**

The 'texturemap' DisplayType now uses the pixel edges to create XData and YData grids rather than using the pixel centers, which correctly registers the display to map coordinates. The ZData contains an array of zeros having the same dimensions as the XData and YData arrays, which exceed the input grid in size by one in both the *x* and *y* dimensions.

You should use'texturemap' displays when the attribute being displayed is coded by color (i.e. 2-D displays); use 'surface' displays when you need to show data with relief (nonzero ZData).

## **More General Support for Graphics Properties**

All Handle Graphics® patch properties are now supported for polygon inputs.

All Handle Graphics line properties are now supported for point and line inputs, except that 'linestyle' is ignored for point inputs.

## **Limitations on Referencing Matrices for Geoshow Removed**

geoshow is now capable of accepting any referencing matrix. Previously it could only accept those referencing matrices that were convertible to referencing vectors.

#### **mapshow and geoshow Ignore Empty Inputs Rather than Erroring**

In previous versions, mapshow and geoshow would throw errors when provided with empty ([]) arrays. This behavior could be inconvenient when running these functions via scripts. The new behavior is also more consistent with that of MATLAB plotting functions such as plot, surf, mesh, and contour.

# <span id="page-81-0"></span>**dted Automatically Fixes Incorrectly Specified Longitude Directions in DTED Data**

Some DTED level 0 files available via the National Geospatial-Intelligence Agency's (NGA) web interface may have minor errors. Specifically, Level 0 data for cells just to the east of the prime meridian may have longitude coordinate strings with 'W' substituted for 'E'. The dted function now detects and automatically corrects this data error.

# **Version 2.3 (R2006a) Mapping Toolbox Software**

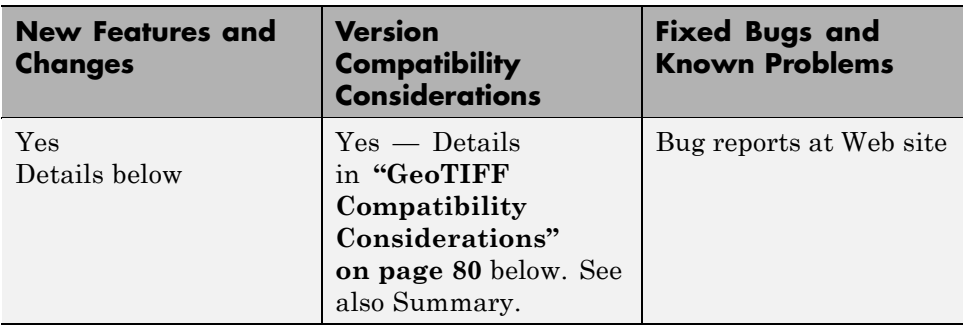

This table summarizes what's new in Version 2.3 (R2006a):

New features and changes introduced in this version are:

- **•** "Full Support for 64-Bit Windows" on page 79
- **•** "Third-Party Library and Code Upgrades" on page 79
- **•** ["Support for 32-Bit Floating-Point GeoTIFF Images" on page 80](#page-83-0)
- **•** "Utility Functions for [NaN-Separated Polygons and Lines" on page 80](#page-83-0)
- **•** ["Standardized Vector Topology in coast.mat" on page 81](#page-84-0)
- **•** ["Three New Demos" on page 81](#page-84-0)

## **Full Support for 64-Bit Windows**

Version 2.3 adds support for the mex- and library-based functions geotiffinfo, geotiffread, sdtsinfo, and sdtsdemread on this new MATLAB platform via library upgrades (described below) and a custom port of STDS++.

# **Third-Party Library and Code Upgrades**

Third-party libraries and software packages have been upgraded to their current versions to ensure best performance and compatibility with external geospatial data sources and applications software:

**•** General Polygon Clipper (GPC) upgraded to Version 2.32

- <span id="page-83-0"></span>• PROJ.4 library upgraded to Version 4.4.9
- SDTS<sup>++</sup> library upgraded to Version 1.5.1
- **•** GeoTIFF library upgraded to Version 1.2.2

## **Support for 32-Bit Floating-Point GeoTIFF Images**

The MATLAB function imread can now import TIFF images containing 32-bit floating-point data. As a result, geotiffread now reads the corresponding variety of GeoTIFF.

### **GeoTIFF Compatibility Considerations**

The structure returned by geotiffinfo in V. 2.3 has changed. The following table describes the differences between the current and previous versions:

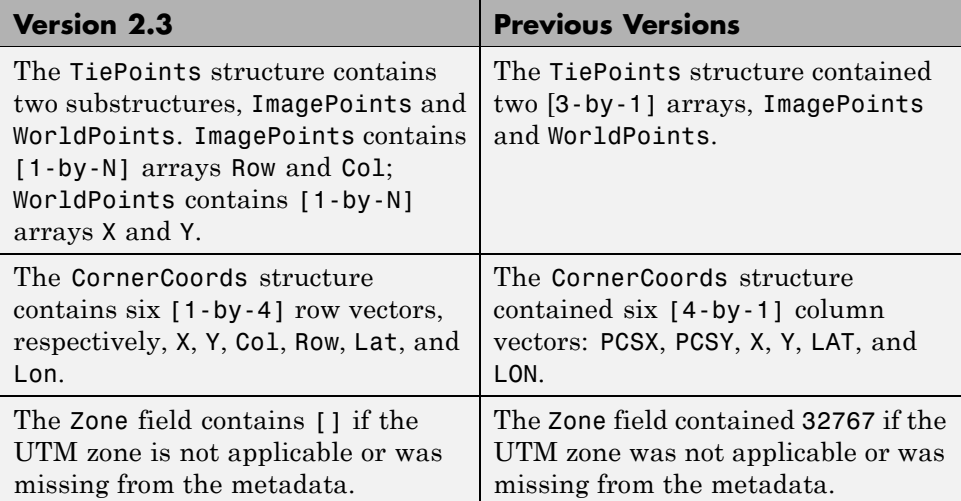

## **Utility Functions for NaN-Separated Polygons and Lines**

### **closePolygonParts**

Closes all rings in a multipart polygon to ensure proper analysis and rendering.

#### <span id="page-84-0"></span>**isShapeMultipart**

Boolean-valued function that returns true if a polygon or line has multiple parts.

#### **removeExtraNanSeparators**

Eliminates redundant NaN separators that might exist in polygons and lines.

## **Standardized Vector Topology in coast.mat**

Polygons in the low-resolution coastline sample data file coast.mat now follow the convention used by geoshow, mapshow, and mapview to display polygons with "holes" (inner rings representing lakes, inland seas, and islands within them). Outer contours now always run clockwise and inner contours run counterclockwise. These edits, which reversed the order of vertices in some rings, enable the display functions to fill outer rings properly while leaving inner rings blank.

# **Three New Demos**

If you are viewing these release notes using the Help browser, clicking any of the demo links below will open the demo in a browser window. Click the links at the top of that window to view or run the code for the demo.

## **Converting Coastline Data (GSHHS) to Shapefile Format**

Shows how to extract coastlines from the Global Self-consistent Hierarchical High-resolution Shorelines (GSHHS) data set, manipulate the polygon features, and save the result to a polygon shapefile.

### **Plotting a 3-D Dome as a Mesh Over a Globe**

Illustrates how to construct a 3-D feature in a system of local vertical coordinates, then transform and combine it with a globe display in Earth-Centered, Earth-Fixed (ECEF) coordinates.

### **Unprojecting a Digital Elevation Model (DEM)**

Shows how to unproject a georeferenced terrain elevation grid from Universal Transverse Mercator (UTM) into a regular latitude-longitude grid having comparable spatial resolution.

# **Version 2.2 (R14SP3) Mapping Toolbox Software**

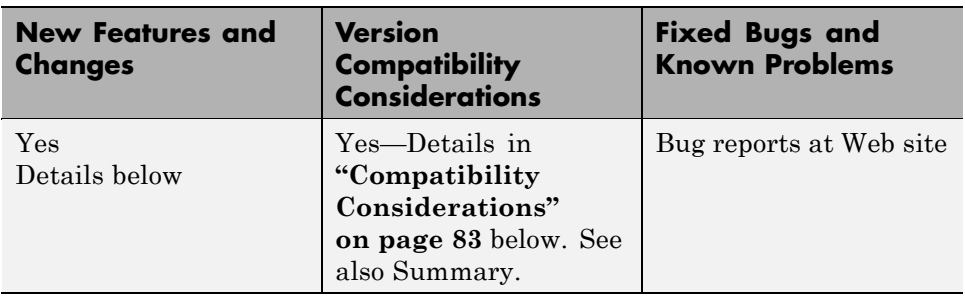

This table summarizes what's new in Version 2.2 (R14SP3):

New features and changes introduced in this version are

- **•** "Geodetic-Geocentric Coordinate Conversion Functions" on page 82
- "Additional User Control Over Shapefile Content" on page 82
- ["Shapefile Read/Write Efficiency Enhanced" on page 83](#page-86-0)
- **•** ["Improved Rendering of Polygons with Inner Rings" on page 83](#page-86-0)
- ["Map Viewer Now Georeferences Images It Saves" on page 83](#page-86-0)
- **•** ["TIGER/Line File Support Upgraded" on page 84](#page-87-0)

# **Geodetic-Geocentric Coordinate Conversion Functions**

New three-dimensional coordinate conversion functions (geodetic2ecef, ecef2geodetic, ecef2lv, lv2ecef) transform 3-D point locations between geodetic (latitude, longitude, height), geocentric Cartesian (Earth Centered, Earth Fixed), and local vertical Cartesian coordinate systems.

# **Additional User Control Over Shapefile Content**

Function shapewrite now allows user control over field names, lengths, and decimal precision when writing feature attributes to the DBF file, via a "DBF specification." The new function makedbfspec constructs a default DBF specification from a geographic data structure (geostruct2) array. Users can customize the output and pass it to shapewrite.

# <span id="page-86-0"></span>**Shapefile Read/Write Efficiency Enhanced**

Improved implementations of functions shaperead and shapewrite process data substantially faster (about four times faster for a 10-MB shapefile of major roads in Massachusetts).

# **Improved Rendering of Polygons with Inner Rings**

The Map Viewer (function mapview) and functions mapshow and geoshow now properly render polygons containing inner rings (e.g., lakes and inland seas within a continent, islands within a pond). Features in underlying layers "show through" inner rings because they are not obscured by the patch faces used to render the polygons.

## **Compatibility Considerations**

**Polygon Vertex Ordering Is Now Significant for Properly Rendering Filled Polygons.** The map display functions geoshow, mapshow, and mapview now require that coordinate vectors representing polygons have consistent directionality, such that

- **•** Vertices defining outer rings (to be filled) be encoded in a *clockwise* direction.
- **•** Vertices defining inner rings (often termed "lakes" or "islands," to be rendered as transparent holes) be encoded in a *counterclockwise* direction.

If you have vector map data sets that violate these conditions, the map display functions geoshow, mapshow, and mapview might not be capable of rendering them as filled polygons. To determine the directionality of polygon vertices, use the logical function ispolycw, which returns a separate result for each NaN-delimited polygon in an array of vertices. If you find inner rings which are clockwise or outer rings which are counterclockwise, use the utility functions poly2ccw or poly2cw, respectively, to reverse the direction of those rings.

# **Map Viewer Now Georeferences Images It Saves**

When the Map Viewer saves the visible or selected area as a raster map (an image file), it now also writes a worldfile to georeference the image.

# <span id="page-87-0"></span>**TIGER/Line File Support Upgraded**

Function tgrline now supports the most recent (2003/2004) TIGER/Line data sets from the U.S. Bureau of the Census.

# **Version 2.1 (R14SP2) Mapping Toolbox Software**

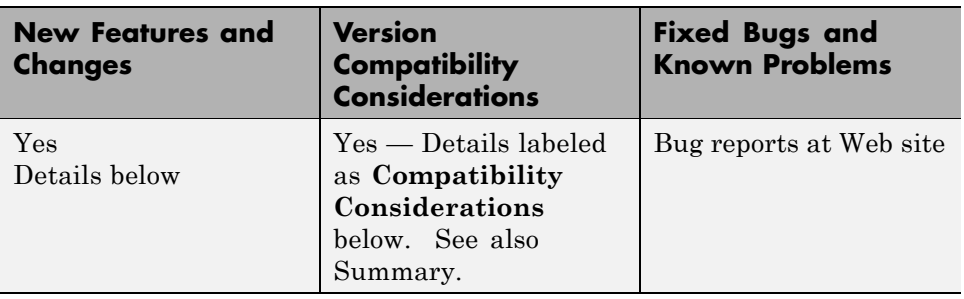

This table summarizes what's new in Version 2.1 (R14SP2):

New features and changes introduced in this version are

- **•** "New Function Reads Both 5-Minute and 2-Minute ETOPO Data" on page 85
- **•** ["Function gshhs Now Returns a Version 2 Geostruct" on page 86](#page-89-0)
- **•** ["Geodata Can Now Be Exported in Shapefile Format" on page 86](#page-89-0)
- **•** ["Accessing Geodata Resources on the Internet" on page 86](#page-89-0)
- **•** ["Compatibility Considerations for Atlas Data and Associated Functions"](#page-90-0) [on page 87](#page-90-0)
- **•** ["Compatibility Considerations for worldmap and usamap" on page 88](#page-91-0)
- **•** ["Data Files Added in This Release" on page 96](#page-99-0)
- **•** ["Atlas Data MAT-Files Removed in This Release" on page 96](#page-99-0)
- **•** ["Functions Deleted in This Release" on page 98](#page-101-0)
- **•** ["Functions Made Obsolete in This Release" on page 98](#page-101-0)

## **New Function Reads Both 5-Minute and 2-Minute ETOPO Data**

The new function etopo reads from either the 5-minute (ETOPO5) or the 2-minute (ETOPO2) global terrain data set. This function supersedes function etopo5 and fixes several significant bugs.

# <span id="page-89-0"></span>**Function gshhs Now Returns a Version 2 Geostruct**

Function gshhs, which reads the Global Self-consistent Hierarchical High-resolution Shoreline data set, has been upgraded. It now returns a Version 2 geographic data structure (geostruct2) array instead of a Version 1 geostruct. Polygons returned from gshhs now follow the shapefile vertex-ordering convention (supported by functions polybool, shaperead, and shapewrite, for example). Under this convention the coordinates of outer rings (e.g., continent outlines) are given in clockwise order, while counterclockwise ordering is used for inner rings (e.g., lakes and inland seas within a continent). Note that function gshhs does not yet support Version 1.3 of the data set, released on Sept. 27, 2004.

# **Geodata Can Now Be Exported in Shapefile Format**

The new function shapewrite writes a geographic data structure to a shapefile. It exports a Version 2 geographic data structure array (geostruct2), creating .shp, .shx, and .dbf files. Like shaperead, the function supports the Point, MultiPoint, PolyLine, and Polygon shape types. The contents of string-valued attribute fields and scalar numerical attribute fields are written to the dBase (.dbf) file.

## **Accessing Geodata Resources on the Internet**

Links and URLs to documentation and data files for various Internet sources of digital map data are now collected in the following technical note on the MathWorks Web site:

<http://www.mathworks.com/support/tech-notes/2100/2101.html>

This technical note replaces many individual links formerly scattered across the User's Guide, reference pages, and MATLAB function help. Collecting this information on a Web page rather than on product CDs or printed documentation should substantially mitigate recurrent problems with stale links. Please report any stale links that you might find in the technical note to MathWorks Technical Support ([http://www.mathworks.com/contact\\_TS.html](http://www.mathworks.com/contact_TS.html)), so that it can be updated promptly.

## <span id="page-90-0"></span>**Compatibility Considerations for Atlas Data and Associated Functions**

Through Version 2.0.3, the toolbox included a set of *atlas data* with global geopolitical data embedded as MATLAB arrays in four MAT-files: worldlo, worldhi, worldmtx, and worldmtxmed. However, geopolitical data is difficult to keep current, and is subject to inaccuracies and interpretations that can cause contention. Therefore, starting with Version 2.1, Mapping Toolbox demo data now excludes geopolitical data that would specify national sovereignty over specific regions of the Earth. The only exceptions are the boundaries of the 50 U.S. states and the District of Columbia.

This change means that the worldlo, worldhi, worldmtx, and worldmtxmed MAT-files are no longer part of the toolbox. However, the nonpolitical data on global coastlines, major lakes and inland seas, major rivers, and major cities and populated places that was in worldlo.mat has been retained in the toolbox and transformed into shapefile format. This includes the addition of name attributes for many previously unnamed features. There are four new shapefiles in this category: landareas.shp, worldlakes.shp, worldrivers.shp, and worldcities.shp.

For consistency, the atlas data for the United States that was originally stored in the usalo and usahi MAT-files has also been transformed, although none has been removed. These data sets now reside in the following shapefiles and MAT-files: usastatelo.shp, usastatehi.shp, conus.mat, and greatlakes.mat.

The toolbox originally included four functions dedicated to extracting data from the atlas data MAT-files: worldlo, worldhi, usalo, and usahi. With the data removal/transformation described above, these functions are no longer needed and have been removed from the toolbox in Version 2.1. You can easily access the new shapefiles using the shaperead function, which includes powerful and flexible options for selecting features and even controlling which attributes are read. In addition, function country2mtx, whose sole purpose was to rasterize the country boundary polygons in worldlo.mat, has been removed.

Related changes extend to the worldmap function, which formerly combined two purposes:

- <span id="page-91-0"></span>**•** Select an appropriate map projection and parameters with which to display a given latitude-longitude area.
- **•** Automatically display atlas data for that area.

In Version 2.1, worldmap supports only the first of these actions. A call to worldmap constructs a map axes object and can easily be followed with a variety of Mapping Toolbox commands to display the map data of your choice. Because the usamap function is so similar to worldmap, corresponding changes have been made there as well.

To help those who have relied heavily on worldmap and usamap to plot base maps with automatically selected vector map data, examples throughout the User's Guide, reference pages, and MATLAB function help entries have been updated to illustrate the new behavior of worldmap and usamap, and to show how to create maps including vector shapefile data layers. These examples cover a wide variety of ways to read and subset data with shaperead and display data with geoshow and other Mapping Toolbox display functions. A good place to start is with the examples for the worldmap and usamap functions. Also see example code in ["Changes to worldmap and usamap](#page-92-0) [Display Types" on page 89](#page-92-0).

To help you update commands, scripts, and data for constructing and maintaining base maps, a recently published technical note on the MathWorks Web site provides links to data and documentation for many sources of vector and raster digital map data that you can access over the Internet:

<http://www.mathworks.com/support/tech-notes/2100/2101.html>

## **Compatibility Considerations for worldmap and usamap**

worldmap and usamap have been simplified to construct appropriate map axes for a given area without displaying any map data.

In all cases, map frames, latitude-longitude grid lines, meridian labels, and parallel labels are turned on. You can use the following command sequence to remove them:

```
framem off; gridm off; mlabel off; plabel off
```
<span id="page-92-0"></span>Other changes include the following:

- **•** usamap now accepts two-letter U.S. Postal Service abbreviations for state names (e.g., AL, AK, AR, etc.).
- The following input options are now obsolete (if used, a warning is issued):
	- **-** A first argument equal to 'lo' or 'hi'
	- **-** The regiononly and stateonly syntax: a state or country name with the string 'only' appended
	- **-** All type options: 'none', 'line', 'lineonly', 'patch', 'patchonly', 'mesh', 'meshonly', 'dem', 'demonly', 'dem3d', 'dem3donly', 'lmesh3d', 'lmesh3donly', 'ldem3d', and 'ldem3donly' (the new behavior matches the 'none' option)

#### **Changes to worldmap and usamap Display Types**

As of this release, the worldmap and usamap functions no longer supports the *type* input argument. This argument provided an easy way to control display behavior.

The *type* option in worldmap was a single argument that could be one of the following strings: 'none', 'line', 'lineonly', 'patch', 'patchonly', 'mesh', 'meshonly', 'dem', 'demonly', 'dem3d', 'dem3donly', 'lmesh3d', 'lmesh3donly', 'ldem3d', and 'ldem3donly'. In usamap, *type* was a subset of the above names (the 3-D options were not supported).

In the current release, the various *type* display options can be simulated by following a call to worldmap or usamap with an appropriate set of Mapping Toolbox commands. The following table specifies how you can achieve the effects of the old worldmap *type* argument using such auxiliary methods:

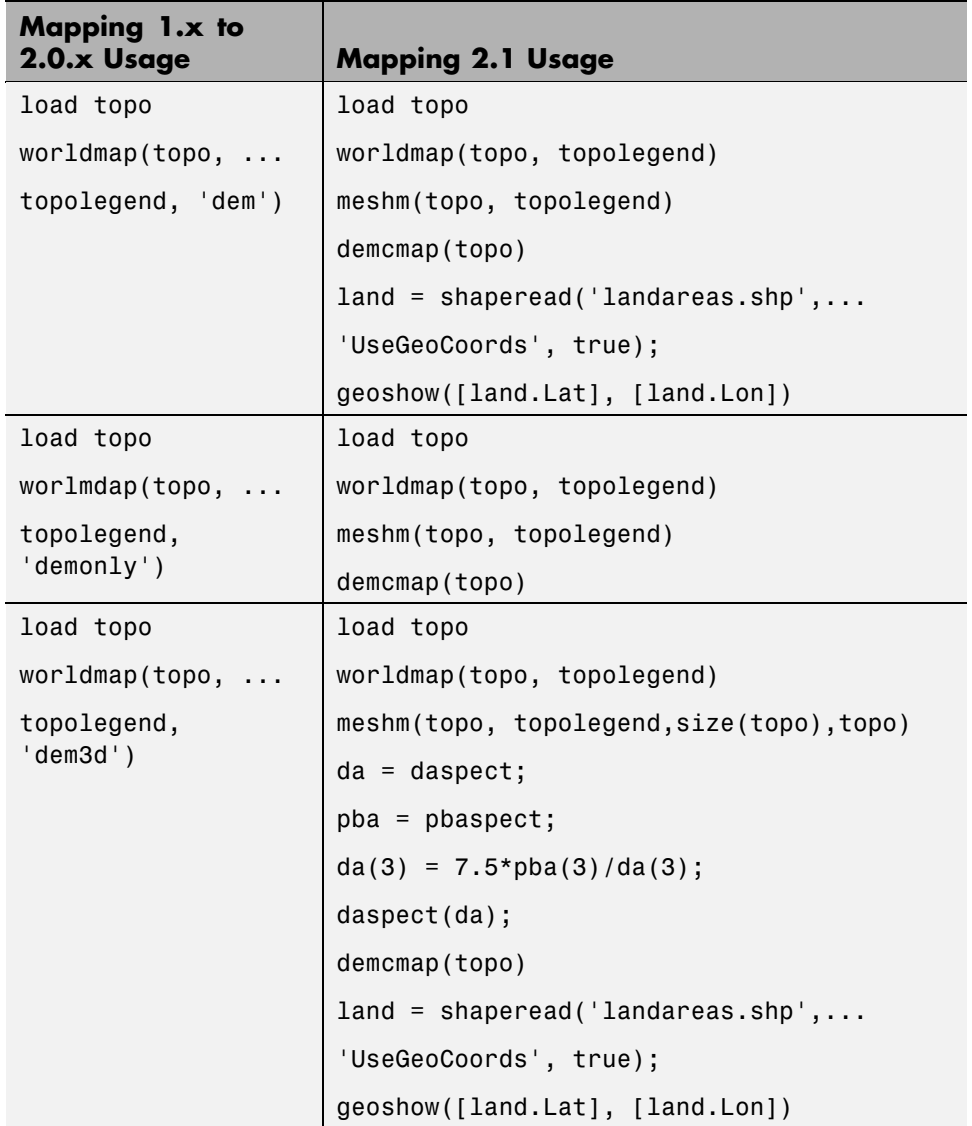

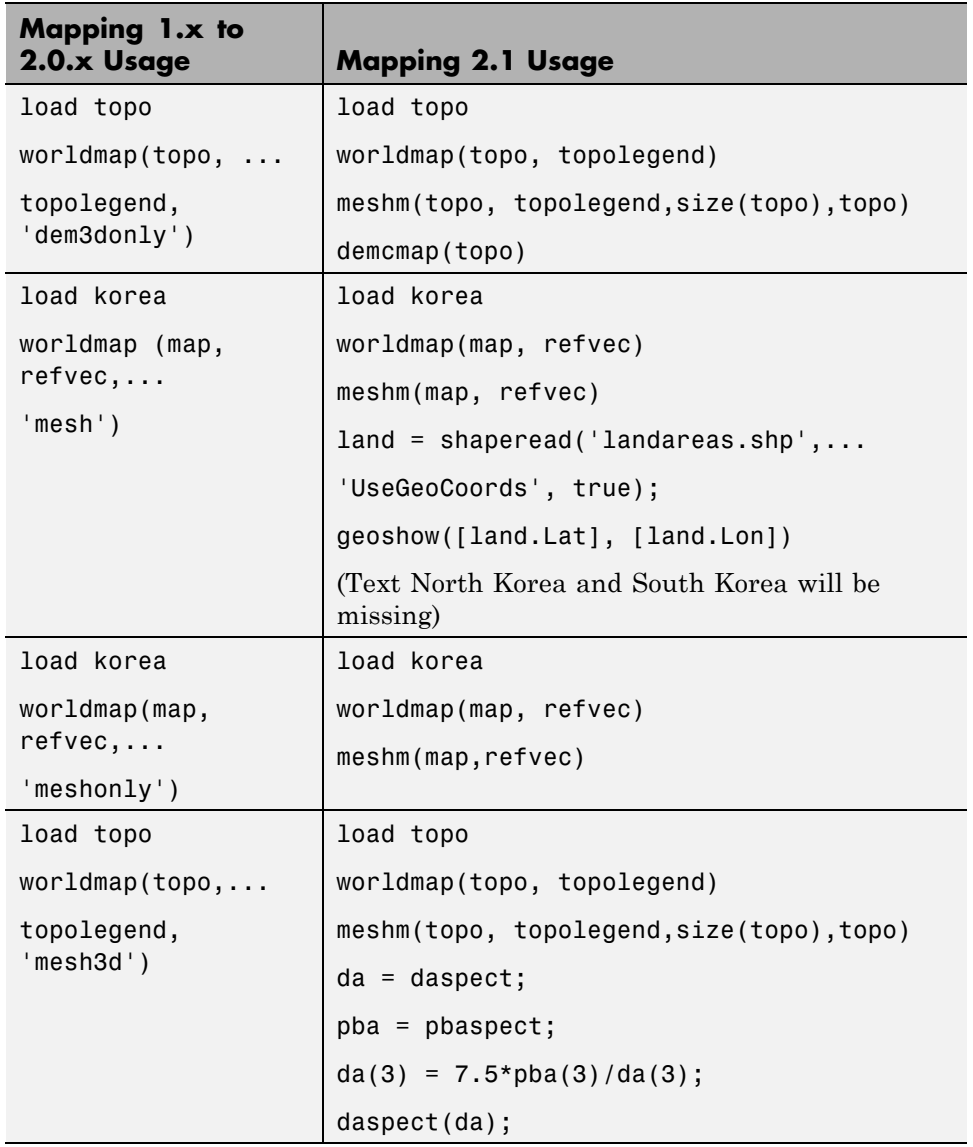

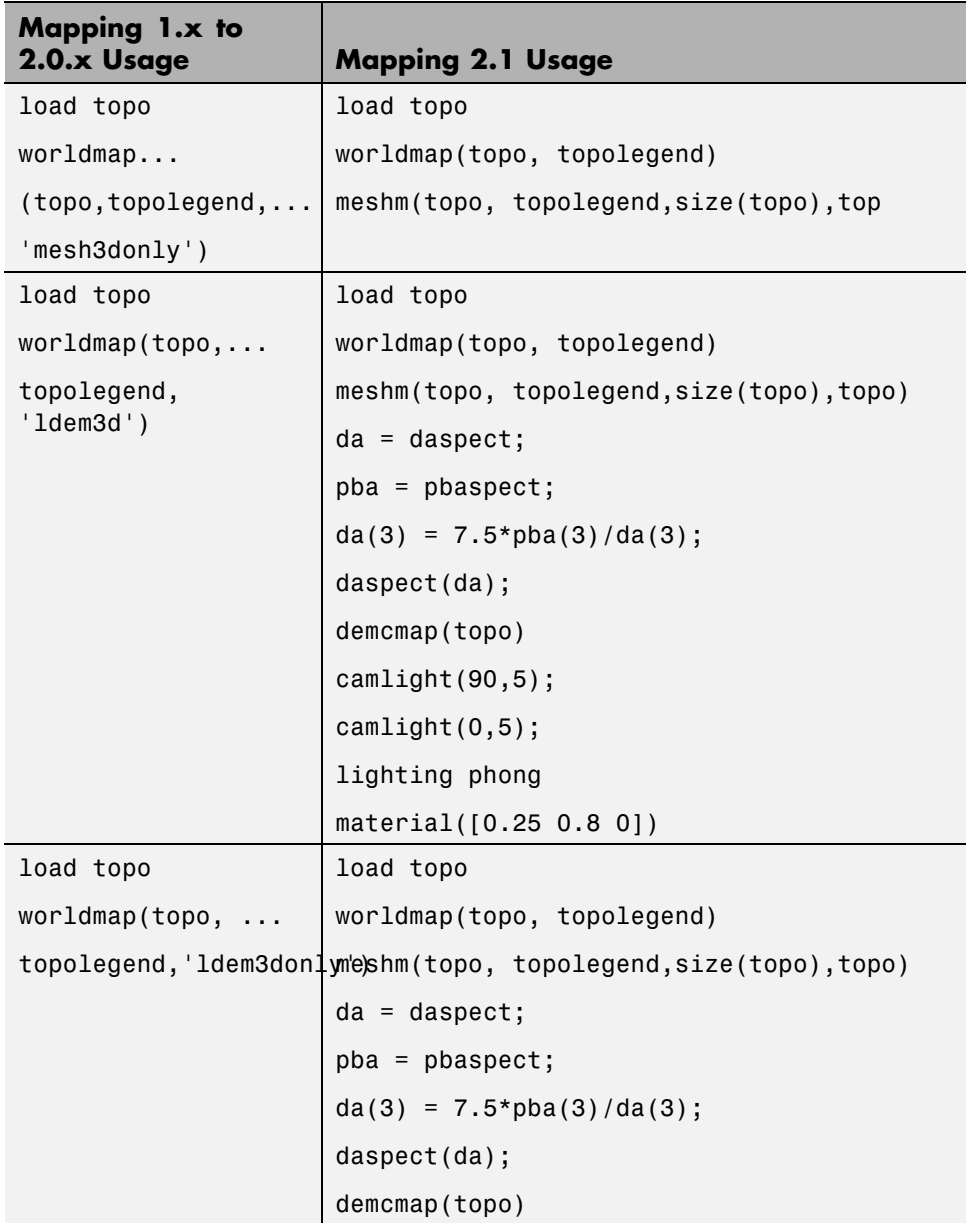

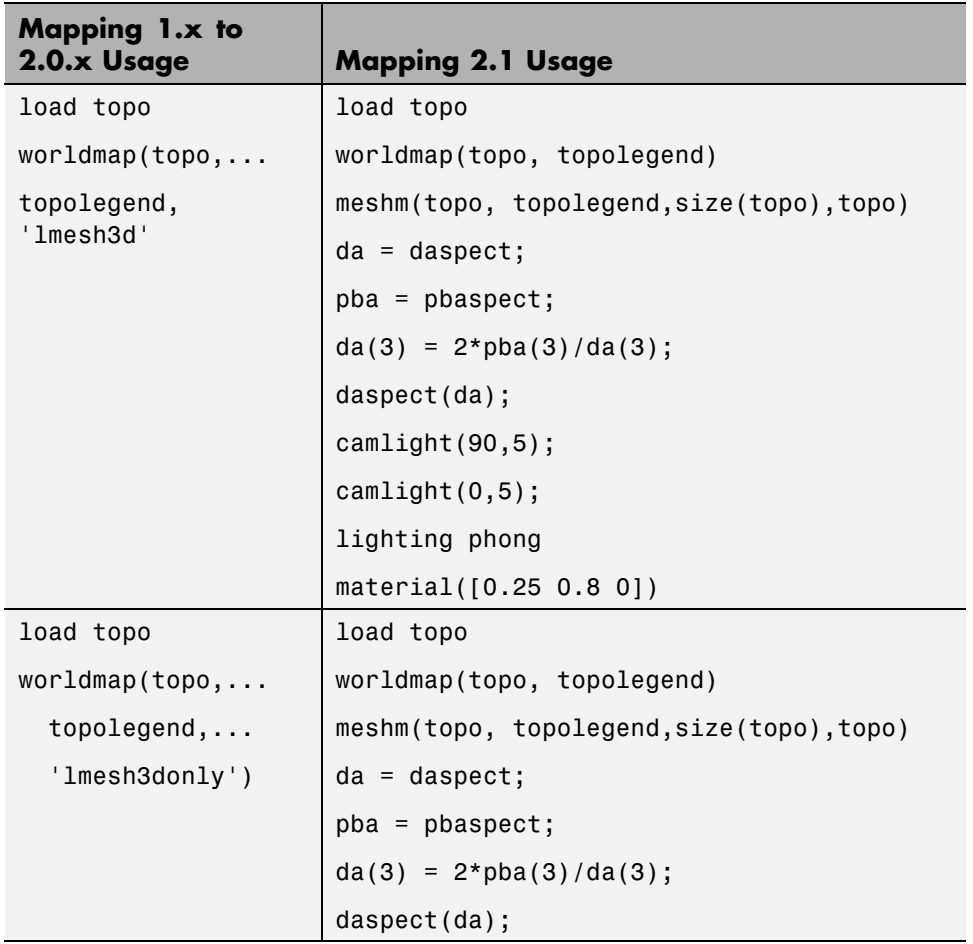

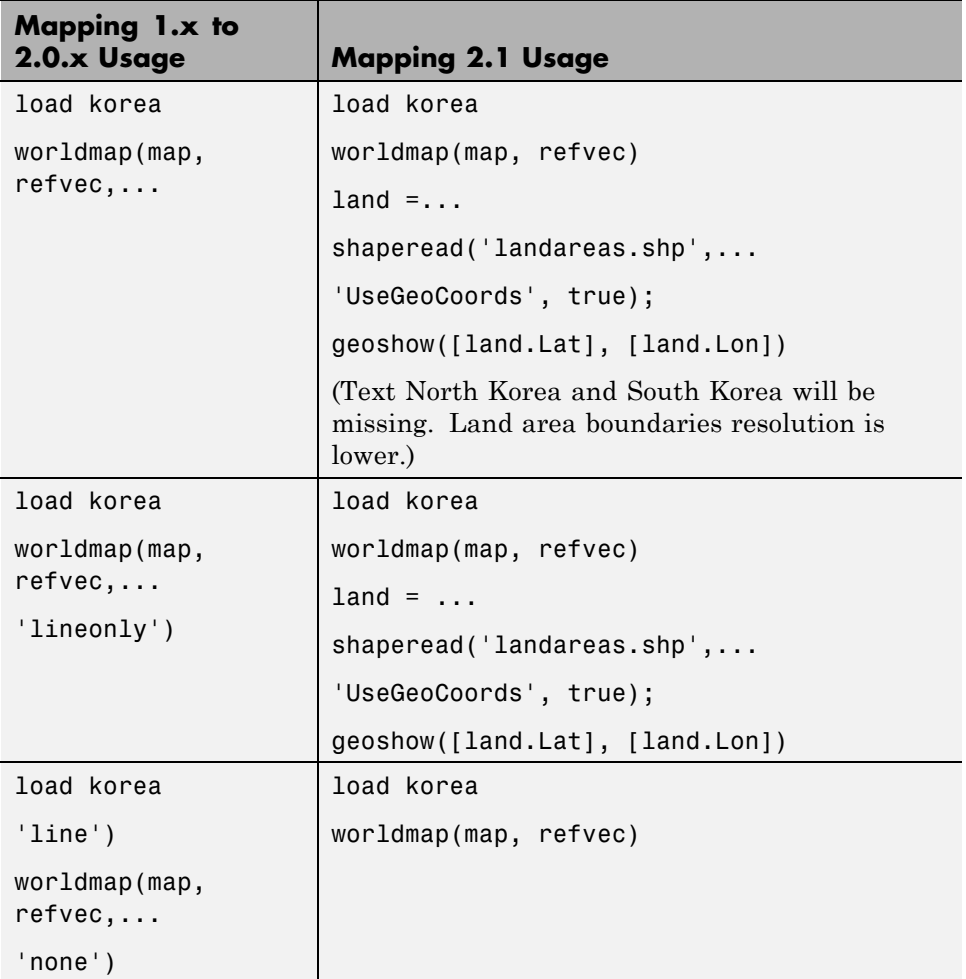

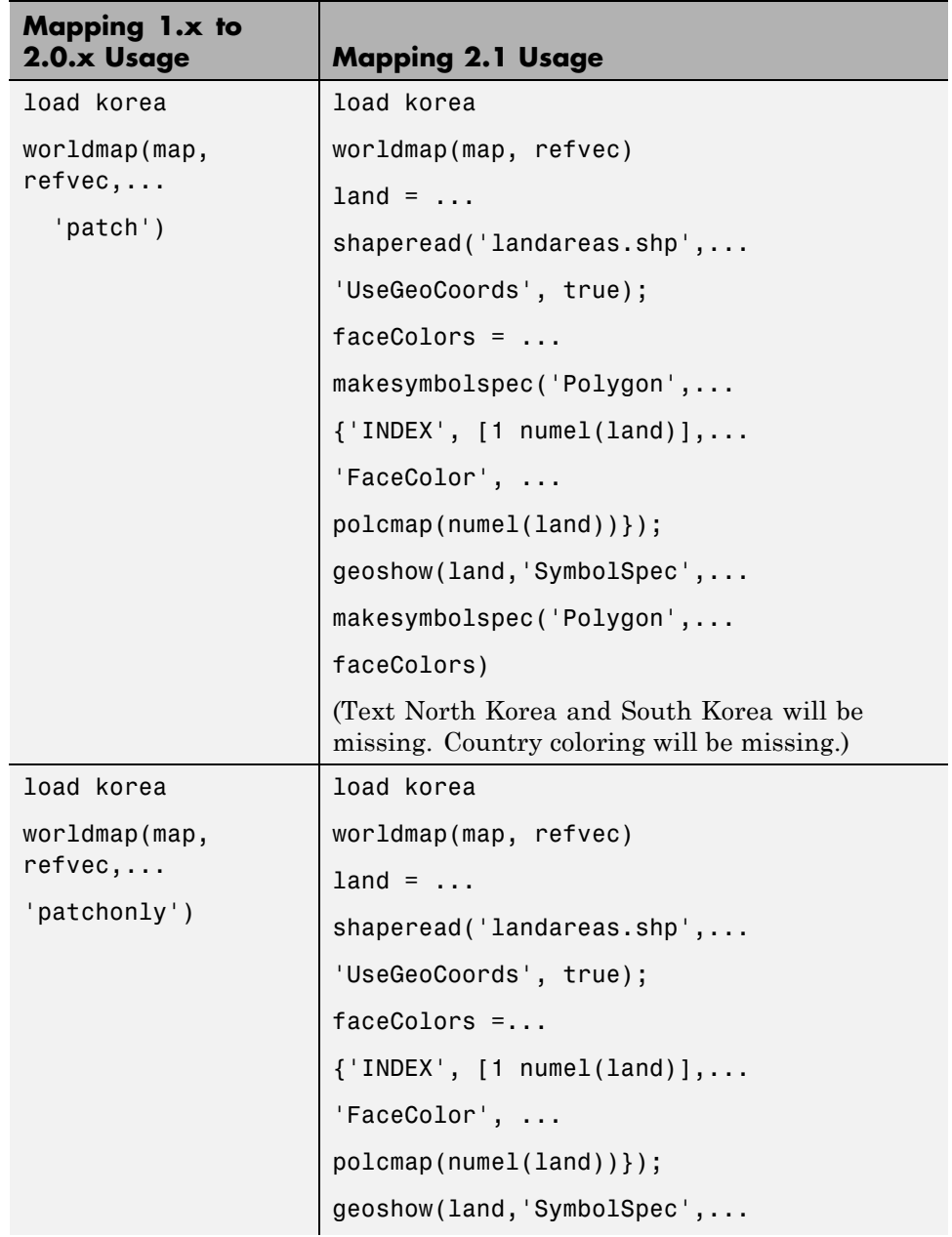

<span id="page-99-0"></span>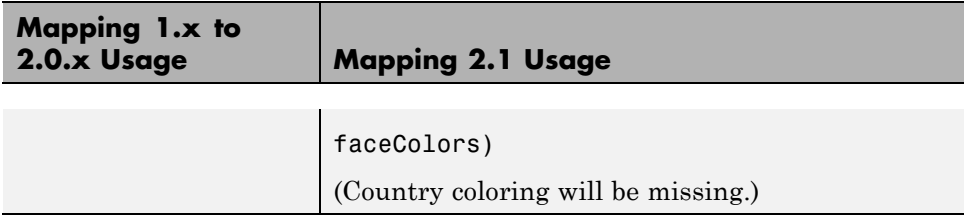

# **Data Files Added in This Release**

The following files were added to the mapdemos directory, for use in toolbox demos and examples:

- **•** landareas Polygon shapefile: global coastlines, both exterior and interior, including names for larger land masses
- **•** worldlakes Polygon shapefile: coastlines and names of major lakes and inland seas worldwide
- worldrivers PolyLine shapefile: major world rivers and their names
- **•** worldcities Point shapefile: locations and names of major cities and populated places worldwide
- **•** usastatelo Polygon shapefile: low-resolution outlines and names of the 50 U.S. states plus D.C.
- **•** usastatehi Polygon shapefile: moderate-resolution outlines and names of the 50 U.S. states plus D.C.
- **•** conus MAT-file: Low-resolution latitudes and longitudes, in degrees, for the perimeter of the conterminous United States (CONUS), the Great Lakes, and interstate borders
- **•** greatlakes MAT-file: A Version 1 geographic data structure (geostruct1) with outlines and names for the Great Lakes of North America

# **Atlas Data MAT-Files Removed in This Release**

MAT-files containing Atlas Data have been removed in Version 2.1. Some of the data has been retained in a different form. The disposition of these data sets and variables is described below.

## **World MAT-File Data**

- **•** worldlo.mat, which contained the following variables:
	- **-** DNline Data moved to worldrivers.shp
	- **-** DNpatch Data moved to worldlakes.shp
	- **-** POline Data removed from toolbox
	- **-** POtext Data removed from toolbox
	- **-** PPpoint Data moved to worldcities.shp
	- **-** PPtext Data moved to worldcities.shp
	- **-** gazette Data removed from toolbox
- **•** worldhi.mat Data removed from toolbox
- worldmtx.mat Data removed from toolbox
- worldmtxmed.mat Data removed from toolbox

### **United States MAT-File Data**

- **•** usalo.mat, which contained the following variables (all retained):
	- **-** conus Data moved to conus.mat
	- **-** greatlakes Data moved to greatlakes.mat
	- **-** gtlakelat Data moved to conus.mat
	- **-** gtlakelon Data moved to conus.mat
	- **-** state Data moved to usastatelo.shp
	- **-** stateborder Data moved to conus.mat
	- **-** statelat Data moved to conus.mat
	- **-** statelon Data moved to conus.mat
	- **-** uslat Data moved to conus.mat
	- **-** uslon Data moved to conus.mat
- **•** usahi.mat Data moved to usastatehi.shp

# <span id="page-101-0"></span>**Functions Deleted in This Release**

The following functions, which performed specific operations on Atlas Data sets, have been removed in Version 2.1:

- **•** country2mtx Create a raster map grid of a country from worldlo atlas data
- **•** usahi Return high-resolution vector atlas data for the United States
- **•** usalo Return vector atlas data for the United States
- **•** worldhi Return high-resolution vector atlas data for the world
- **•** worldlo Return vector atlas data for the world or oceans

# **Functions Made Obsolete in This Release**

- **•** etopo5 Replaced by etopo. Use etopo instead.
- **•** tigerp Download U.S. Census cartographic boundary files in shapefile format and use shaperead instead.
- **•** tigermif Download U.S. Census cartographic boundary files in shapefile format and use shaperead instead.

# **Version 2.0.3 (R14SP1) Mapping Toolbox Software**

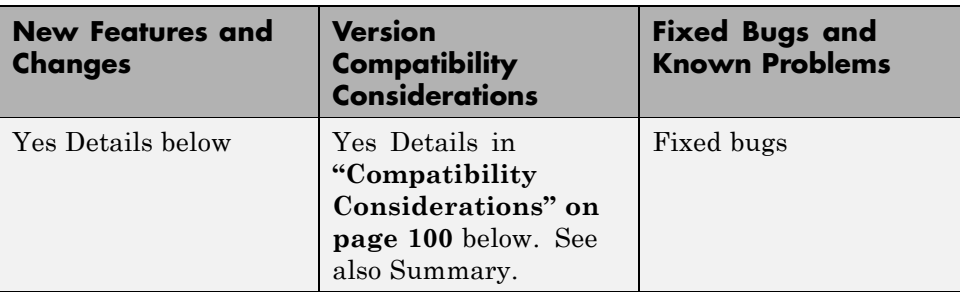

This table summarizes what's new in Version 2.0.3 (R14SP1):

The new features and changes introduced in this version are

## **Polygon Vertex Ordering Functions**

Four new functions have been added to Mapping 2.0.3. These are called by or can be used in conjunction with the polybool function (see ["polybool Revised,](#page-103-0) [Has New Helper Functions" on page 100.](#page-103-0)) Three of the functions check or change the ordering of vertices that define a polygon, and the fourth one splits polygons with holes in a consistent fashion.

These functions are

- **•** ispolycw True if vertices of polygonal contour are clockwise ordered
- poly2cw Convert polygonal contour to clockwise ordering
- poly2ccw Convert polygonal contour to counterclockwise ordering
- **•** poly2fv Convert polygonal region to face-vertex form for use with patch in order to properly render polygons containing holes

# <span id="page-103-0"></span>**Compatibility Considerations**

#### **axesm Does Not Reorder Longitude Limits**

Function axesm now requires that 'MapLonLimit' values have the form [west east], but east can be less than west numerically (e.g., [120 -60]). The form [east west] is no longer supported.

#### **contourm Returns Contourgroup Handle**

Function contourm now returns a handle to a contourgroup object instead of an array of handles to line objects.

## **elevation Has New Azimuth Output**

Function elevation can now return a third output, the line-of-sight azimuth corresponding to the elevation angle (output 1) and slant range (output 2). This eliminates the need to use a geodesic or rhumb line azimuth, computed with functions azimuth or distance, as an approximate substitute.

## **gtopo30 Has New Options**

The functionality of gtopo30 has been extended so that:

- Data can be read from a more general directory structure.
- **•** Empty may be supplied in place of any input argument.
- **•** Latitude and longitude limits are no longer restricted to lie within a tile. Instead, areas not covered by available data are automatically filled with NaNs.

#### **inputm Has New Button Output**

inputm now has an optional third output argument, 'button', which functions like the third output of ginput.

## **polybool Revised, Has New Helper Functions**

Mapping 2.0.3 fixes major problems with the polybool function, which computes set operations on polygonal regions. The fixes include incompatible data structure and syntax changes.

- **•** The 'cutvector' option has been removed from the syntax. This option facilitated plotting of polygonal regions containing holes, but the cutvector computation was not robust, nor was it an effective way to represent polygonal regions containing multiply nested holes and/or discontiguous regions. To replace the cutvector functionality, a new function, poly2fv, has been added. poly2fv converts a polygonal region, possibly including holes and discontiguous regions, into a faces and a vertices matrix that can be used with the patch function to display the region. The MATLAB function help for polybool and poly2fv contain examples illustrating how to use poly2fv.
- **•** The 'cell' and 'vector' options have been removed from the syntax. polybool now returns the output polygonal region using the same format as the input polygonal region. Use polysplit and polyjoin to convert from one format to the other.
- **•** polybool now uses the "clockwise" rule to distinguish between external polygonal contours and internal polygonal contours. This is the same rule used by ESRI shapefiles. polybool assumes that a polygonal contour whose vertices are arranged in clockwise order is an external contour, and that a polygonal contour whose vertices are arranged in counterclockwise order is an internal contour. Use ispolycw to determine whether a polygonal contour is clockwise ordered, and use poly2cw and poly2ccw to convert polygonal contours to be clockwise or counterclockwise ordered, respectively. If a polygonal region input has no external contours according to this rule, polybool issues a warning message.

An input polygonal region can either take the form of a pair of NaN-separated vectors, or it can take the form of a pair of cell arrays. In the cell array format, each cell must contain the vertices of a single polygonal contour. Representing a polygonal region as a cell array whose cells can contain NaN-separated vectors is no longer supported, and an error message will be issued.

**Summary of new polybool-related helper functions.** You can use the helper functions that support polybool for your own purposes. They are

- **•** ispolycw True if vertices of polygonal contour are clockwise ordered
- **•** poly2cw Convert polygonal contour to clockwise ordering
- poly2ccw Convert polygonal contour to counterclockwise ordering

**•** poly2fv — Convert polygonal region to face-vertex form for use with patch

**Summary of known problems addressed.** The issues solved by the new implementation of polybool are

- **•** polybool no longer errors out or produces incorrect results for proper inputs.
- **•** polybool now produces consistent output when computing intersections, with results no longer depending on the order of its inputs.
- **•** polybool now operates correctly on polygons with collinear edges.

### **polymerge Output Vertex Order Changes**

Improvements in the algorithm that polymerge uses to chain together adjacent polygon or line segments, required to address a bug and improve efficiency, in some cases also change the ordering of the output vertices.

# **Version 2.0.2 (R14) Mapping Toolbox Software**

**New Features and Changes Version Compatibility Considerations Fixed Bugs and Known Problems** Yes Details below No bug fixes

This table summarizes what's new in Version 2.0.2 (R14):

New features and changes introduced in this version are

# **Mapping Toolbox Compilability Enhanced**

Almost all Mapping Toolbox command line functions can be compiled using the new MATLAB Compiler. However, large Atlas Data MAT-files need to be added explicitly to use them in applications.

## **SDTS Functions Now Available on HP-UX**

The input functions sdtsinfo and sdtsdemread are now available on the HP-UX platform.

# **Version 2.0.1 (R13SP1+) Mapping Toolbox Software**

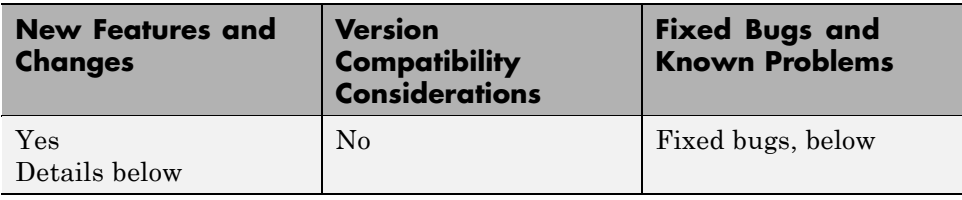

This table summarizes what's new in Version 2.0.1 (R13SP1+):

The new feature introduced in this version is

## **mapexreg Demo (Georeferencing an Image to an Orthotile Base Layer) Generalized and Clarified**

Calls to imtransform and makerefmat are no longer hard-coded for an output pixel size of one meter. The choice of output pixel size now is explained in detail.

# **Fixed Bugs**

Version 2.0.1 contains the following bug fixes:

#### **almanac**

Function almanac now gives a precise inverse flattening (1/f) value for Bessel 1841 ellipsoid. Previously, almanac used a truncated value (299.1528) instead of the full precision value (299.1528128).

#### **axesm**

Function axesm now accepts the 'meridianlabel' parameter. Previously, axesm would throw an error if the 'meridianlabel' parameter was specified.

### **distance**

Function distance now computes correct results for rhumb line distances along a parallel (including the equator) on a (nonspherical) ellipsoid.
#### **distance**

Function distance now uses the robust "aversine formula" to compute great circle distances on a sphere. For certain inputs roundoff sensitivities in the previous implementation resulted in a small, but nonzero, distance between identical points.

#### **distance**

Function distance now correctly obtains correct results for rhumb lines that follow the equator, or any other parallel, and cross the 180-degree meridian; it gives the distance along the short arc of the parallel. Previously the length of the long arc could be returned instead.

### **distance, azimuth**

Functions distance and azimuth now produce accurate results even for long geodesics on an ellipsoid, up to near-antipodal distances.

### **projfwd, projinv**

Functions projfwd and projinv now use NaN separators on all platforms. Previously, under certain circumstances, projfwd and projinv returned coordinate arrays with Inf separators rather than NaNs.

### **reckon**

Function reckon now supports geodesics on an ellipsoid, in addition to rhumb lines on an ellipsoid and both geodesics and rhumb lines on a sphere.

# **Version 2.0 (R13SP1+) Mapping Toolbox Software**

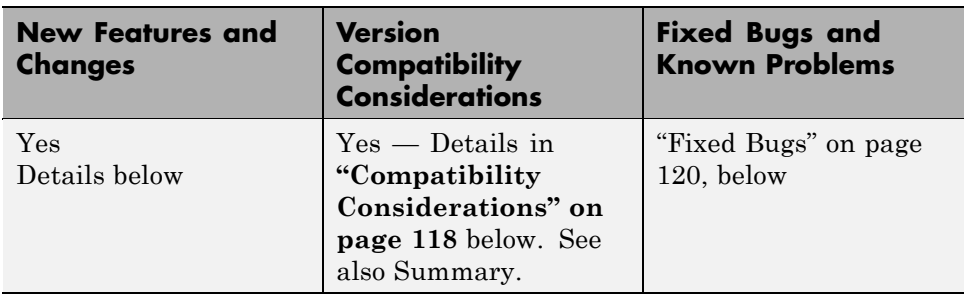

This table summarizes what's new in Version 2.0 (R13SP1+):

New features and changes introduced in this version are

- **•** ["Release Summary" on page 107](#page-110-0)
- **•** ["New Demos and Sample Data" on page 107](#page-110-0)
- **•** ["New Map Viewer" on page 109](#page-112-0)
- **•** ["Spatially Referenced Image Formats" on page 110](#page-113-0)
- **•** ["Working with Images Referenced to Map Coordinates" on page 111](#page-114-0)
- **•** ["SDTS Terrain Data Access" on page 112](#page-115-0)
- **•** ["Shapefiles and Vector Features" on page 113](#page-116-0)
- **•** ["Geographic Data Structure Enhancements" on page 113](#page-116-0)
- **•** ["Attribute-Driven Vector Data Symbolization" on page 114](#page-117-0)
- **•** ["Access to PROJ.4 Map Projections" on page 114](#page-117-0)
- ["Minor Enhancements" on page 115](#page-118-0)
- **•** ["Summary of Functions Added in Version 2.0" on page 116](#page-119-0)
- **•** ["Compatibility Considerations" on page 118](#page-121-0)
- **•** ["Fixed Bugs" on page 120](#page-123-0)

## <span id="page-110-0"></span>**Release Summary**

Mapping Toolbox Version 2.0 provides a comprehensive set of functions and graphical user interfaces for building map displays and performing geospatial data analysis in the MATLAB environment. In this major release of the toolbox, new functions and capabilities include:

- **•** Support for standard GIS and geospatial file formats:
	- **-** ESRI shapefile; GeoTIFF; Arc ASCII Grid; SDTS Raster Profile (read only)
	- **-** "Worldfiles" for spatially registered images (read and write)
- **•** New display functions for vector features, georeferenced imagery, and data grids in *x-y* map coordinates (as well as unprojected latitude-longitude)
- **•** New functions for vector symbolization based on feature attributes
- **•** Transverse Mercator projection and PROJ.4 projection library support
- **•** A new interactive Map Viewer with the following features:
	- **-** Support for multiple raster and vector layers
	- **-** Data import from file or workspace
	- **-** Zooming/panning/map navigation tools
	- **-** Cursor coordinate and map-scale readout
	- **-** Data tip and info tools
	- **-** Graphical overlays
	- **-** Map exporting/printing
- **•** A major update of the Mapping Toolbox User's Guide, focused on clarifying concepts and terminology, explaining features and functions, adding new and enhancing existing examples, and organizing and cross-referencing material to make the documentation easier to access

## **New Demos and Sample Data**

Six new Mapping Toolbox demos are now, available from the **Demos** tab of the Help Browser. You can also access this demos page by typing

mapdemos

The demos consist of the following:

- **•** mapexenhance Enhancing Multispectral GeoTIFF Images
- mapexfindcity Interactive Global City Finder
- mapexgeo Creating Maps using geoshow (for latitude, longitude data)
- mapexmap Creating Maps using mapshow (for x, y data)
- **•** mapexrefmat Creating and Using Referencing Matrices
- **•** mapexreg Georeferencing an Image to an Orthotile Base Layer
- **•** viewmaps GUI Demonstrating Map Projections (not new in 2.0)

Note that the above commands run the demo scripts to produce figures, whereas mapdemos describes and illustrates the demos in the Help Browser.

In addition, a number of new sample data sets containing vector features, digital elevation models, and georeferenced images have been added for use in demos and examples. The new data includes satellite images of the Boston area, topographic grids of the White Mountains in New Hampshire, and vector data for roads and hydrographic features in the Boston area. The data sets are provided in standard geospatial and GIS formats: GeoTIFF, TIFF images with worldfiles, SDTS Raster Profile, Arc ASCII Grid, and ESRI shapefiles. They are accompanied by ASCII text files (with suffix .txt), containing descriptive metadata.

The new data files are in addition to existing sample data sets stored in MAT-files, such as geoid, russia, and korea. In addition, metadata indicating the source and describing the contents of most sample data and atlas data has been added to their respective MAT-files.

To read the metadata for a Mapping Toolbox MAT-file data set, load it and inspect the source and description workspace variables.

To read brief descriptions of the demos and sample data sets, type

help mapdemos

### <span id="page-112-0"></span>**New Map Viewer**

The toolbox includes a new interactive tool for displaying and examining map data, called the Map Viewer. The Map Viewer helps you work with data that is already in a projected map coordinate system, which is the case for many high-resolution satellite and aerial imagery products, as well as many vector map data sets that cover small areas of the Earth in substantial detail. The Map Viewer gives you a view (or views) of an *x-y* map coordinate plane where, for example, *x* and *y* may correspond to the easting and northing coordinates of a given UTM or State Plane zone. If some of your data is referenced to geographic (latitude-longitude) coordinates, you first need to use an appropriate projection to transform it to map coordinates.

Key features of the Map Viewer include:

- **•** A two-dimensional view of the *x-y* map plane with interactive tools for navigating in that plane: magnification, de-magnification, panning, setting the map scale, and zooming the view to the extent of a given data set, or all data sets
- **•** Vector and image data import from files or from the MATLAB workspace
- **•** Management of each data set in a separate layer. You can control layer ordering and visibility to bring what you need into view.
- **•** Multiple, simultaneous views (differing in scale or view extent) of the same data layers
- **•** A data tip tool to identify vector shapes or query a feature attribute that you specify
- **•** An info tool to display, in a separate window, all the attributes of a selected feature
- **•** Tools to annotate the map with lines, arrows, and text
- **•** Ability to export a raster snapshot of the map view

To start the Map Viewer, use the mapview function. Typing

#### mapview

will open a Map Viewer window. You can then import standard format files or load workspace data into the Map Viewer. The following figure shows the <span id="page-113-0"></span>Map Viewer's main window after loading image, line, and point data sets, also illustrating user-specified symbology for streets and landmarks, and Data Tip labels for selected point features:

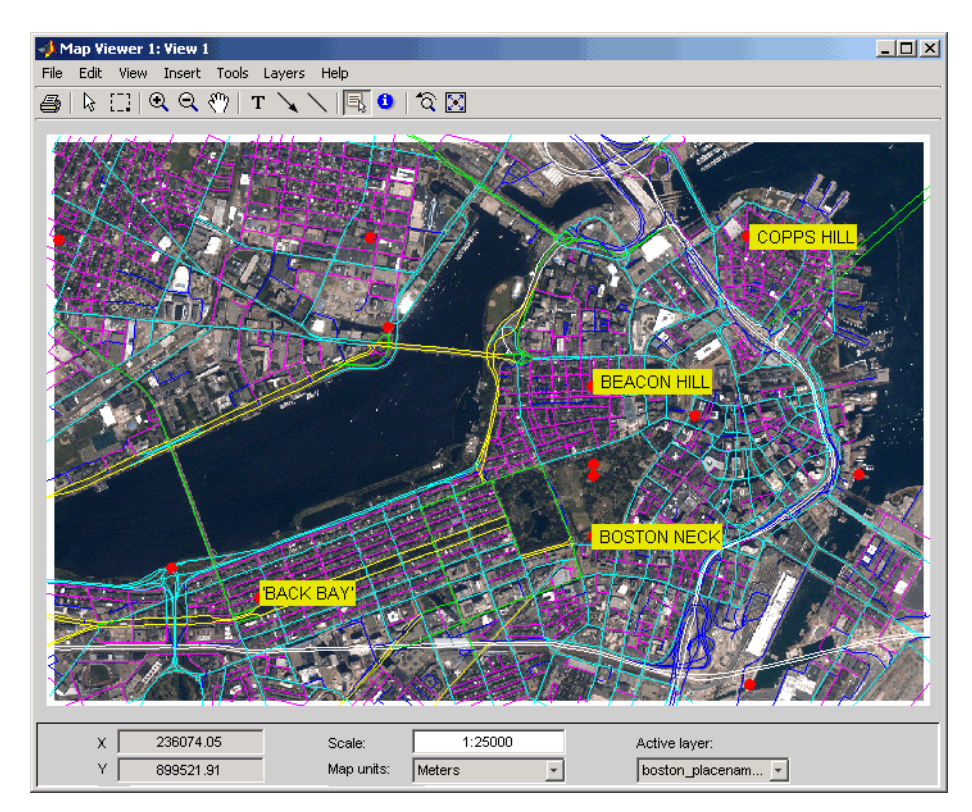

You can print maps as they appear in the Map Viewer window, to either a printer or a file. Either click the **Print** button on the left end of the toolbar or select **Print** in the **File** menu. A standard figure print dialog appears. You should consider selecting a driver appropriate to your printer; this may be necessary if you attempt to print in color.

## **Spatially Referenced Image Formats**

The toolbox adds support for several industry-standard formats for spatially referenced images and data grids: Arc ASCII Grid files, GeoTIFF files, and worldfiles. You do this by using the following new functions: arcgridread,

<span id="page-114-0"></span>geotiffinfo, geotiffead, getworldfilename, worldfileread, and worldfilewrite.

The grid and image file-reading functions construct referencing matrices, enabling a general and consistent approach to managing the relationship between map coordinates and pixel columns and rows (see below).

## **Working with Images Referenced to Map Coordinates**

The toolbox includes a family of functions supporting images and gridded data sets that are referenced to two-dimensional projected map coordinates. These functions represent the relationship between a point at position (row,col) in an image and point in map coordinates (x,y) with a *referencing matrix*. A referencing matrix is a 3-by-2 matrix, R, that represents a general affine transformation such that

 $[x \ y] = [row col 1] * R$ 

Most often the image (or data grid) consists of square pixels and has edges that align with the map coordinate axes, but you are not limited to this situation.

The new function makerefmat provides several options for constructing referencing matrices from scratch. See its MATLAB function help for further information. However, you can most often obtain a referencing matrix from a world file, via worldfileread, or from a GeoTIFF file via geotiffread. If you have created a new referencing matrix for an image in a generic image format such as TIFF or JPEG, you can save this information in a world file using worldfilewrite.

New functions pix2map and map2pix implement the basic transformation defined above, along with its inverse. With functions mapbbox and mapoutline you can calculate the image bounds or perimeter in map coordinates. You can use the function pixcenters to calculate the coordinates of the center of each image pixel. This is helpful if you have a data grid that you want to display using surface.

The new function mapshow accepts a referencing matrix in order to correctly position an image in a standard Handle Graphics axes (i.e., not a map axes). <span id="page-115-0"></span>Because the affine transformation is extremely general, it can equally well represent the registration of an image to geographic coordinates, with longitude taking the place of map x and latitude replacing map y:

```
[lon lat] = [row col 1] * R
```
A referencing matrix is a more general version of the 1-by-3 map legend vector, perhaps better characterized as a *referencing vector*, that many toolbox functions already use. To convert a referencing vector to a referencing matrix, you can use function refvec2mat. The inverse transformation exists only for referencing matrices having a special form, but if it does you can compute it with refmat2vec. Functions latlon2pix and pix2latlon support transformations for referencing matrices in geographic coordinates, allowing for longitude-wrapping differences.

Use the new function geoshow along with map axes to display data grids referenced to latitude and longitude via either a referencing vector or a referencing matrix. Or, you can use the new function grid2image to quickly display an unprojected grid with latitude as the ordinate (*x*-axis) and longitude as the abscissa (*y*-coordinate).

## **SDTS Terrain Data Access**

Mapping Toolbox functions can now import terrain grids stored in United States Spatial Data Transfer Standard (SDTS) raster profile format, giving you access to a wide selection of public domain terrain data sets, principally those prepared by the U.S. Geological Survey (USGS). USGS DEM data is no longer distributed from government Internet sites. Instead, these and other USGS files are now available from a commercial server at no charge. For further information, see <http://edc2.usgs.gov/geodata/>.

Two new toolbox functions support SDTS data handling:

- **•** sdtsinfo returns a structure containing metadata for an SDTS data set.
- **•** sdtsdemread returns elevation data and a referencing matrix from an SDTS DEM data set.

For details, type help sdtsinfo or help sdtsdemread at the MATLAB prompt.

## <span id="page-116-0"></span>**Shapefiles and Vector Features**

The toolbox now reads the shapefile format defined by Environmental Systems Research Institute (ESRI) and widely used as a data exchange format for nontopological GIS data. You can query a shapefile for its shapetype, attribute names and types, number of records, etc., using shapeinfo, and read 2-D shapes using shaperead. The shaperead function constructs a *geostruct2* geographic data structure array (see "Geographic Data Structure Enhancements" on page 113 ), tailored to the contents read in from shapefiles.

The shape data is represented in the MATLAB workspace as a 1-D structure array, with one element per feature. Attribute values are stored in structure fields, or in a separate, parallel structure array. Because attributes are defined according to the needs of the shapefile author and might be unknown until the time a given shapefile is read, the new Mapping Toolbox geographic data structures (described below) are necessarily more general than the existing toolbox geographic data structures.

## **Geographic Data Structure Enhancements**

Certain Mapping Toolbox functions introduced in Version 2 use an enhanced geographic data structure layout (called a *geostruct2*) to store and manipulate vector geodata. This layout has the flexibility to store any kind and number of attributes, and handles either geographic (latitude and longitude) or plane (*x* and *y*) coordinates. In contrast, a Version 1 geographic data structure (*geostruct1*) — which is still supported — is limited to a fixed set of fields and can contain geographic coordinates only.

One way to create a Version 2 geographic data structure is to input vector geodata to the workspace from a shapefile. The function shaperead returns a geostruct2 that encapsulates some or all of the data stored in a shapefile and its supporting index and dBASE files. To determine what kinds of data a shapefiles contains, you can use the shapeinfo function to query it.

The new functions mapshow, geoshow, and mapview each display vector data in geostruct2 form. Use geoshow when Lat and Lon coordinate fields exist in the geostruct, and use mapshow or mapview when X and Y fields are present.

You can transform a geostruct1 into a geostruct2 (but not the reverse). Use the function updategeostruct for this purpose. See "Mapping Toolbox

<span id="page-117-0"></span>Geographic Data Structures" in the Mapping Toolbox documentation for descriptions of geostruct formats and uses.

Another new function, extractfield, lets you conveniently combine all the values of a given geostruct field into a single array. For example, given a shapefile with a 'Name' attribute, extractfield can output a cell array of feature names from the geostruct returned by shaperead.

## **Attribute-Driven Vector Data Symbolization**

When you display shape features as points, lines, or polygons using mapview, mapshow, and geoshow, you can make feature attributes control how they are symbolized. This lets the data control graphic attributes such as color, line width, marker symbol, and visibility on a per-feature basis. In prior versions of the toolbox, attribute-specific symbology was difficult to accomplish, but now a general mechanism exists for this purpose. The new function makesymbolspec generates a structure called a *symbolspec* that maps specific attribute values (or ranges) to symbology parameters, and lets you specify default parameters for unspecified values. For example, the following symbolspec colors all roads of class 1 red, all roads of class 2 green, all roads of class 3 blue, and defaults other classes to black (where class is an attribute of the road layer):

```
roadColors = makesymbolspec('Line',{'CLASS',1,'Color','r'},...
                        {'CLASS',2,'Color','g'},...
                        {'CLASS',3,'Color','b'},...
                        {'Default','Color','k'});
```
To see an example of what you can do with symbolspecs, look at the illustration for ["New Map Viewer" on page 109](#page-112-0). For details, type help shaperead, help mapshow, help geoshow, help mapview, or help makesymbolspec at the MATLAB prompt.

## **Access to PROJ.4 Map Projections**

Mapping Toolbox software now incorporates the PROJ.4 cartographic projections library, originally written by Gerald Evenden of the USGS. Currently the toolbox uses this library primarily to support the GeoTIFF format. You can access selected PROJ.4 projections and their inverses using new functions projfwd and projinv. Use the projlist function to learn

<span id="page-118-0"></span>about which PROJ.4 projections are available. In addition to accepting GeoTIFF info structures, projfwd and projinv also work with a standard map projection structure (mstruct) used to define projections within map axes.

### **Minor Enhancements**

In addition to the major new features just described, this release includes the following enhancements and new functions, among others.

#### **almanac**

Now accepts 'ellipsoid' as a synonym for 'geoid' as a parameter or refbody value.

#### **convertlat**

A new function that unifies the latitude conversions previously dispersed among functions geod2aut, aut2geod, etc. For a list of the files it replaces, see ["Functions Obsolete in Version 2.0" on page 118](#page-121-0).

### **geoloc2grid**

New function for converting a geolocated data grid (general matrix map) to a regular gridded data set (matrix map). Easier to use for this purpose than imbedm, and produces a smoother output with 2-D resampling.

### **grid2image**

New function to display a regular data grid, with a referencing matrix or referencing vector, as an image. The grid can contain double, uint8, or uint16 values. grid2image replaces the obsoleted function imagem.

#### **tranmerc**

A new map projection, Transverse Mercator, has been added. This is a general Transverse Mercator, as opposed to the more specific Universal Transverse Mercator supported by the utm function.

#### <span id="page-119-0"></span>**unitsratio**

Provides conversion factors among units of length, and between radians and degrees. Supports a wider range of length units than distdim.

For information on using any of these functions, type help *function* at the MATLAB prompt.

## **Summary of Functions Added in Version 2.0**

Version 2.0 features many new functions, all of which are itemized below. Several existing functions have been deprecated or deleted. These are described in ["Functions Obsolete in Version 2.0" on page 118](#page-121-0) and ["Functions](#page-122-0) [Deleted in Version 2.0" on page 119](#page-122-0).

### **Geospatial Data Import and Access**

- **•** arcgridread Read a gridded data set in Arc ASCII Grid Format.
- **•** geotiffinfo Information about a GeoTIFF file
- **•** geotiffread Read a georeferenced image from GeoTIFF file.
- **•** getworldfilename Derive a worldfile name from an image file name.
- **•** sdtsdemread Read data from an SDTS raster/DEM data set.
- **•** sdtsinfo Information about an SDTS data set
- **•** shapeinfo Information about a shapefile
- **•** shaperead Read vector feature coordinates and attributes from a shapefile.
- **•** worldfileread Read a worldfile and return a referencing matrix.
- worldfilewrite Construct a worldfile from a referencing matrix.

### **Vector Map Data and Geographic Data Structures**

- **•** extractfield Extract the field values from a structure.
- **•** updategeostruct Update a geographic data structure.

### **Spatial Referencing of Georeferenced Images and Data Grids**

- latlon2pix Convert latitude-longitude coordinates to pixel coordinates.
- makerefmat Construct an affine spatial-referencing matrix.
- **•** map2pix Convert map coordinates to pixel coordinates.
- **•** mapbbox Compute bounding box of a georeferenced image or data grid.
- **•** mapoutline Compute outline of a georeferenced image or data grid.
- **•** pix2latlon Convert pixel coordinates to latitude-longitude coordinates.
- **•** pix2map Convert pixel coordinates to map coordinates.
- **•** pixcenters Compute pixel centers for georeferenced image or data grid.
- refmat2vec Convert a referencing matrix to a referencing vector.
- **•** refvec2mat Convert a referencing vector to a referencing matrix.
- **•** geoloc2grid Convert a geolocated data array to a regular data grid.

### **Map Projection Properties and Transformations**

- **•** geotiff2mstruct Convert GeoTIFF info to a map projection structure.
- projlist List map projections supported by projfwd and projinv.
- **•** projfwd Forward map projection using the PROJ.4 library
- **•** projinv Inverse map projection using the PROJ.4 library
- **•** tranmerc Transverse Mercator Projection

### **Map Display and Interaction**

- **•** geoshow Display map latitude and longitude data.
- **•** grid2image Display a regular data grid as an image.
- **•** mapshow Display map data.
- mapview Interactive map viewer
- makesymbolspec Construct a vector symbolization specification.

### <span id="page-121-0"></span>**Geographic Calculations**

**•** convertlat — Convert between geodetic and auxiliary latitudes.

### **Utilities**

- **•** ind2rgb8 Convert an indexed image to a uint8 RGB image.
- **•** unitsratio Unit conversion factors

## **Compatibility Considerations**

The following changes affect compatibility between Version 2.0 and previous versions of Mapping Toolbox software.

### **Functions Obsolete in Version 2.0**

The following functions are still available but should no longer be used:

- **•** imagem, which displayed a regular matrix map as an image, has been replaced by grid2image.
- **•** The following 12 latitude conversion functions have been replaced by a single utility function, convertlat:
	- **-** aut2geod
	- **-** cen2geod
	- **-** cnf2geod
	- **-** iso2geod
	- **-** par2geod
	- **-** rec2geod
	- **-** geod2aut
	- **-** geod2cen
	- **-** geod2cnf
	- **-** geod2iso
	- **-** geod2pa

<span id="page-122-0"></span>**-** geod2rec

This improves the stability of numerical results in certain projections.

### **Functions Deleted in Version 2.0**

The following Mapping Toolbox functions are no longer available.

**•** coast — This function simply loaded the coast MAT-file containing world coastlines. Instead of calling it, type

load coast

**•** loadmoonalb — This function simply loaded the moonalb MAT-file of the Moon's albedo. Instead of calling it, type

load moonalb

- **•** maskm This function, which reassigned a scalar value to an array based on a Boolean mask, has been removed. Ordinary MATLAB command syntax does the same thing.
- **•** movescale This undocumented function now is a subfunction of scaleruler.

#### **Changes in Nomenclature**

To achieve greater consistency with the literature on geospatial data handling, Mapping Toolbox documentation for Version 2.0 has changed the usage of certain terms and names of variables provided as sample data. The primary changes are described below.

**Geoid** — Where it is used to describe the geometric shape of the Earth (an equipotential surface), this term has been retained. Where it was used as a synonym for ellipsoid, occurrences of *geoid* have been changed to *ellipsoid*. This includes changing references to *geoid vector* to *ellipsoid vector*. You also now specify ellipsoid models for almanac data using the keyword 'ellipsoid' (however, 'geoid' still works). Note that a similar update has *not* been made for axesm, getm, or setm, which also use 'geoid' as a keyword to identify the geoid field of the map projection structure (mstruct).

<span id="page-123-0"></span>**Map** — Where this term referred to data sets (either raster or vector), occurrences of *map* have been changed to *data grid*, *data set*, or some other appropriate term. Where it refers to a cartographic presentation of geodata, *map* has been retained.

**Map legend** — This term, which used to refer to a three-element vector that georeferenced a data grid, has been replaced with *referencing vector*. In some contexts (when more degrees of freedom are involved), the term *referencing matrix* replaces it.

Most sample data sets that contain map and maplegend as variables (data grids and referencing vectors, respectively) have been updated. For example, the geoid MAT-file now has variables geoid (the data grid), and geoidrefvec and geoidlegend (referencing vectors; the second is a copy of the first, provided to maintain compatibility). This file, along with most other sample data except for topo and coast, also now contains metadata in the form of source and description strings.

## **Fixed Bugs**

Mapping Toolbox Version 2.0 includes the following bug fixes:

#### **sizem**

sizem now respects the order of its longitude limits. Now, for example,  $[r, c] = sizem([ -5 5], [170 -170], 1)$  sizes a 10-by-20 grid that crosses the 180-degree meridian, rather than a 10-by-340 grid that extending from -170 all the way to 170. maptriml, maptrimp, and maptrims now respect the order of their longitude limits as well.

### **Fixed Error in Inverse UTM Projection**

This release corrects an error in the inverse UTM projection. This error caused mislocations that ranged from negligible near the central meridian to several meters at the east-west zone boundaries.

This release also removes the rounding that decreased precision of the latitude-longitude outputs.

#### **Improved Numerical Behavior of Geodetic-to-Conformal Latitude Conversion**

A new formulation, using the new convertlat function, fixes subtle inaccuracies near the poles that could cause unexpected, hard-to-explain behavior in the stereographic projection.

### **Line-of-Sight Computation Corrected for Observer at Zero Elevation**

A problem that caused los2 and viewshed to report some visible points as invisible has been fixed.

# **Version 1.3.1 (R13SP1) Mapping Toolbox Software**

**New Features and Changes Version Compatibility Considerations Fixed Bugs and Known Problems** No Rixed Bugs, below

This table summarizes what's new in Version 1.3.1 (R13SP1):

## **Fixed Bugs**

Mapping Toolbox Version 1.3.1 contains the following bug fixes:

#### **almanac**

Minor typographical errors in defining the parameters for the Clarke 1866 and Clarke 1880 ellipsoids have been fixed.

#### **areaint**

Every simple polygon divides the Earth's surface into two regions. Now areaint consistently returns the area of the smaller region.

#### **avhrrgoode**

No longer fails due to an illegal assignment of NaN to class logical (mitigated side effect of new logical class in Release 13)

#### **axesmui**

Now updates frame limits when the projection is changed

#### **demdataui**

No longer disables zoom mode

#### **dted**

The calculation of directory names is now correct, even for longitudes between -10 and +10.

The calculation of file names for tiles close to the equator no longer includes an extra period.

dted now handles the case of missing tiles that result in nonrectangular tile configurations.

Transparently handles a kind of error found in some data tiles just north of the equator (affecting some tiles with file names ending in n00.dt0). In these files, the NW and NE corners are incorrectly designated with south instead of north latitudes.

Directory and filename calculations are more efficient.

#### **km2sm, nm2sm, sm2km, sm2nm**

These functions now use precise factors for conversion to/from statute miles.

These changes also correct distdim results for both statute miles and feet (assuming U.S. Survey Foot).

#### **tigerp**

Terminates file read properly when an empty data point is encountered (signaling end of data)

#### **worldmap**

No longer generates errors when there is no data to display within the specified latitude/longitude limits; it now displays complete mesh, even for data grids (matrix maps) that span all longitudes

# **Version 1.3 (R13) Mapping Toolbox Software**

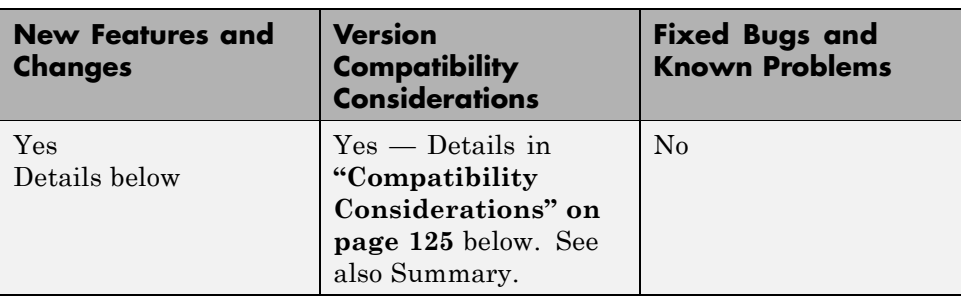

This table summarizes what's new in Version 1.3 (R13):

New features and changes introduced in this version are

- **•** "New northarrow Annotation Function" on page 124
- **•** "New mlabelzero22pi Axes Label Command" on page 124
- **•** ["Enhanced clegendm Contour Annotation Function" on page 125](#page-128-0)
- **•** ["New Interactive Interface" on page 125](#page-128-0)
- **•** ["Updated Atlas Data" on page 125](#page-128-0)
- **•** ["Ellipses Now Drawn More Smoothly" on page 125](#page-128-0)
- **•** ["Compatibility Considerations" on page 125](#page-128-0)

## **New northarrow Annotation Function**

The new northarrow function lets you add a north arrow symbol to a map, pointing to geographic north. You can reposition a north arrow by clicking and dragging it, or adjust other properties such as position, color, and size via alternate-clicking.

## **New mlabelzero22pi Axes Label Command**

The new mlabelzero22pi command converts meridian labels to use the range 0 to 360 degrees, instead of the default -180 to 180 degrees.

## <span id="page-128-0"></span>**Enhanced clegendm Contour Annotation Function**

The clegendm function has been enhanced with a new, optional syntax that accepts a string indicating the contour line units. Alternatively, text label strings can be supplied for each and every contour level via a cell array.

### **New Interactive Interface**

The new lightmui function provides an interactive, graphical user interface to control the position of lights on a globe or 3-D map.

## **Updated Atlas Data**

Political boundaries and country names have been updated in both the worldlo and worldhi atlas files.

## **Ellipses Now Drawn More Smoothly**

The ellipse1 function has been modified to create smoother ellipses. A weighted distribution of azimuth points is used instead of the uniform distribution between the starting and ending points. More points are added at locations near the semi-major and semi-minor axes and fewer points at the other intermediate locations.

## **Compatibility Considerations**

### **Functions contorm and contor3m Obsoleted**

Functions contorm and contor3m are now obsolete. You should now use contourm and contour3m instead, which are functionally identical. The older functions still exist, but have been removed from the Mapping Toolbox documentation.

# **Version 1.2 (R12) Mapping Toolbox Software**

**New Features and Changes Version Compatibility Considerations Fixed Bugs and Known Problems** Yes Details below No No

This table summarizes what's new in Version 1.2 (R12):

New features and changes introduced in this version are

- **•** "Higher Resolution Atlas Data" on page 126
- **•** "External Data Interface Improved" on page 126
- ["New Interactive Interfaces" on page 127](#page-130-0)
- **•** ["New Analysis Functions for Geographic Data" on page 127](#page-130-0)
- ["Other New Functions" on page 128](#page-131-0)

## **Higher Resolution Atlas Data**

There are now high-resolution country outlines and more city locations available through the worldhi database. The worldmap command automatically chooses this high-resolution data if the region's area is small enough.

The worldlo atlas file has been updated to make it coincide more closely with high-resolution coastlines and boundaries.

The worldmtxmed MAT-file provides a medium-resolution political world matrix map.

## **External Data Interface Improved**

Importing high-resolution atlas data is now much easier with these two visual interfaces:

- <span id="page-130-0"></span>**•** Digital Elevation Map Data user interface (invoked with the demdataui function)
- **•** Vector Map Level 0 user interface (invoked with the vmap0ui function)

Many of the matrix map data interface functions now automatically concatenate data across separate files.

The external interface now supports the GLOBE digital elevation map data, a product similar to GTPO30. Use the globedem function for working with that data.

## **New Interactive Interfaces**

You can now adjust interactively, on a map display, geographic lines such as great circle tracks, small circles and sectors of small circles. Use the trackg, scircleg, and sectorg functions to make these interactive adjustments. While in an edit mode, you can drag the lines around on the map, modify the lines in a control panel, or read measurements.

There is a new visual interface to create colormaps. Use the cmapui function to invoke this new interface.

## **New Analysis Functions for Geographic Data**

You can use the new elevation function to find the elevation angle of a geographic point.

The new gradientm function performs matrix map data calculations, including gradient, slope, and aspect.

You can use the new los2 and viewshed functions with terrain data to check the line of sight visibility between points or the visibility of entire regions.

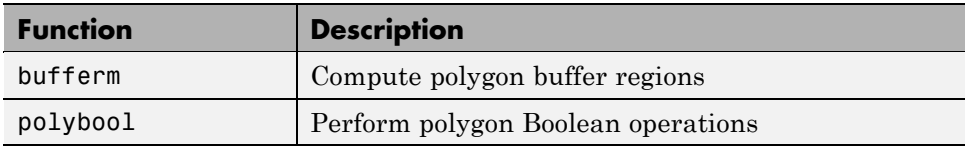

Several new functions have been added to support polygon operations:

<span id="page-131-0"></span>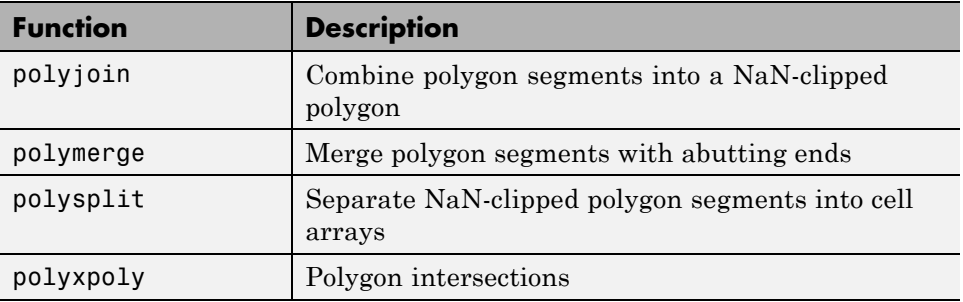

## **Other New Functions**

Several new functions have been added to support polygon operations.

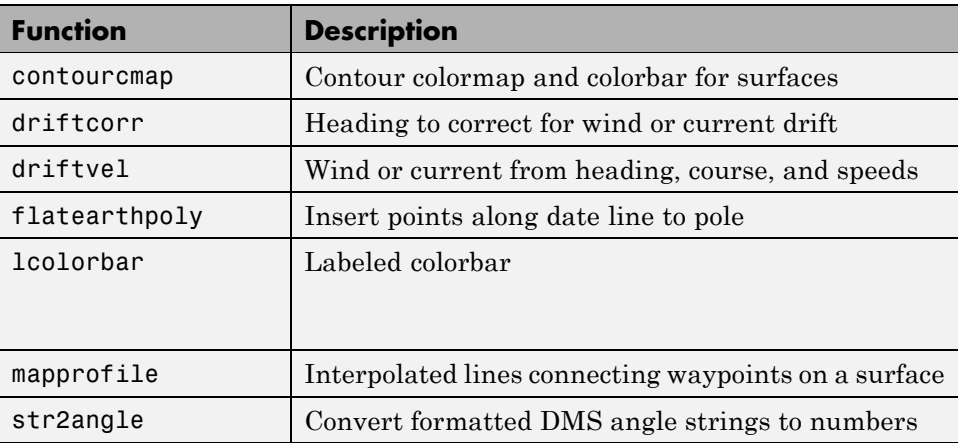

# <span id="page-132-0"></span>**Compatibility Summary for Mapping Toolbox**

This table summarizes new features and changes that might cause incompatibilities when you upgrade from an earlier version, or when you use files on multiple versions. Details are provided with the description of the new feature or change.

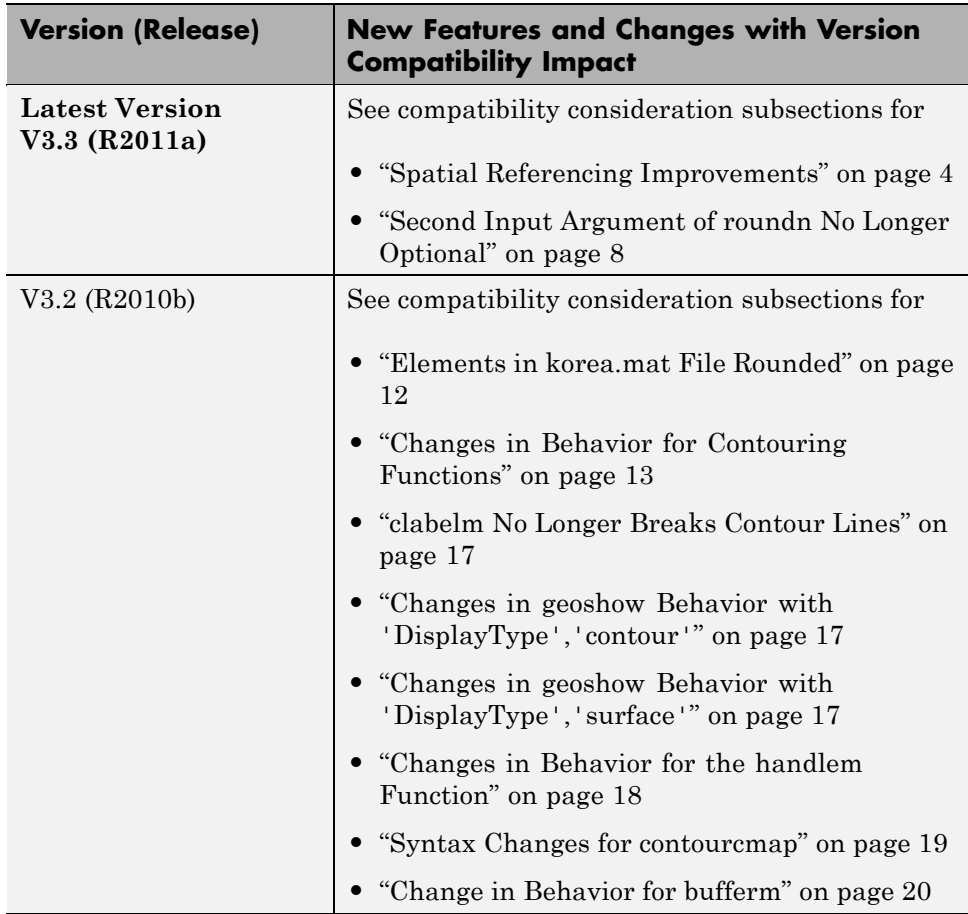

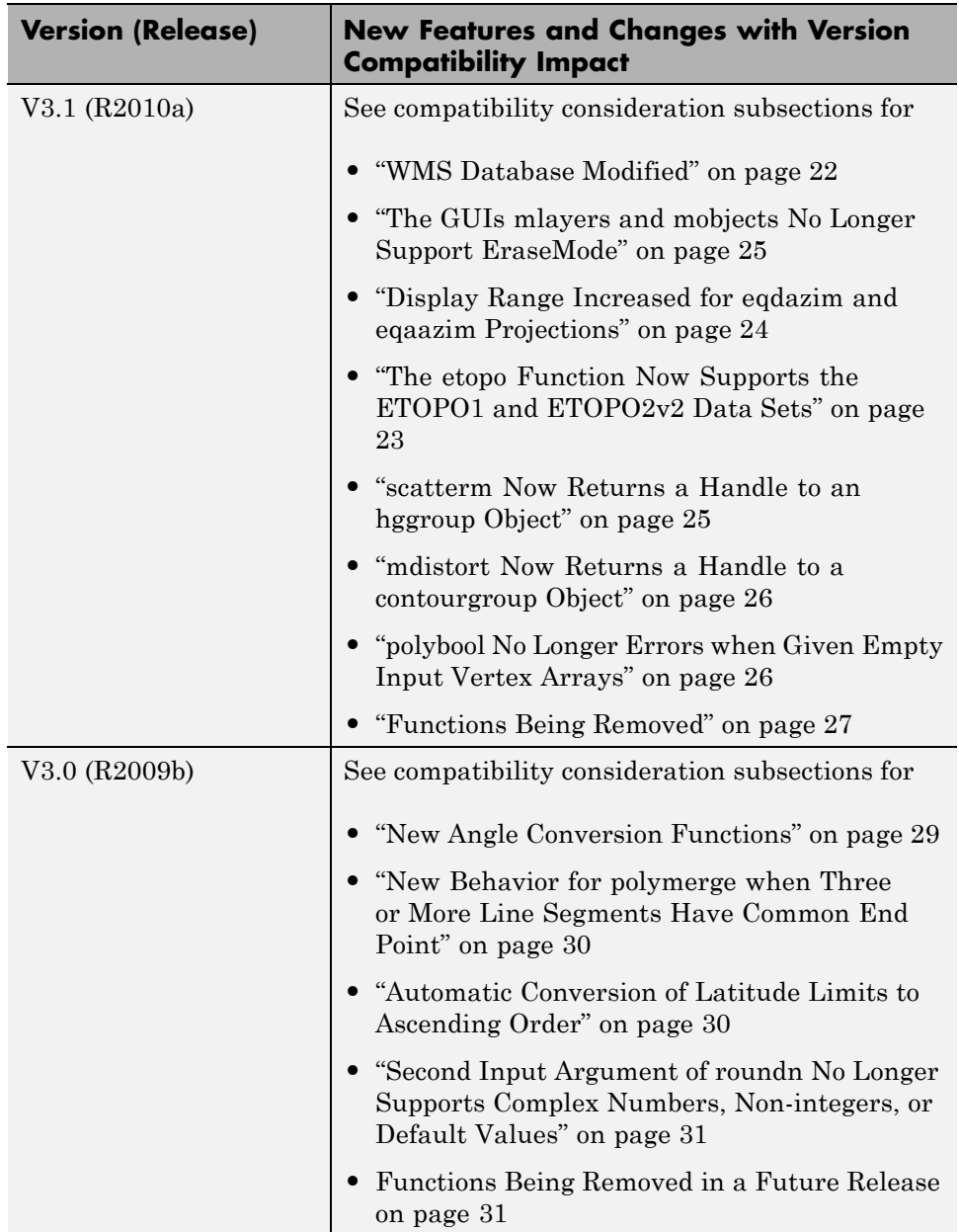

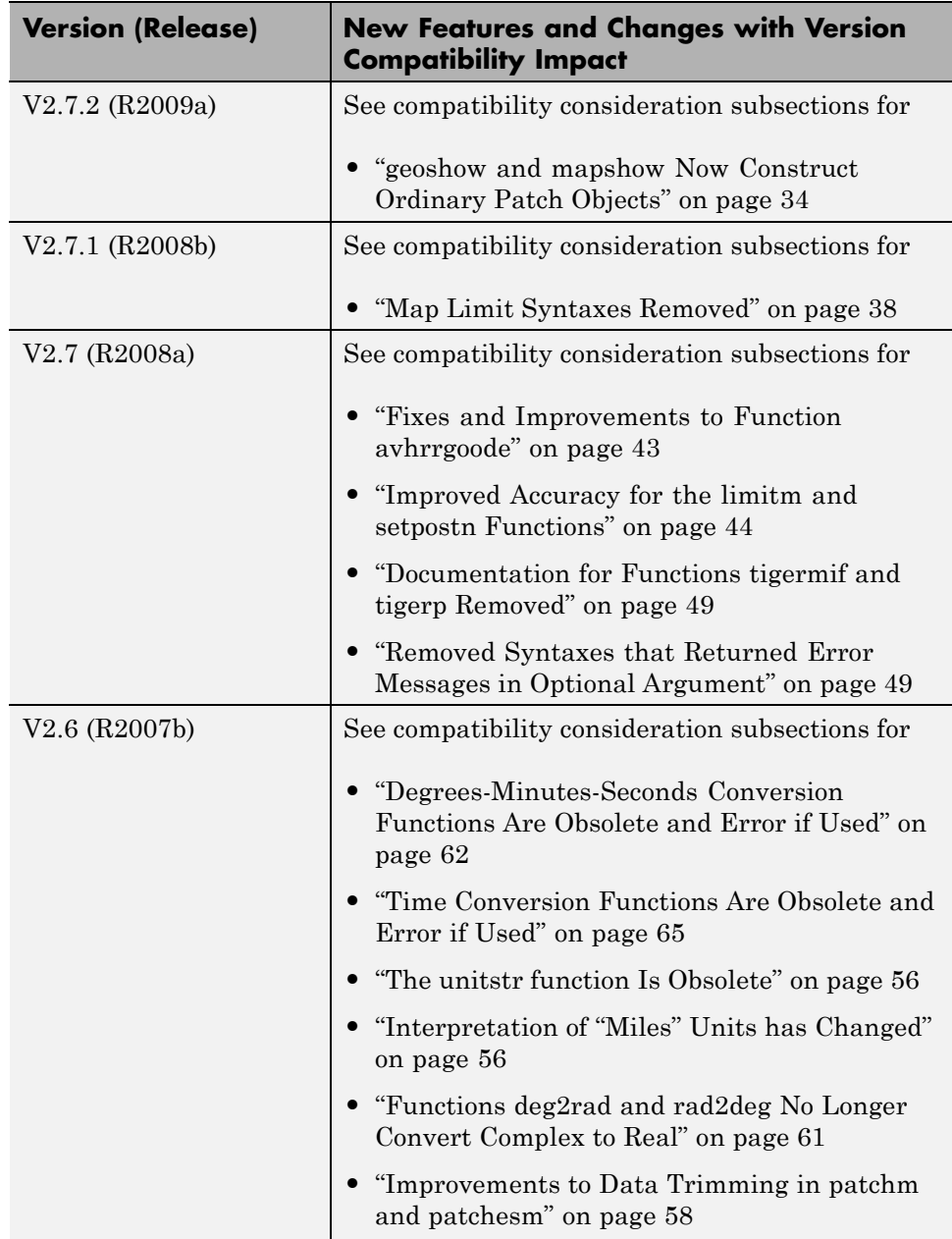

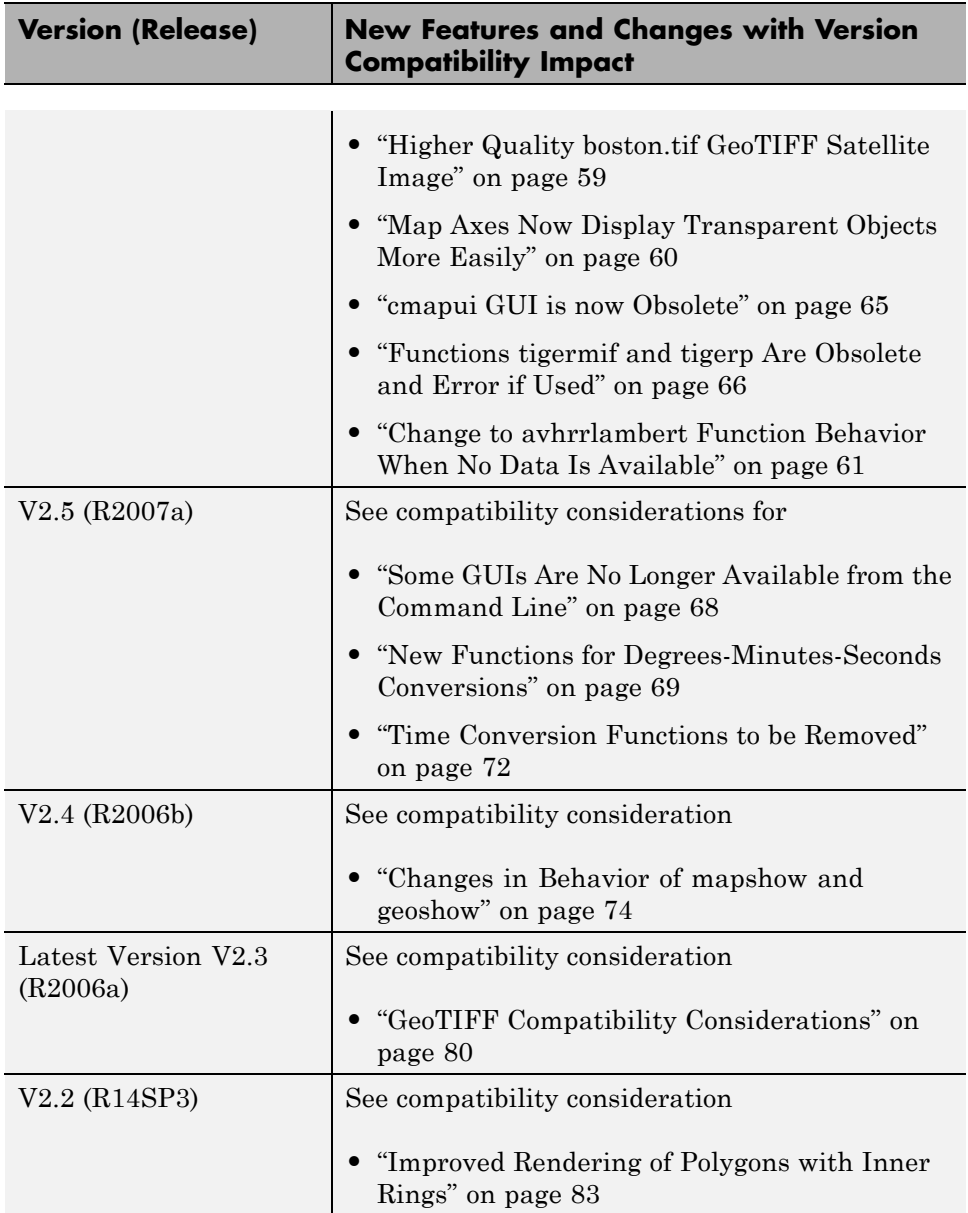

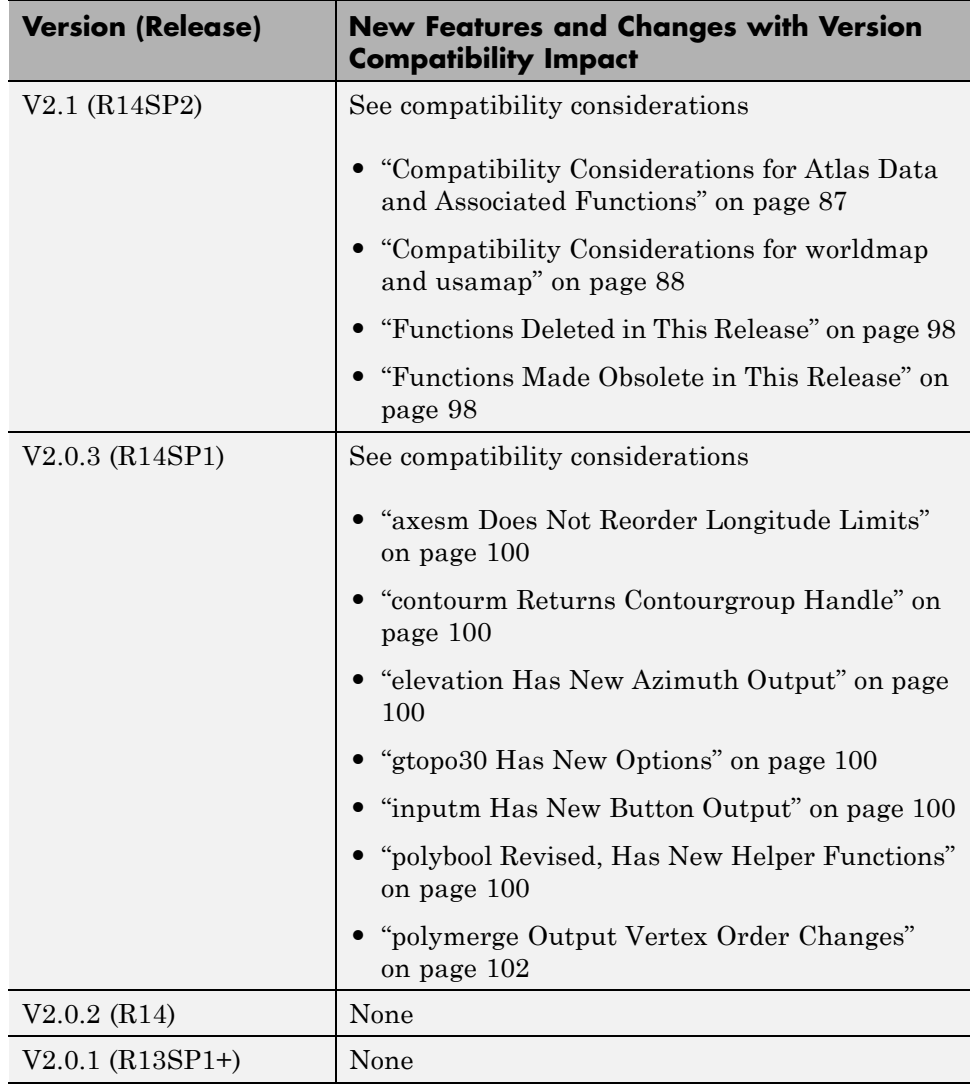

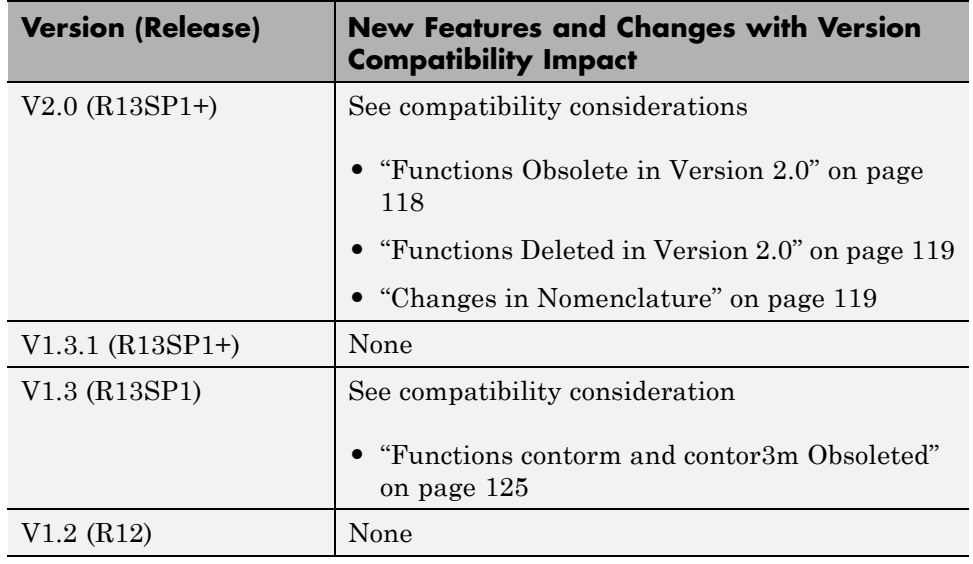